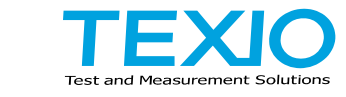

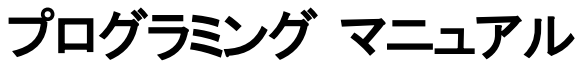

**AC/DC** 電源 **ASR** シリーズ **ASR202-401G ASR302-401G ASR402-401G**

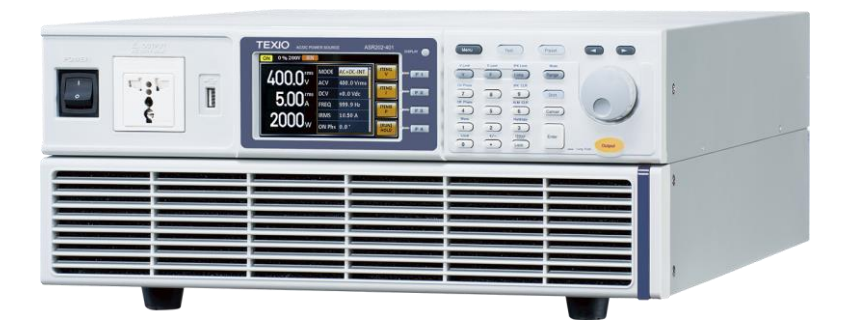

B71-0506-01

#### **■** 商標・登録商標について

本マニュアルに記載されている会社名および商品名は、それぞれの国と地域 における各社および各団体の商標または登録商標です。

#### **■** 取扱説明書について

本説明書の内容の一部または全部を転載する場合は、著作権者の許諾を必 要とします。また、製品の仕様および本説明書の内容は改善のため予告無く 変更することがありますのであらかじめご了承ください。

取扱説明書類の最新版は当社 HP (https://www.texio.co.jp/download/)に掲 載されています。

当社では環境への配慮と廃棄物の削減を目的として、製品に添付している紙 または CD の取説類の廃止を順次進めております。取扱説明書に付属の記述 があっても添付されていない場合があります。

#### **■** ファームウェアバージョンについて

本書に記載の内容は ASR シリーズ本体のファームウェアのバージョンが 1.32 以上に対応します。

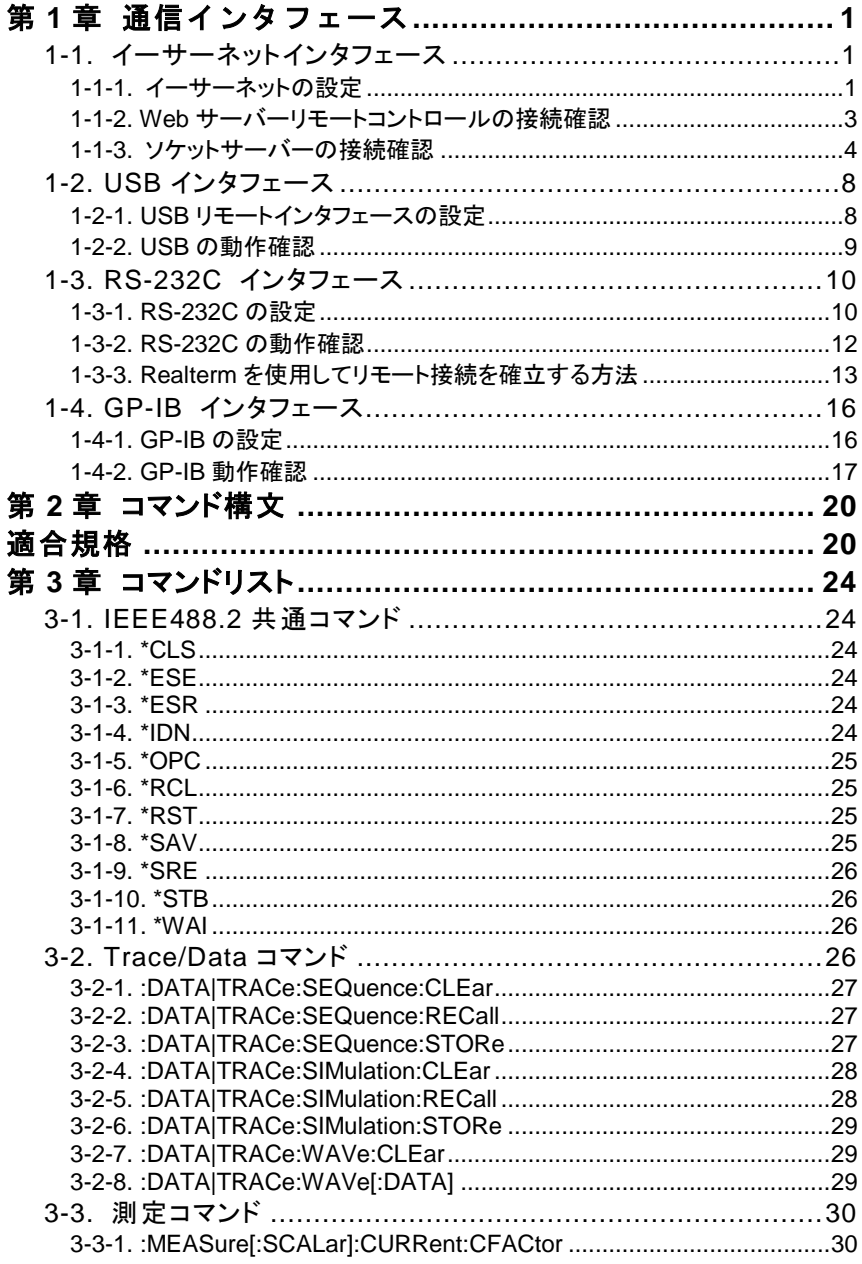

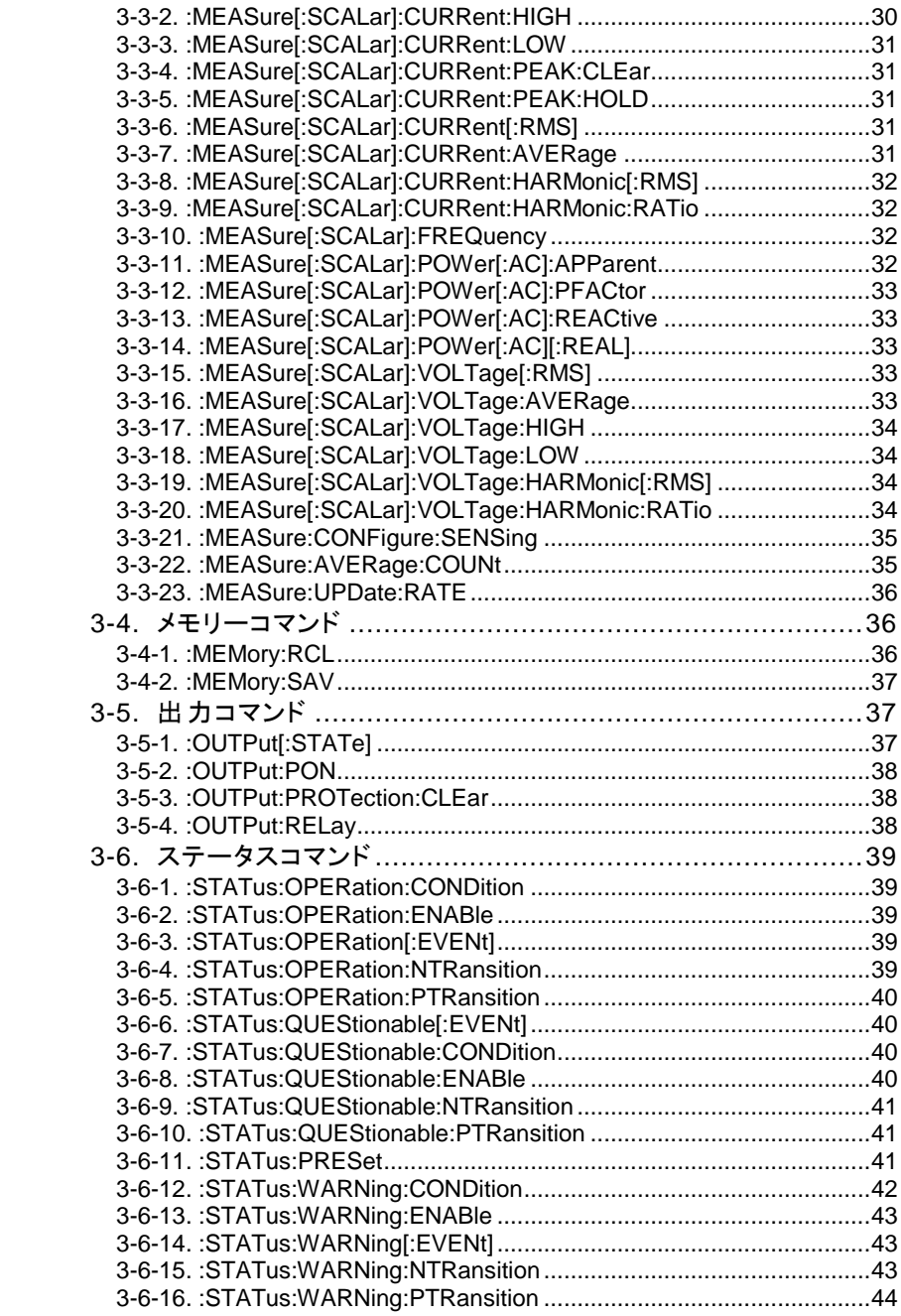

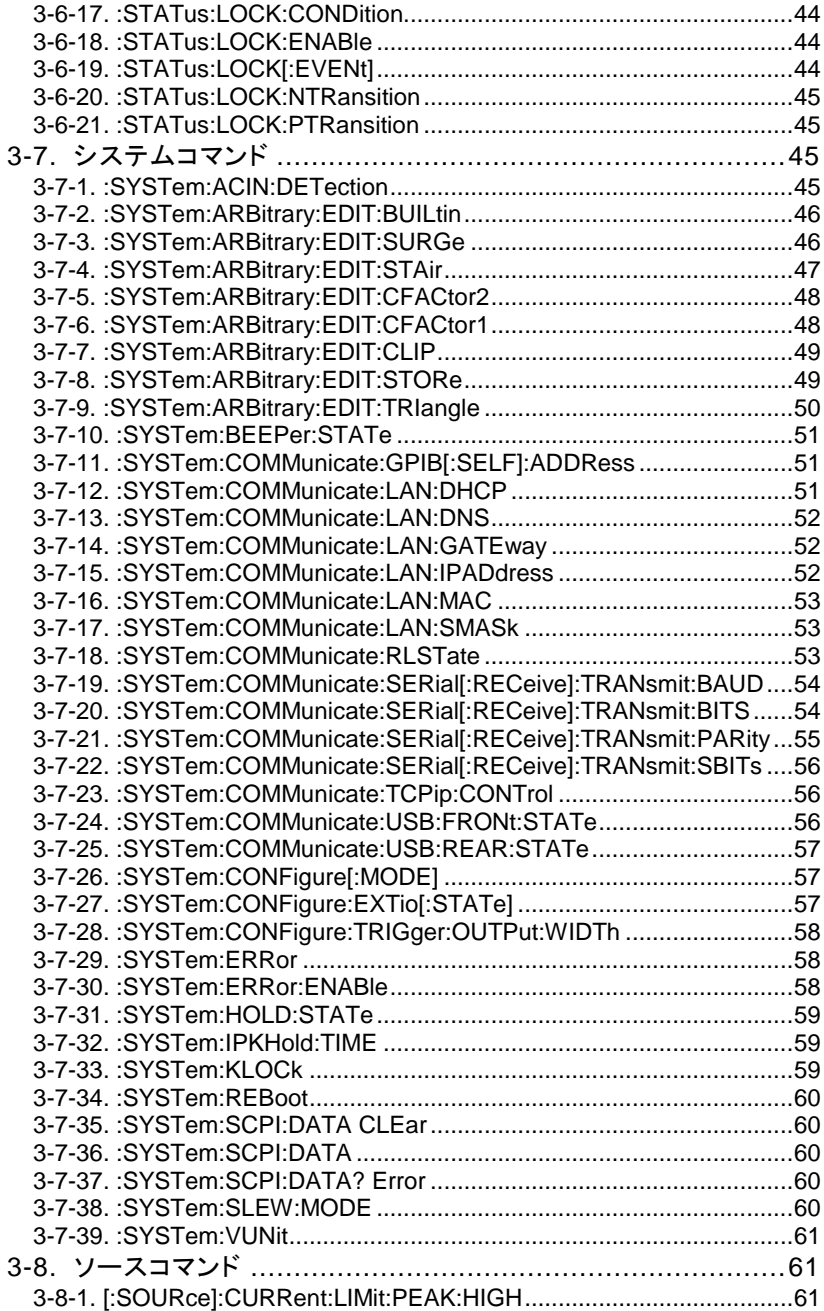

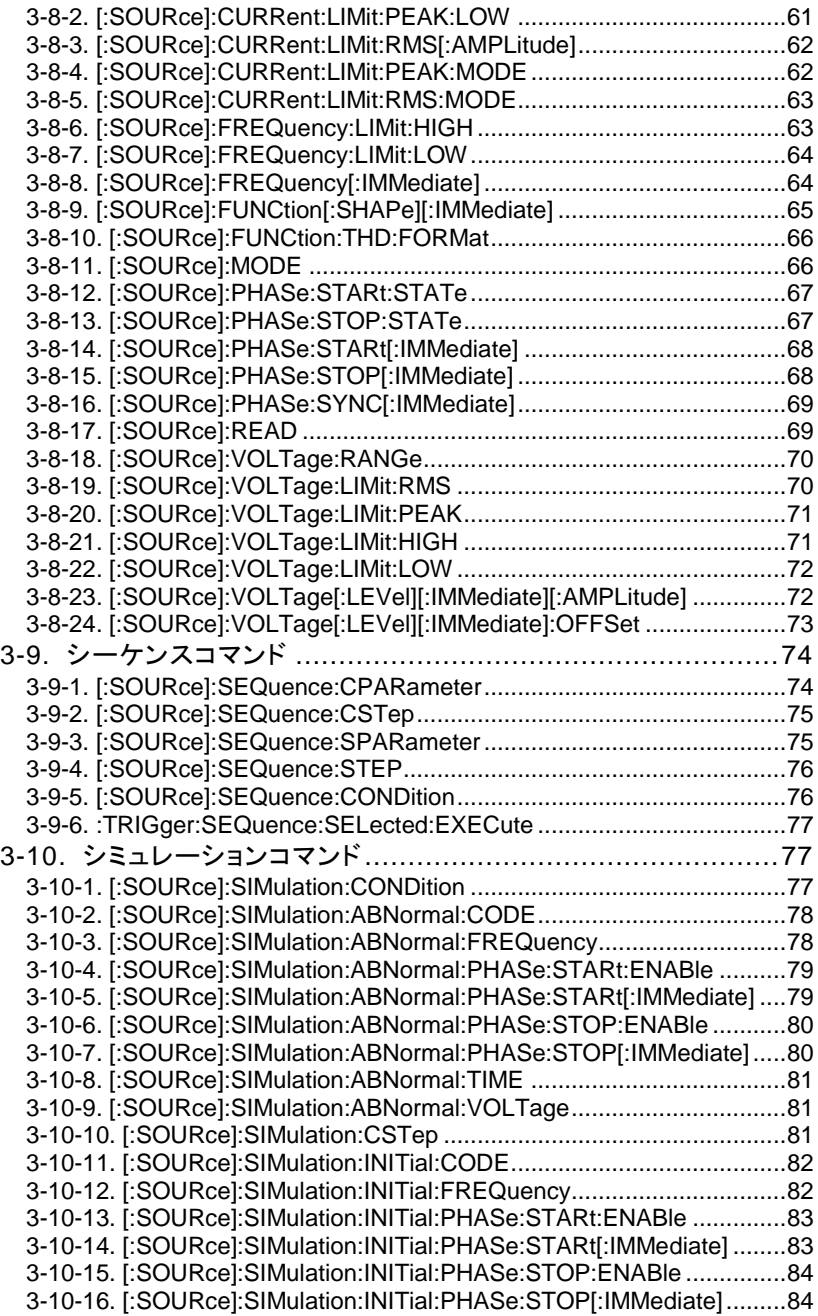

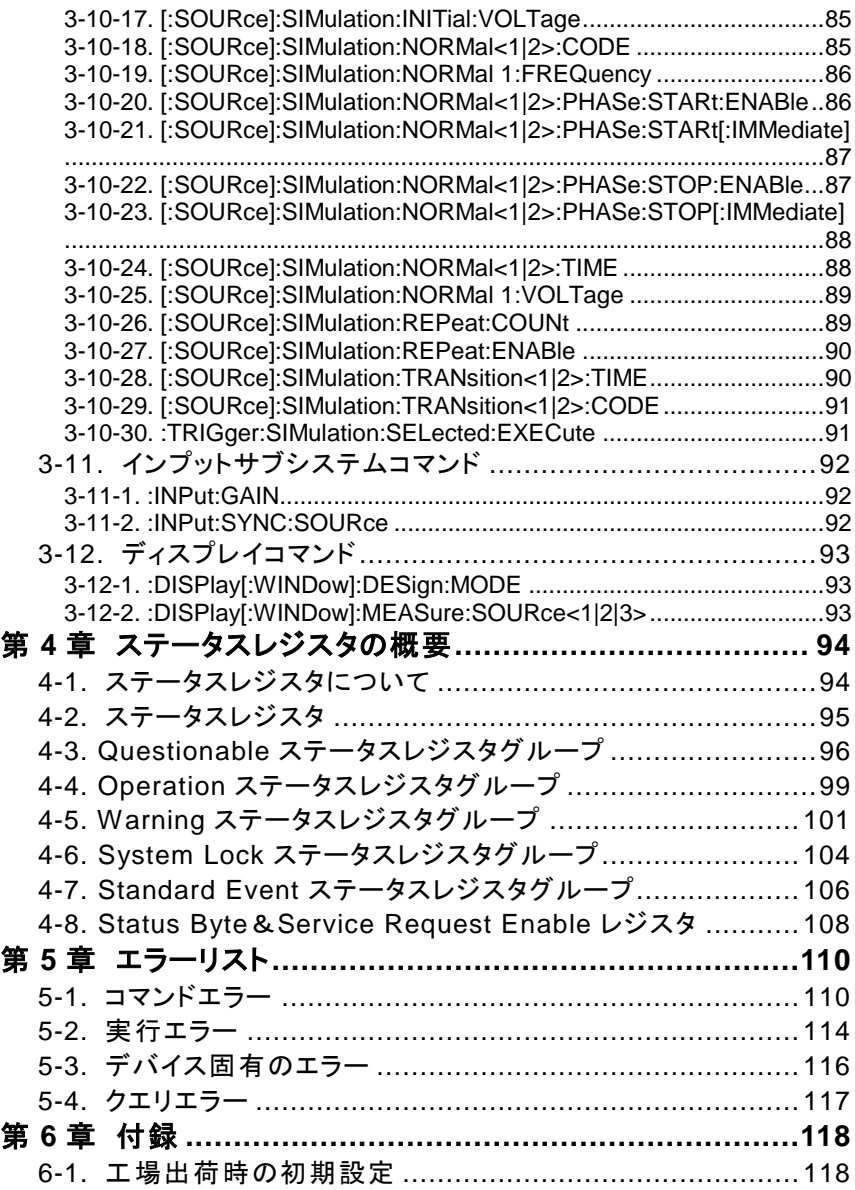

# <span id="page-7-0"></span>第**1**章 通信インタフェース

この章では、IEEE488.2 ベースとしたリモートコントロールの基本的な設定を 説明します。

### <span id="page-7-1"></span>**1-1.** イーサーネットインタフェース

#### <span id="page-7-2"></span>**1-1-1.** イーサーネットの設定

イーサーネットインタフェースは、さまざまなアプリケーション向けに構成できま す。 イーサーネットは、Web サーバーを使用して基本的なリモートコントロー ルまたは監視用に設定するか、ソケットサーバーとして設定できます。 ASRはDHCP接続をサポートしているため、機器を既存のネットワークに自動 的に接続することも、ネットワーク設定を手動で設定することもできます。

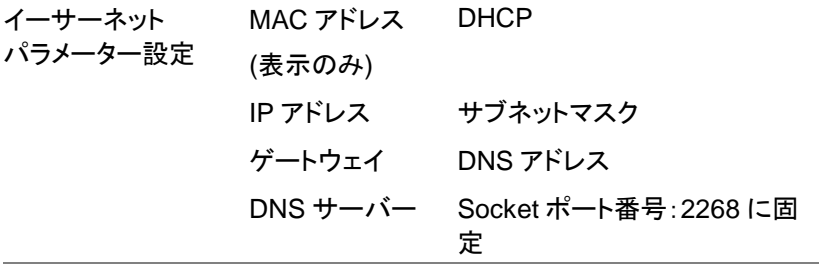

手順 1. PC からの LAN ケーブルを背面パネ ルのイーサネットポートに接続しま す。

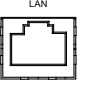

Menu

- 2. メニューキーを押します。 メニュー 設定がディスプレイに表示されま す。
- 3. ツマミを使用して項目 3、LAN に移動し、Enter を 押します。
- 4. LAN ケーブルが正しく取り付けられていて接続が アクティブな場合、接続ステータスはオンライン と表示されます。
- 5. ネットワークに IP アドレスを自動的に割り当てさせ るには、DHCP を ON に設定します。 それ以外 の場合は、DHCP を OFF に設定して、イーサネ ット設定を手動で設定します。

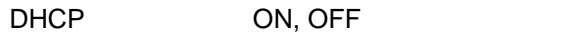

6. DHCP についてはネットワーク内に DHCP サーバ ーが必要です。PC と直接つなぐ場合など DHCP サーバーが無い場合は DHCP を OFF に設定し、残りの LAN パラメーターを設定しま す。

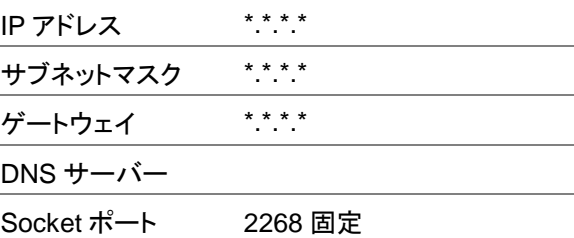

LAN 設定 1 LAN 設定 2

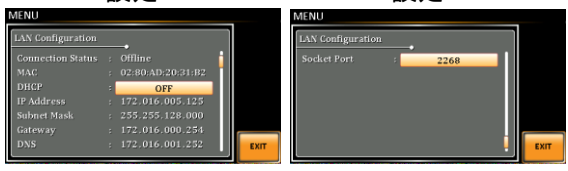

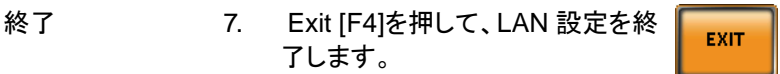

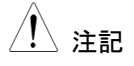

注記 既存の LAN に接続する場合はネットワーク管理者 に設定を確認してください。

## <span id="page-9-0"></span>**1-1-2. Web** サーバーリモートコントロールの接続確認

確認 機器が LAN 用に設定された後([1](#page-7-2) ページ)、Web ブ ラウザーで電源の IP アドレス(例:http:// XXX.XXX.XXX.XXX)を入力します。 Web インタフェースでは次のことができます。

- システムと情報、およびネットワーク構成を表示 します。
- アナログ制御のピン配列を表示します。
- 外形寸法を表示します。
- 出力範囲を表示します。

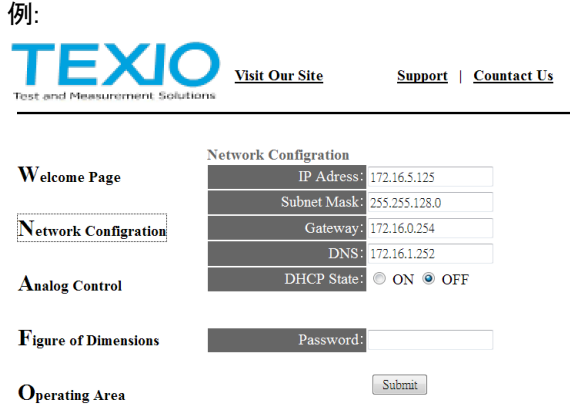

<span id="page-10-0"></span>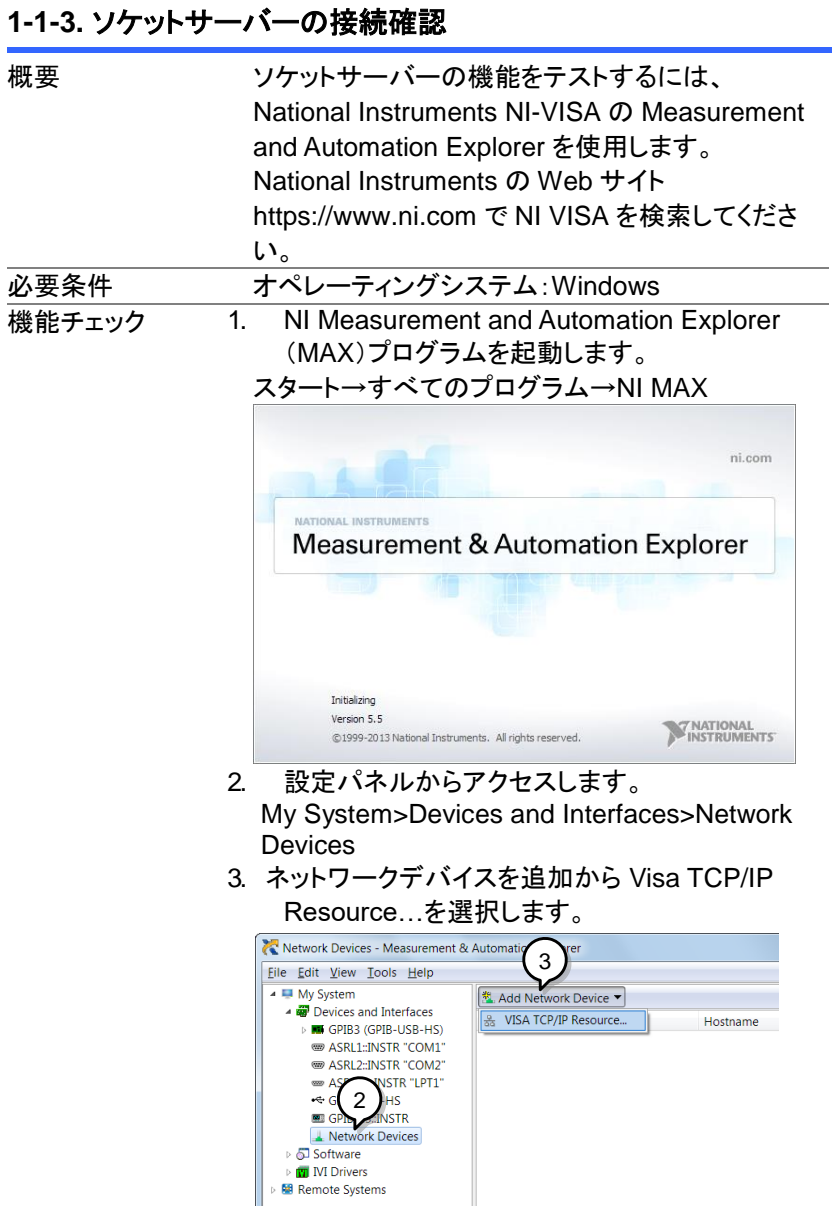

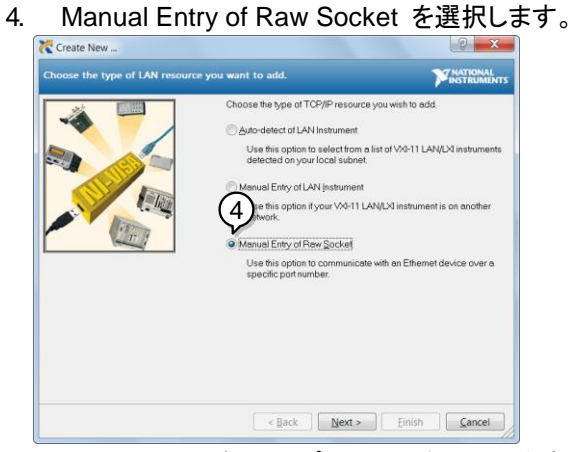

- 5. ASR の IP アドレスとポート番号を入力します。 ポート番号は 2268 に固定されています。
- 6. Validate ボタンをダブルクリックして Next を押し ます。

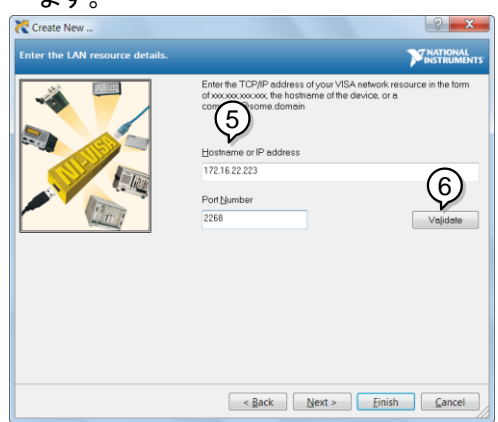

- 7. 次に、ASR接続Alias:(名前)を構成します。 この 例では、エイリアスは ASR です。
- 8. Finish をクリックします。

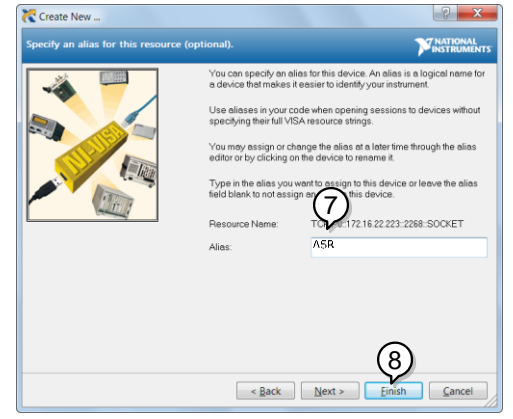

9. 本器の IP アドレスが、設定パネルの Network Devices に表示されます。 このアイコンを選択 してください。

#### 10. Open VISA Test Panel を押します。

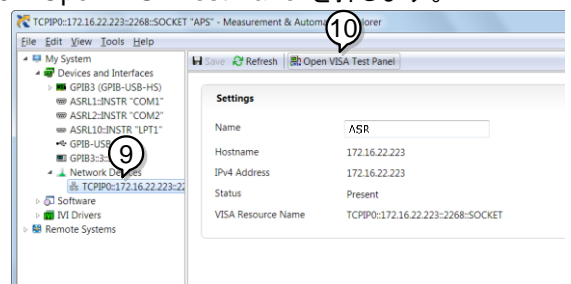

11. Configuration アイコンをクリックします。IO Settings タブで、Enable Termination Character をオンにします。 終了文字は、改行 として-\ n を設定する必要があります。

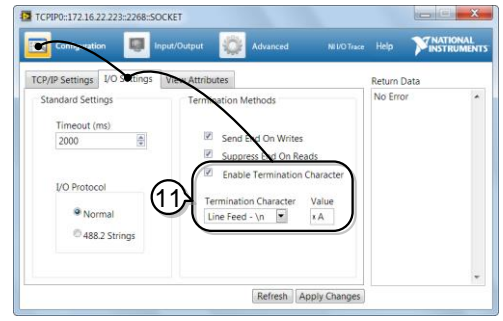

- 12. Input/Output アイコンをクリックします。Basic I/O タブで、Select or Enter Command のドロッ プボックスに\* IDN?\ n が入力されていることを 確認します。
- 13. Query をクリックします。 製造元、モデル番号、シリアル番号、およびソフト ウェアバージョンが次の形式で返されます。 TEXIO TECHNOLOGY, ASRXXX-XXX,

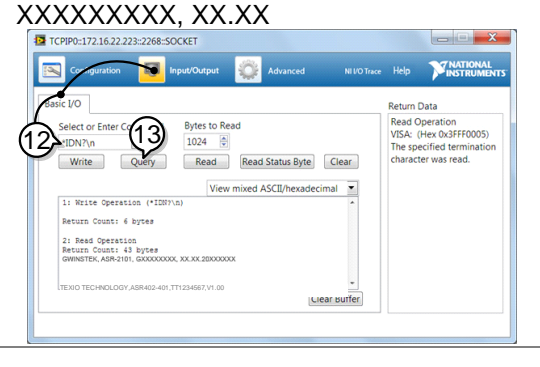

# <span id="page-14-0"></span>**1-2. USB** インタフェース

### <span id="page-14-1"></span>**1-2-1. USB** リモートインタフェースの設定

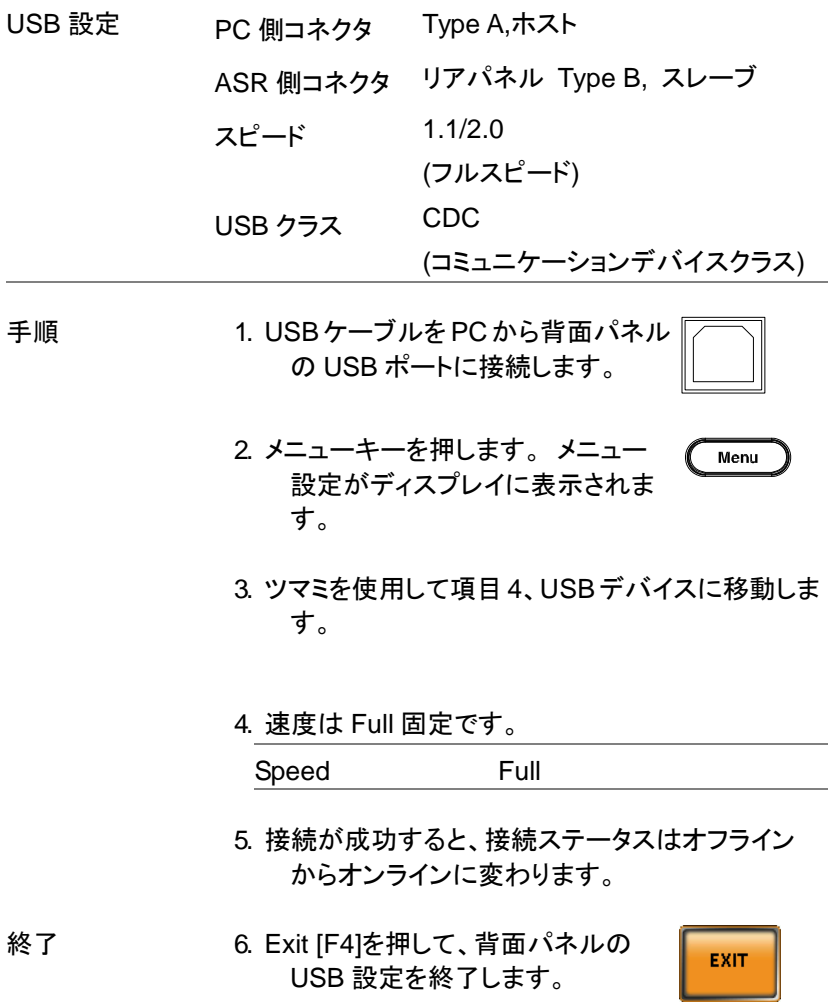

#### <span id="page-15-0"></span>**1-2-2. USB** の動作確認

機能チェック Realterm などのターミナルアプリケーションを呼び 出します。

ASR は、PC の COM ポートとして表示されます。

Windows の COM 設定を確認するには、デバイス マネージャーを参照してください。

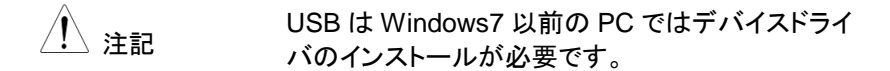

Realterm については、[13](#page-19-0) ページを参照してくださ い。

機器が USB リモート制御用に構成された後(8 ペ ージ)、次のクエリコマンドを端末から実行します。

\*IDN?

これにより、製造元、モデル番号、シリアル番号、 およびソフトウェアバージョンが次の形式で返され ます。

TEXIO TECHNOLOGY, ASRXXX-XXX, XXXXXXXXX, XX.XX

## <span id="page-16-0"></span>**1-3. RS-232C** インタフェース

#### <span id="page-16-1"></span>**1-3-1. RS-232C** の設定

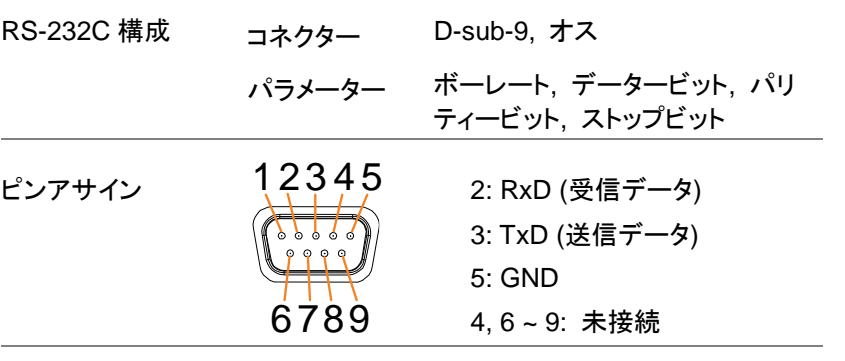

### ピン接続 次の図に示すように、ヌルモデムケーブル (GTL-232:RS-232C ケーブル)を使用します。

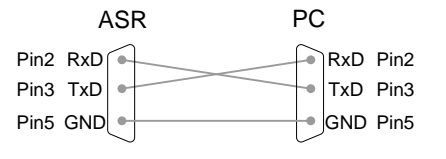

手順 1. RS-232C ケーブルを PC から背面  $0.0000$ パネルの RS-232 ポートに接続しま  $0.0.0$ す。

- 2. Menu キーを押します。 メニュー設 Menu 定がディスプレイに表示されます。
- 3. ツマミを使用して、項目 5、RS232C に移動し、 Enter を押します。

#### 4. RS-232C を設定します。

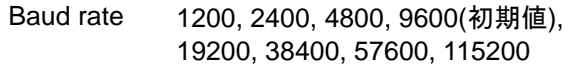

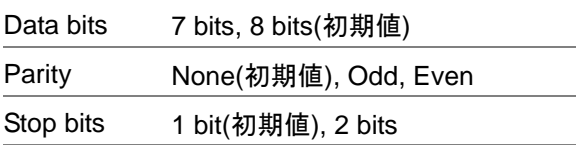

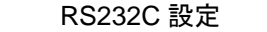

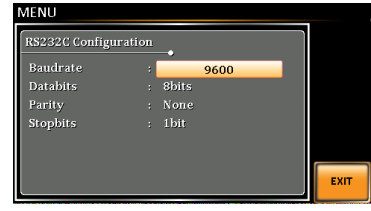

終了 5. Exit [F4]を押して、RS-232C 設定を 終了します。

**EXIT** 

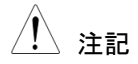

注記 標準アクセサリには RS-232C データケーブルは含 まれていません。

> オプションケーブルとして GTL-232 を用意していま す。

# <span id="page-18-0"></span>**1-3-2. RS-232C** の動作確認

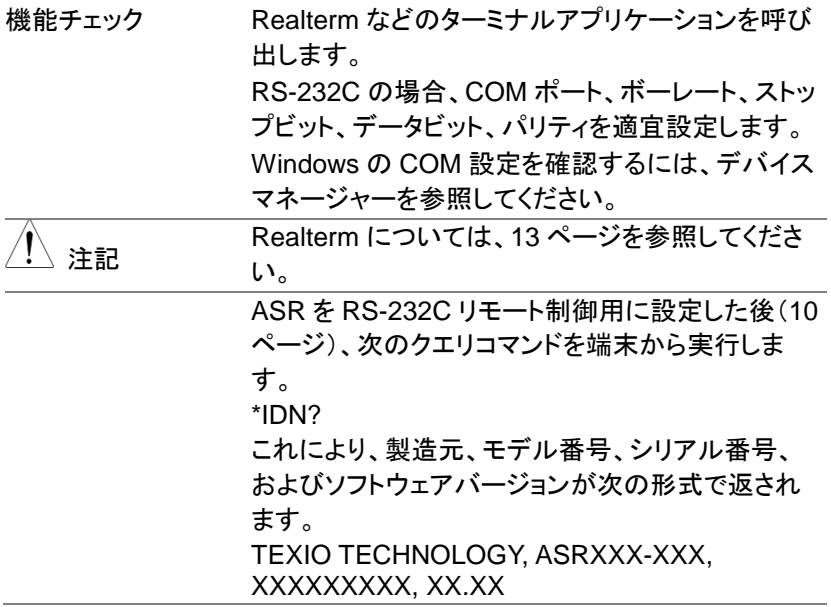

# <span id="page-19-0"></span>**1-3-3. Realterm** を使用してリモート接続を確立する方法

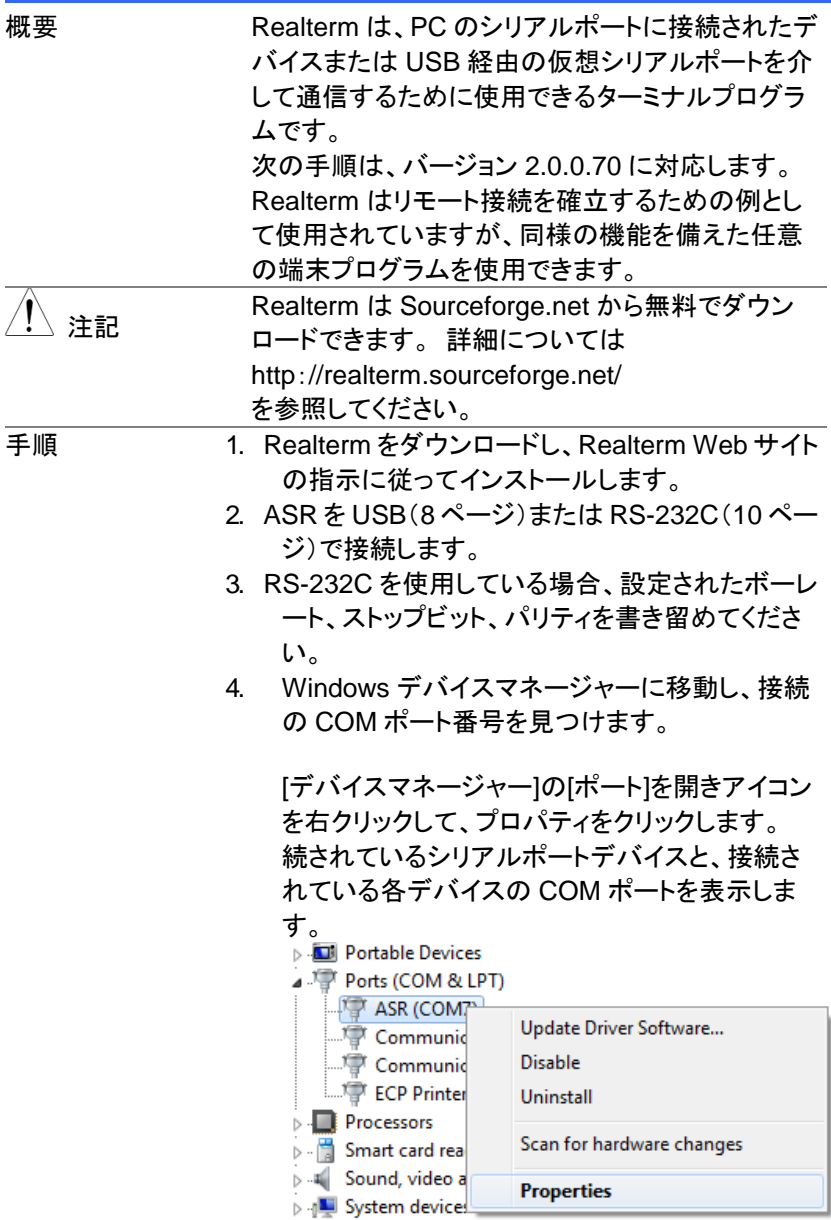

- 5. 管理者として PC で Realterm を起動します。 スタートメニュー→すべてのプログラム→ RealTerm→Realterm 管理者として実行するには、Windows の[スタート] メニューの[Realterm]アイコンを右クリックし、[管 理者として実行]オプションを選択します。
- 6. Realterm が起動したら、[ポート]タブをクリックし ます。

接続のボー、パリティ、データビット、ストップビット、 ポート番号の構成を入力します。

ハードウェアフロー制御、ソフトウェアフロー制御オ プションは、デフォルト設定のままにしておくことが できます。

Open を押して、ASR に接続します。

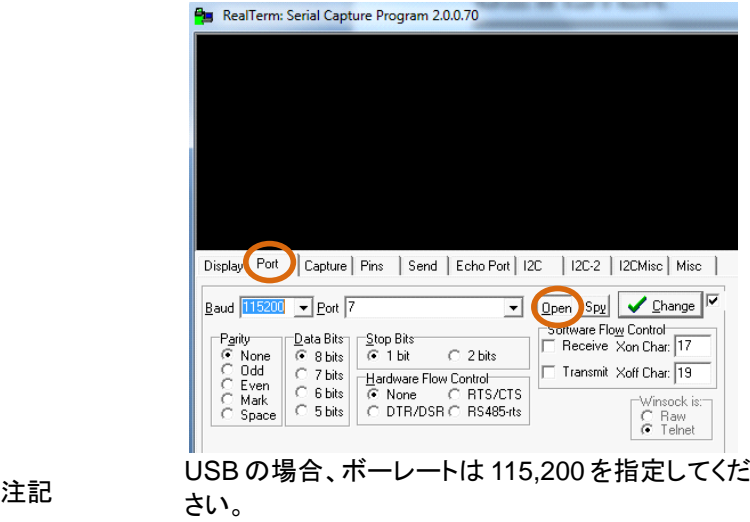

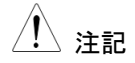

14

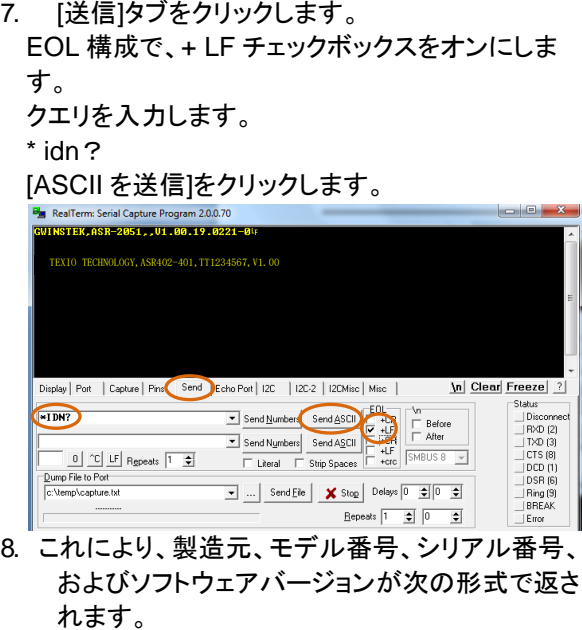

TEXIO TECHNOLOGY, ASRXXX-XXX, XXXXXXXXX, XX.XX

9. Realterm がASRへの接続に失敗した場合は、す べてのケーブルと設定を確認して再試行してく ださい。

# <span id="page-22-0"></span>**1-4. GP-IB** インタフェース

## <span id="page-22-1"></span>**1-4-1. GP-IB** の設定

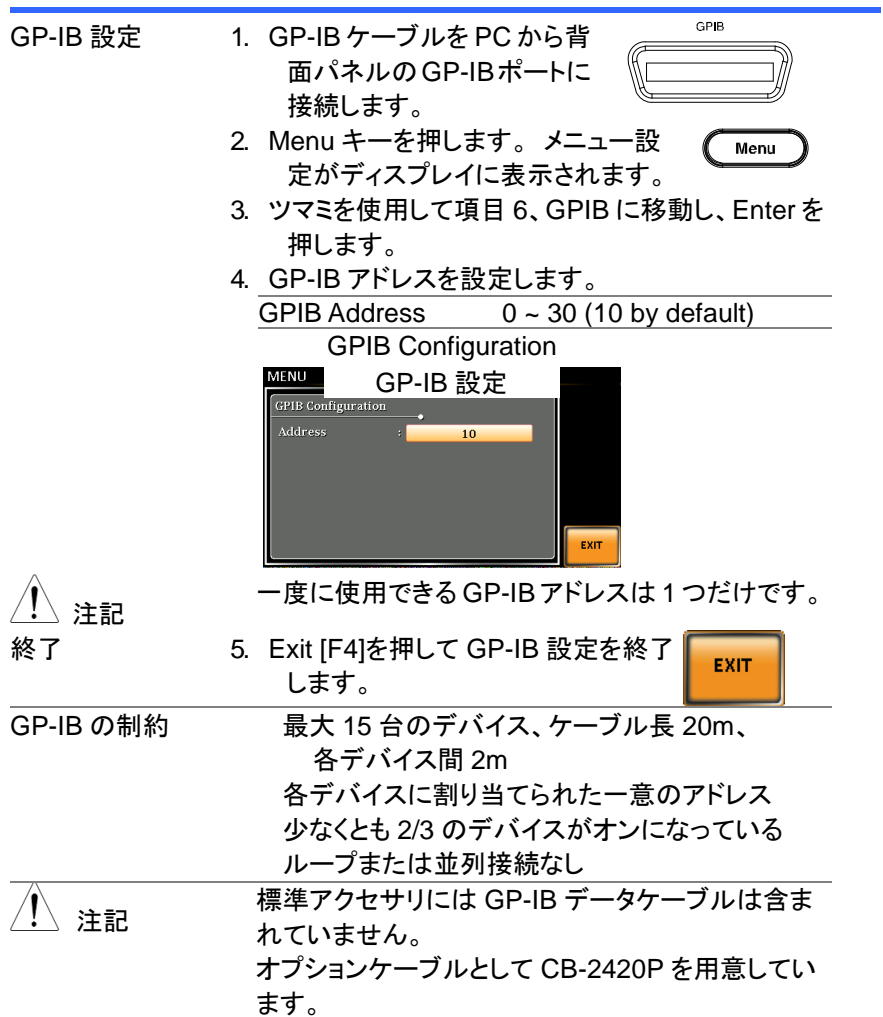

# <span id="page-23-0"></span>**1-4-2. GP-IB** 動作確認

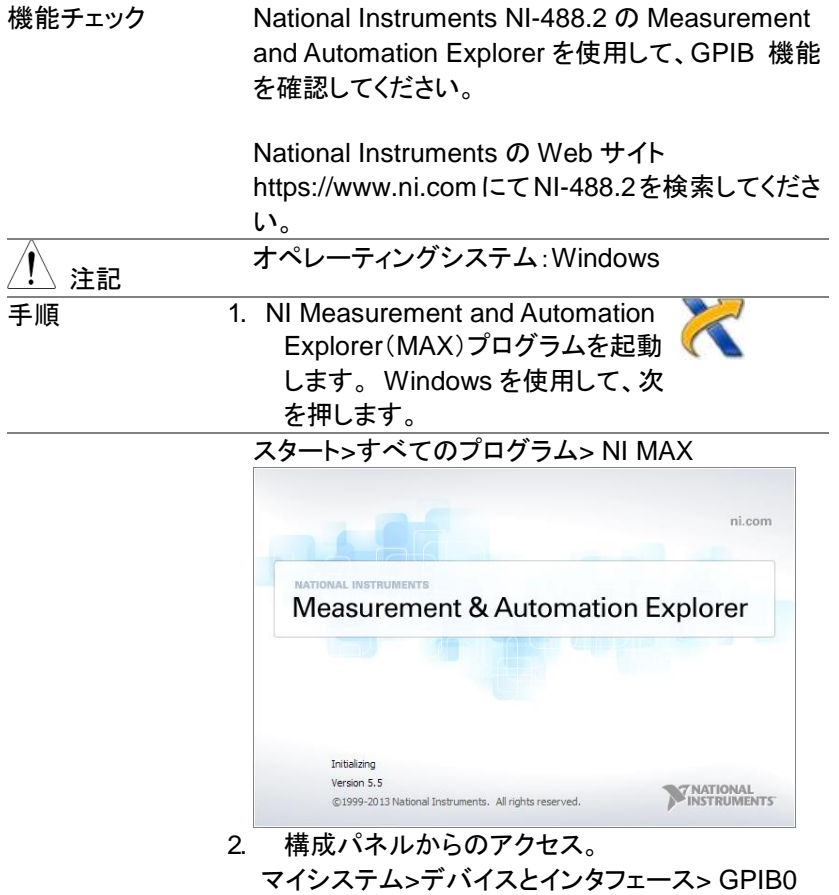

- 3. [機器のスキャン]ボタンを押します。
- 4. Connected Instruments パネルで、ASRは、ASR で設定されたアドレスと同じアドレスを持つ Instrument 0 として検出されます。
- 5. Instrument 0 アイコンをダブルクリックします。

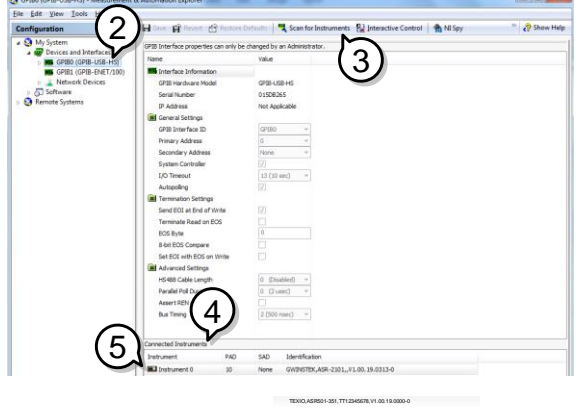

- 6. [機器と通信]をクリックします。
- 7. [Communicator]タブで、\* IDN?を [send strings]テキストボックスに書き込みます。
- 8. [Query]ボタンをクリックして、\* IDN?クエリを機器 へ送ります。
- 9. 製造元、モデル番号、シリアル番号、およびソフト ウェアバージョンが次の形式でバッファ領域に返 されます。

TEXIO TECHNOLOGY, ASRXXX-XXX, XXXXXXXXX, XX.XX

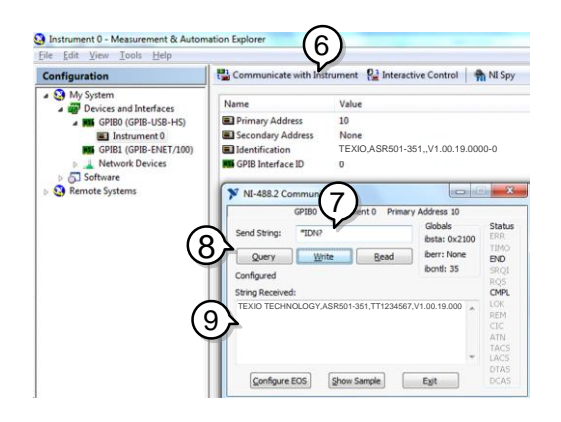

10. 機能チェックが完了しました。

# <span id="page-26-0"></span>第**2**章 コマンド構文

<span id="page-26-1"></span>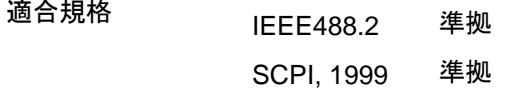

コマンド構造 SCPI コマンドはノードに組織された階層的なツリ ー構造に基づいています。 コマンドツリーの各レ ベルは、ノードです。 SCPI コマンドの各キーワー ドは、コマンドツリー各ノードを意味します。 SCPI コマンドの各キーワード(ノード)は、コロン(:)で区 切られています。

> 下の図は、SCPI のサブ構成とコマンド例を表しま す。

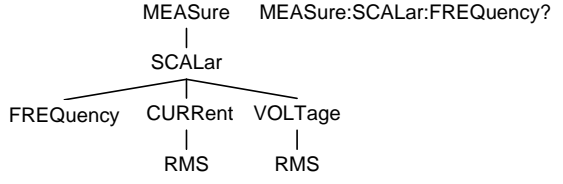

コマンドの種類 教種類の計測用コマンド、クエリがあります。コマン ドは、指示やデータを機器に送り、クエリは機器か ら、データや、ステータス情報を受け取ります。 コマンド形式

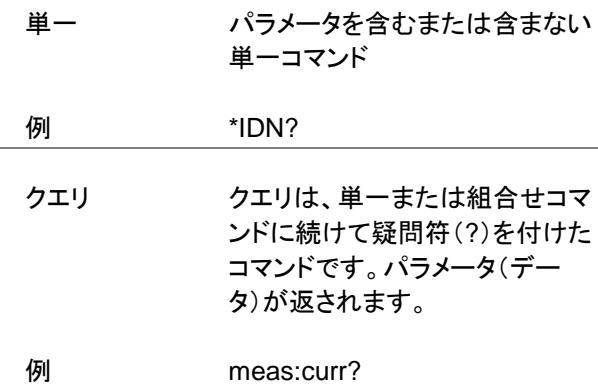

組合せ 2つ以上のコマンドは、同じコマ ンド構文上に配列されます。組 合せコマンドは、セミコロン(;)ま たは、セミコロンとコロン(;:)で 区別されます。

> セミコロンは、2 つの関連するコ マンドを結合するために使用さ れますが、最後のコマンドは最 初のコマンドの最後のノードから 開始する必要があるという注意 事項があります。

例 meas:volt?;curr?

セミコロンとコロンは、異なるノー ドからの 2 つのコマンドを結合す るために使用されます。

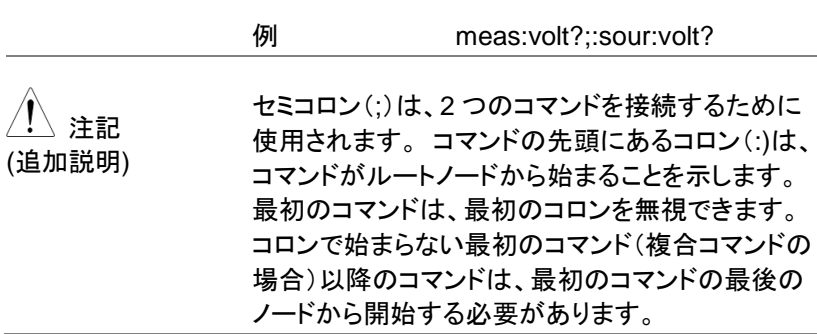

コマンド形式 コマンドとクエリには、長文式と短文式の 2 種類の 形式があります。コマンド構文は、大文字のコマン ドの短文形式と小文字の残りの部分(長文形式)で 記述されます。

> コマンドは、短文形式または長文形式が完全であ る限り、大文字または小文字で書くことができま す。不完全なコマンドは認識されません。

以下は、正しく記述されたコマンドの例です。

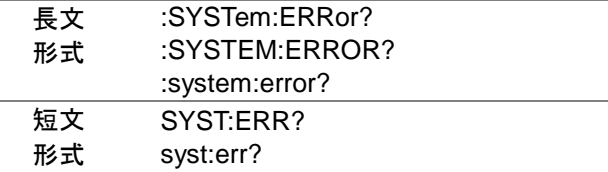

角括弧 角括弧を含むコマンドは、内容がオプションである ことを示します。以下に示すように、コマンドの機能 は、角括弧で囲まれた項目の有無にかかわらず同 じです。

> たとえば、クエリの":OUTPut[:STATe]?" では、 ":OUTPut:STATe?" と ":OUTPut?"の両方とも有 効です。

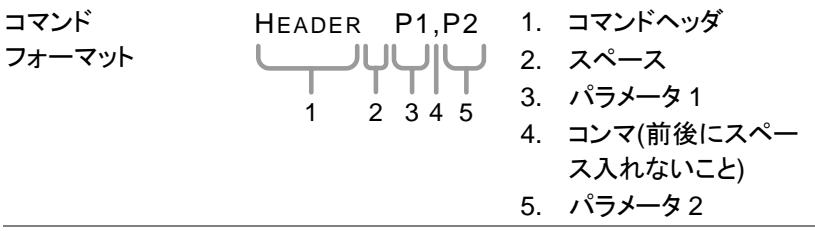

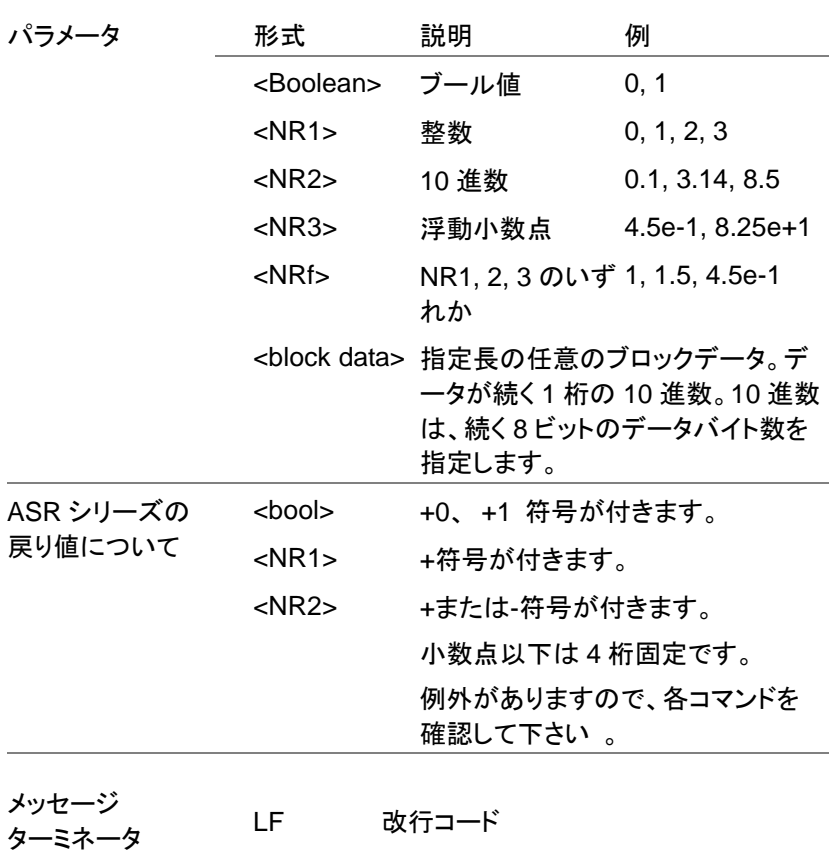

# <span id="page-30-0"></span>第**3**章 コマンドリスト

# <span id="page-30-1"></span>**3-1. IEEE488.2** 共通コマンド

<span id="page-30-3"></span><span id="page-30-2"></span>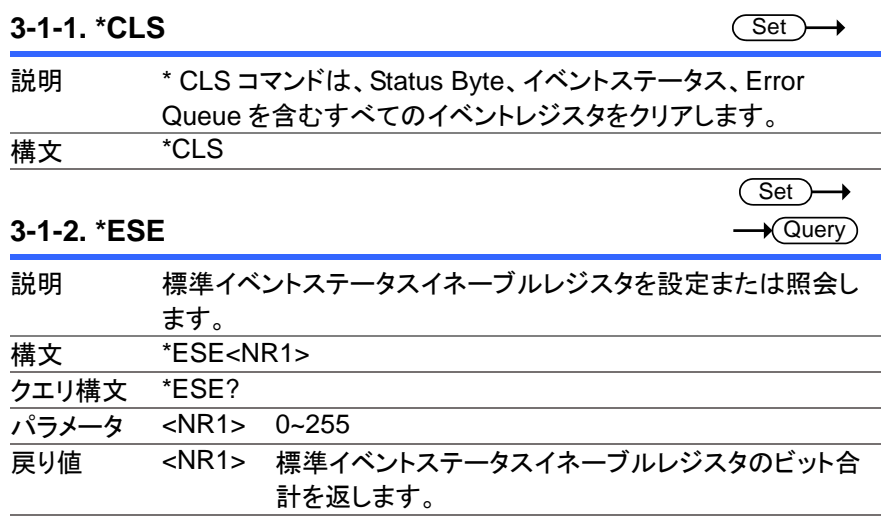

<span id="page-30-4"></span>**3-1-3. \*ESR**

 $\sqrt{$ Query

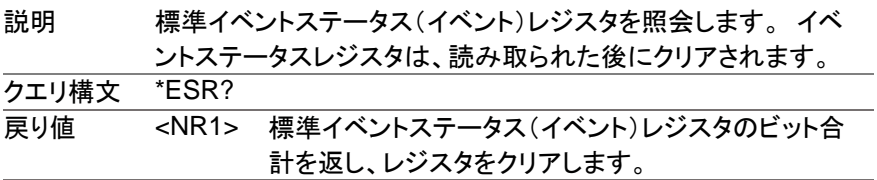

<span id="page-30-5"></span>**3-1-4. \*IDN**

 $\sqrt{\mathsf{Query}}$ 

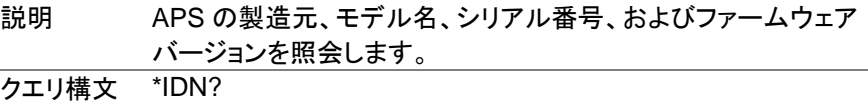

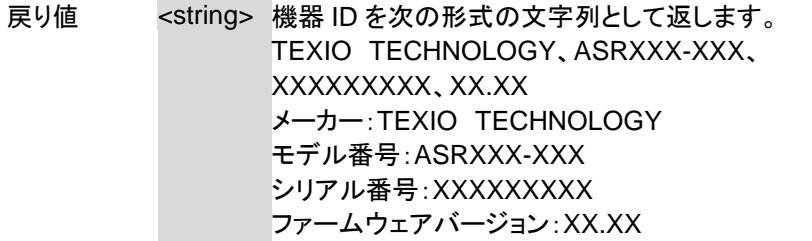

#### <span id="page-31-0"></span>**3-1-5. \*OPC**

 $\sqrt{Q_{\text{very}}}\$ 

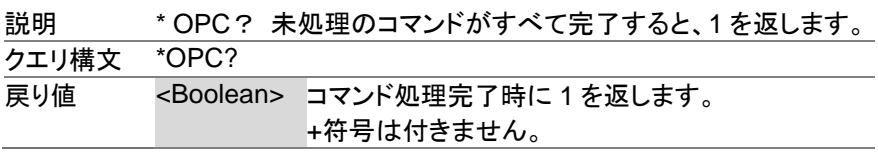

#### <span id="page-31-1"></span>**3-1-6. \*RCL**

 $\overline{\text{Set}}$ 

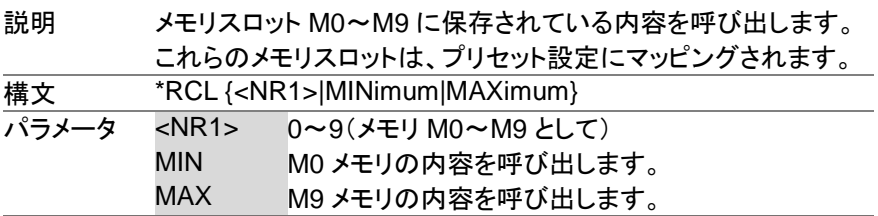

### <span id="page-31-2"></span>**3-1-7. \*RST**

 $\overline{\text{Set}}$ 

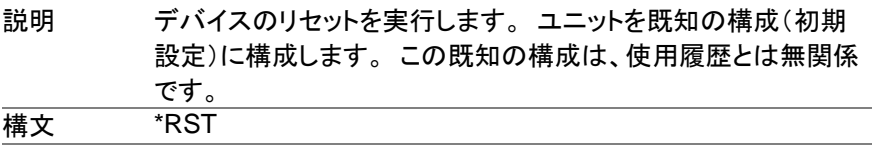

#### <span id="page-31-3"></span>**3-1-8. \*SAV**

 $\overline{\text{Set}}$ 

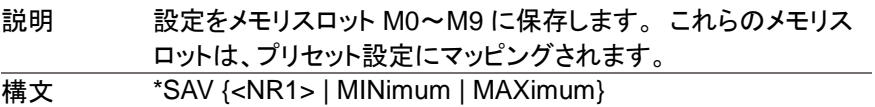

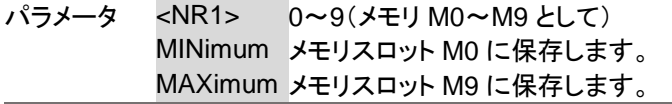

#### <span id="page-32-0"></span>**3-1-9. \*SRE**

 $\overline{\text{Set}}$  $\rightarrow$  Query

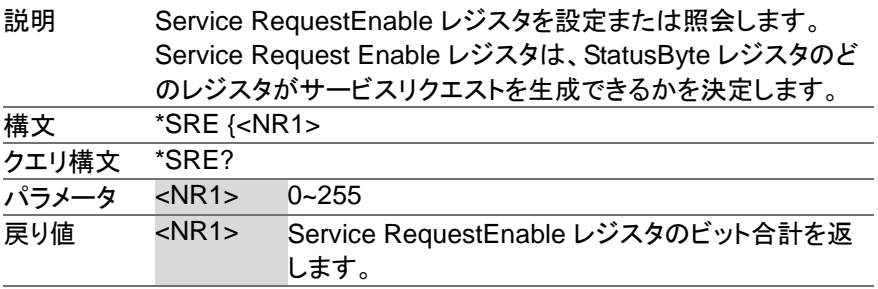

#### <span id="page-32-1"></span>**3-1-10. \*STB**

 $\sqrt{$ Query

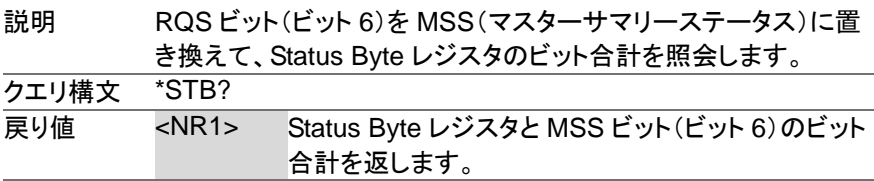

<span id="page-32-2"></span>**3-1-11. \*WAI**

Set > →

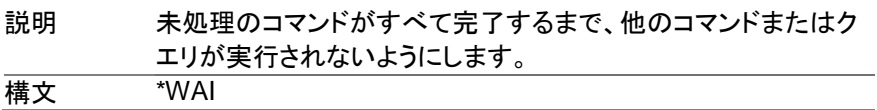

# <span id="page-32-3"></span>**3-2. Trace/Data** コマンド

注記 次のコマンドの TRACE および DATA ノードは機能的に 同等です。

# <span id="page-33-0"></span>**3-2-1. :DATA|TRACe:SEQuence:CLEar**

 $\overline{\text{Set}}$ 

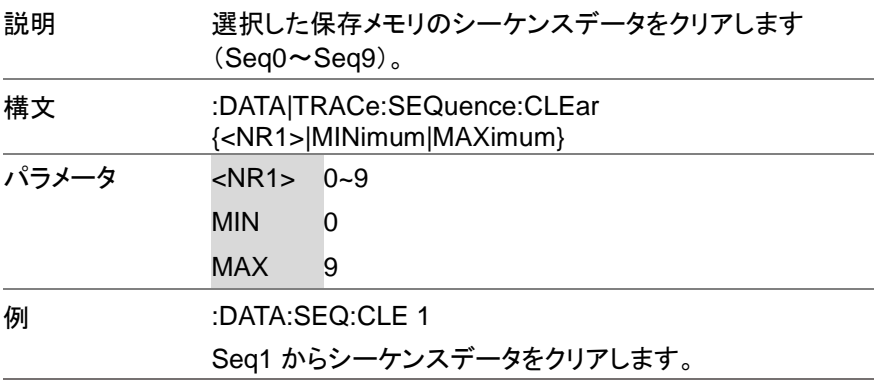

<span id="page-33-1"></span>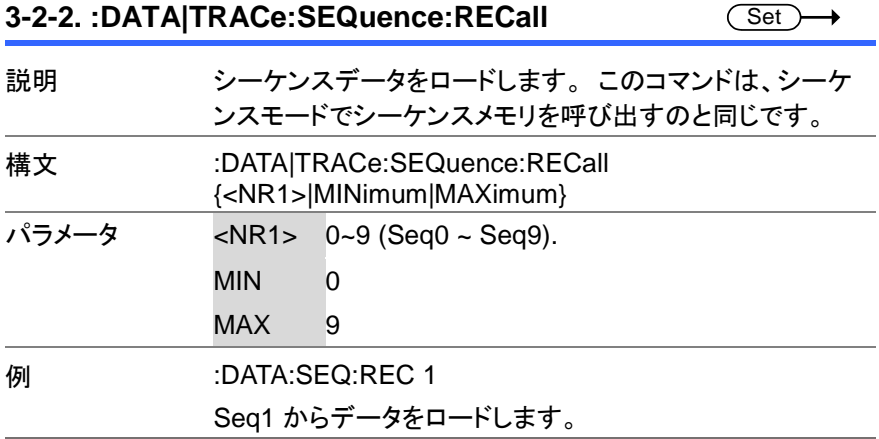

<span id="page-33-2"></span>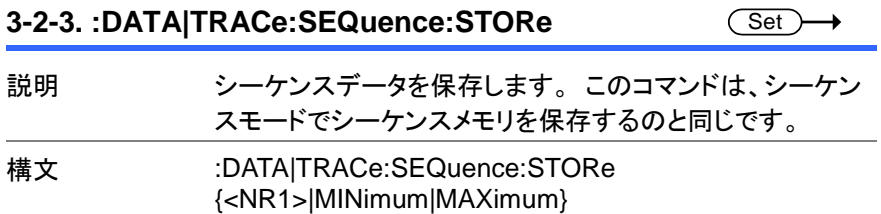

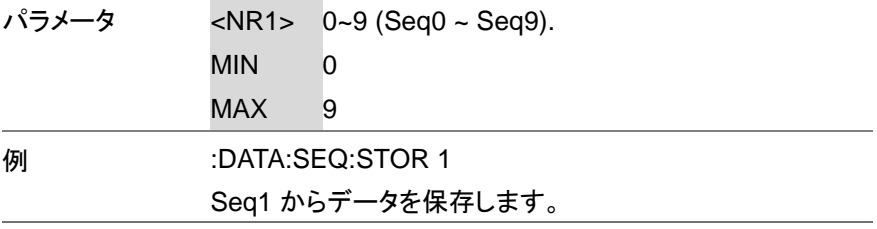

# <span id="page-34-0"></span>**3-2-4. :DATA|TRACe:SIMulation:CLEar**

(Set)  $\rightarrow$ 

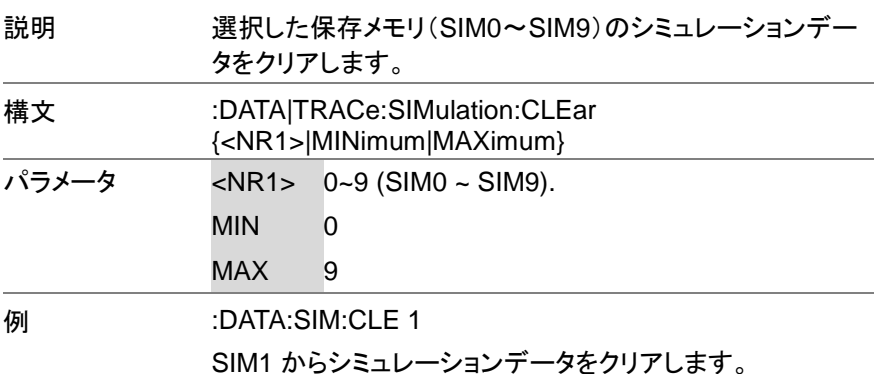

## <span id="page-34-1"></span>**3-2-5. :DATA|TRACe:SIMulation:RECall**

 $\overline{\text{Set}}$  $\ddot{\phantom{1}}$ 

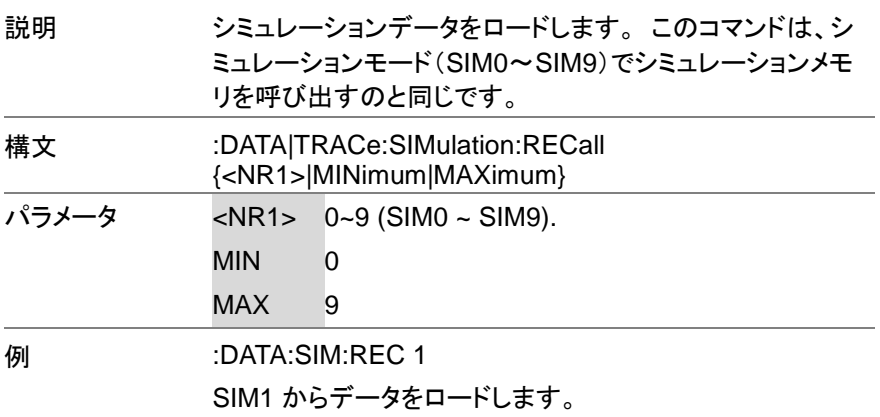

<span id="page-35-0"></span>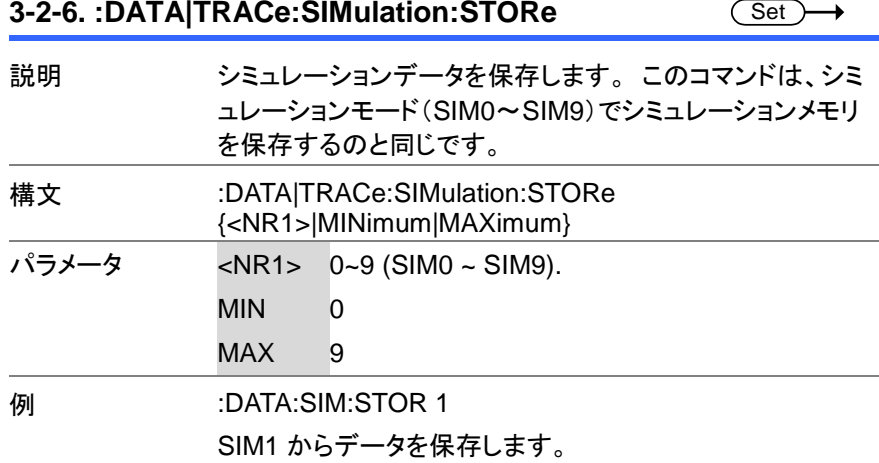

# <span id="page-35-1"></span>**3-2-7. :DATA|TRACe:WAVe:CLEar**

 $\overline{\text{Set}}$ 

→

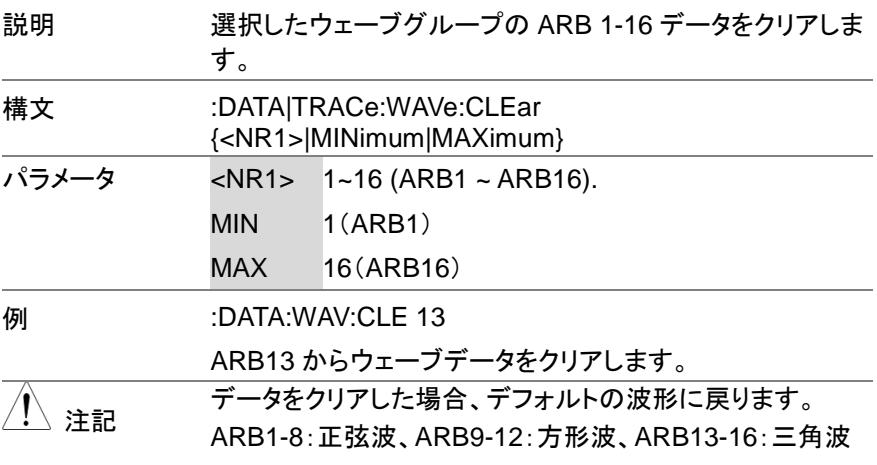

#### <span id="page-35-2"></span>**3-2-8. :DATA|TRACe:WAVe[:DATA]**  $C$ Set  $\rightarrow$

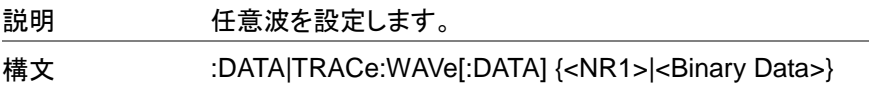
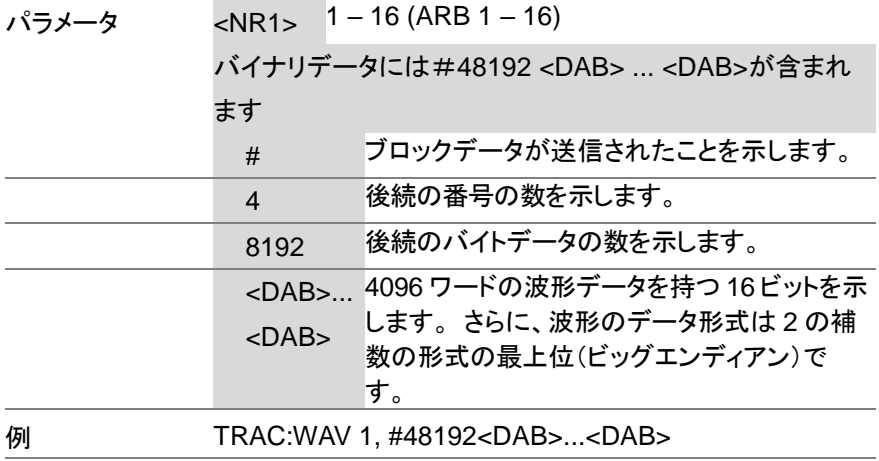

△ 注記 最後に LF が必要です。また、バイナリデータのデータ個数 。……<br>を受信するまでは中断できません。

## **3-3.** 測定コマンド

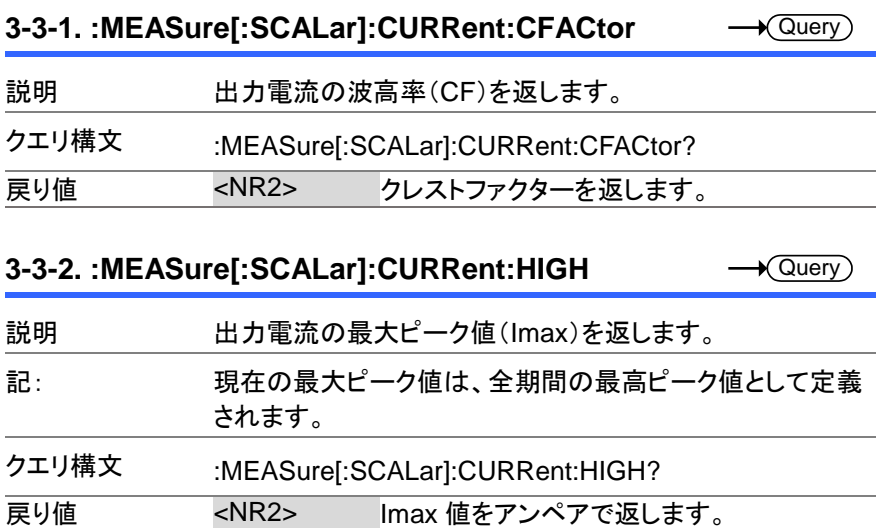

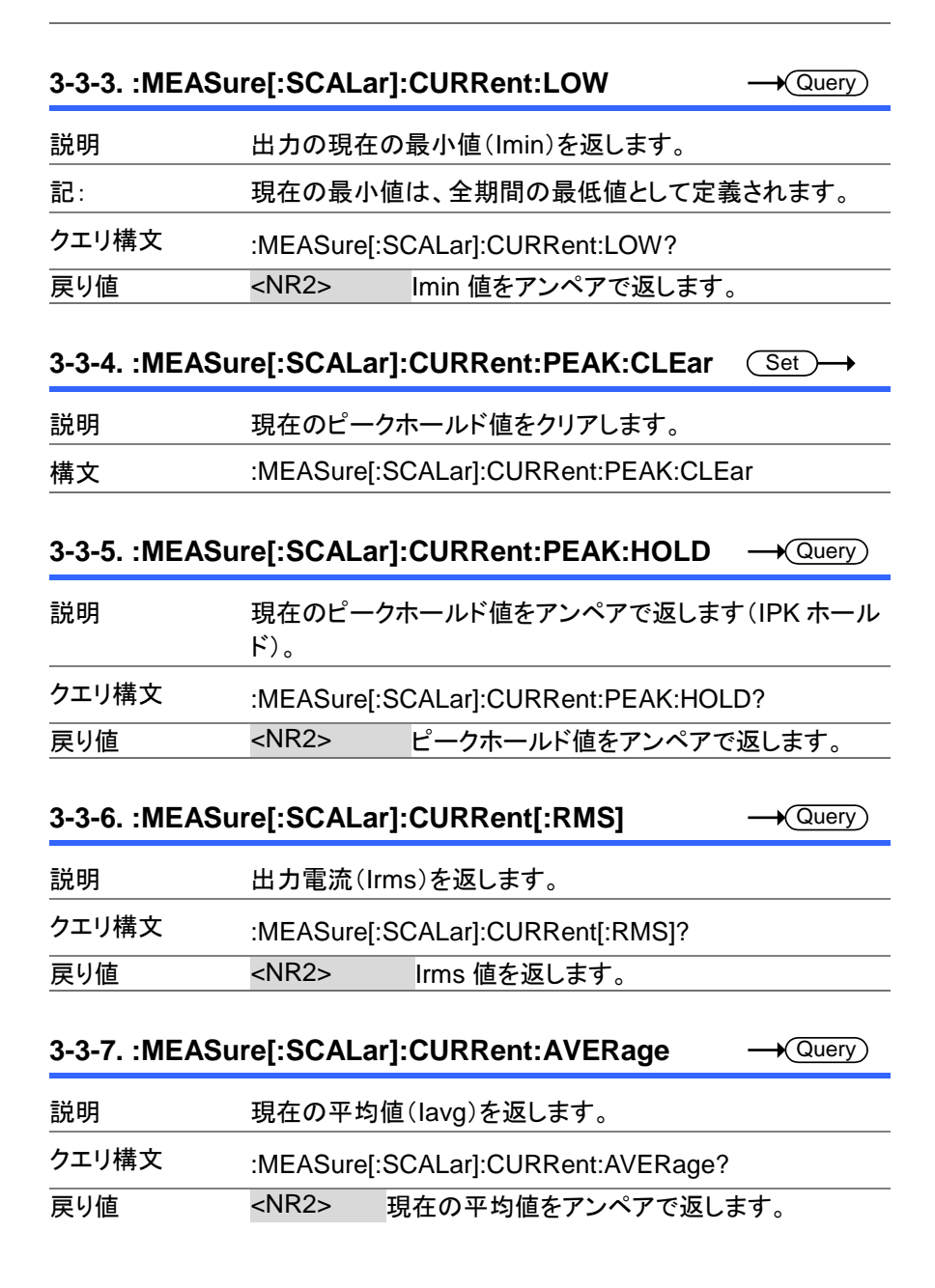

### **3-3-8. :MEASure[:SCALar]:CURRent:HARMonic[:R MS]**

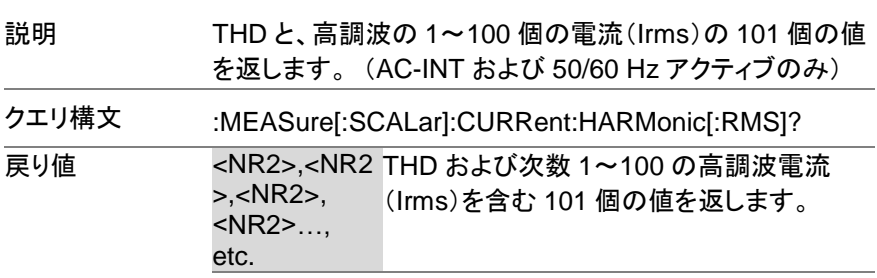

 $\sqrt{\mathsf{Query}}$ 

 $\sqrt{\mathsf{Query}}$ 

## **3-3-9. :MEASure[:SCALar]:CURRent:HARMonic:RA Tio**

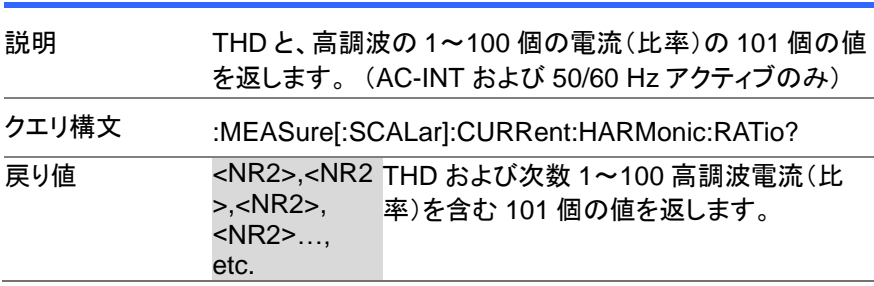

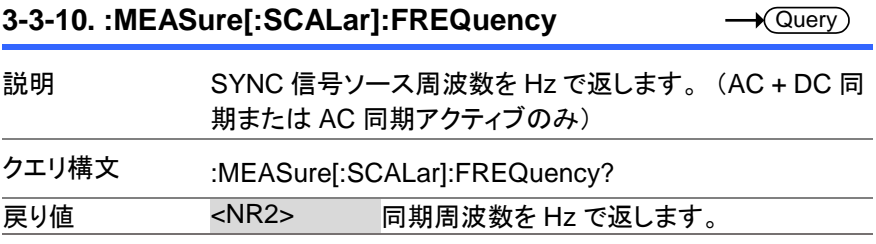

### **3-3-11. :MEASure[:SCALar]:POWer[:AC]:APParent** Query

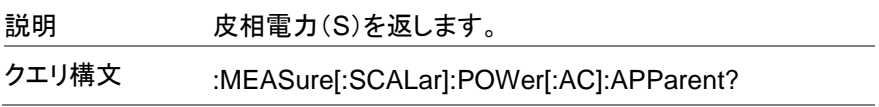

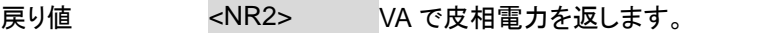

#### **3-3-12. :MEASure[:SCALar]:POWer[:AC]:PFACtor A** Query

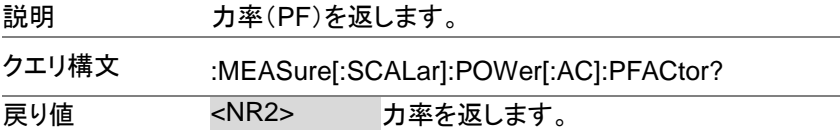

### **3-3-13. :MEASure[:SCALar]:POWer[:AC]:REACtive** Query

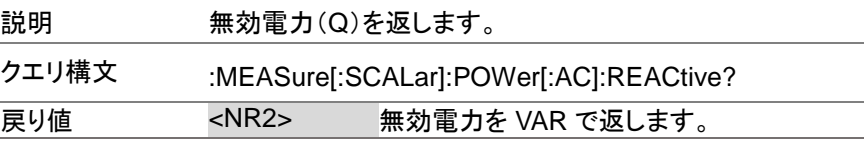

#### **3-3-14. :MEASure[:SCALar]:POWer[:AC][:REAL]**  $\sqrt{\mathsf{Query}}$

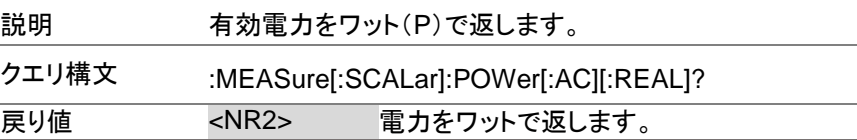

## **3-3-15. :MEASure[:SCALar]:VOLTage[:RMS]**  $\sqrt{\mathsf{Query}}$ 説明 電圧(Vrms)を返します。 クエリ構文 :MEASure[:SCALar]:VOLTage[:RMS]? **戻り値 <NR2> 電圧を Vrms で返します。**

#### **3-3-16. :MEASure[:SCALar]:VOLTage:AVERage**  $\sqrt{\mathsf{Query}}$

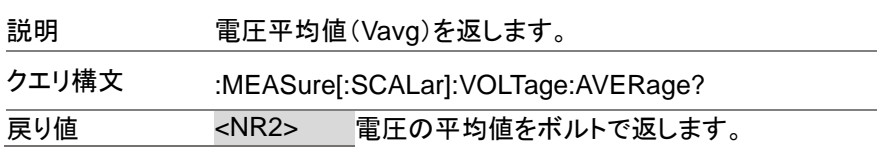

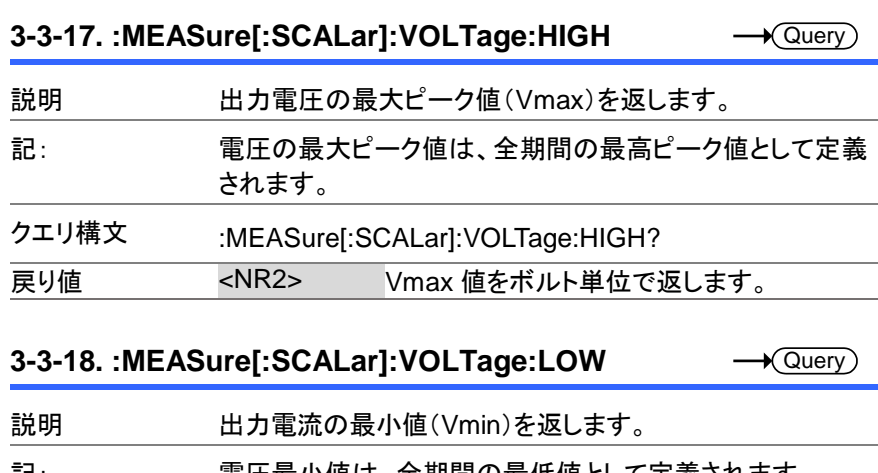

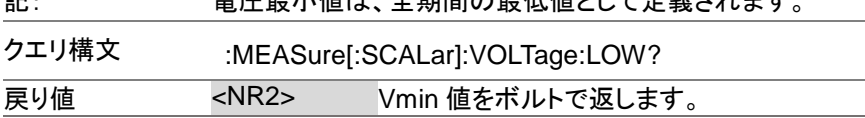

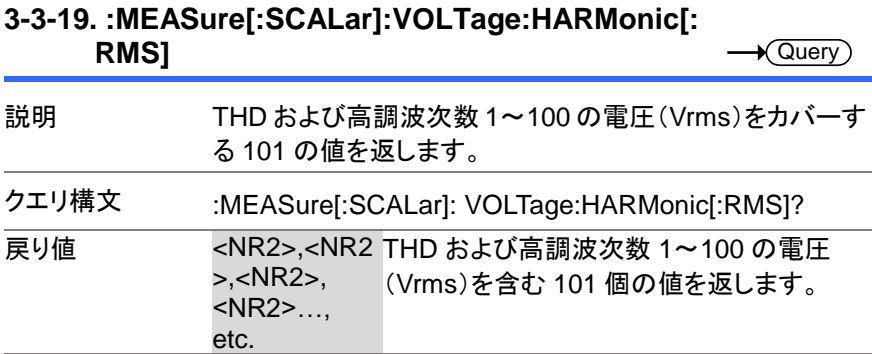

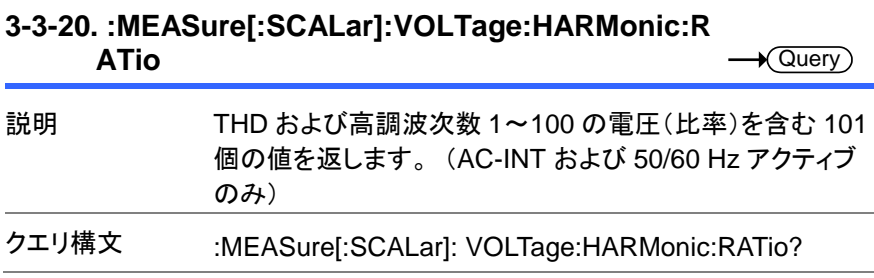

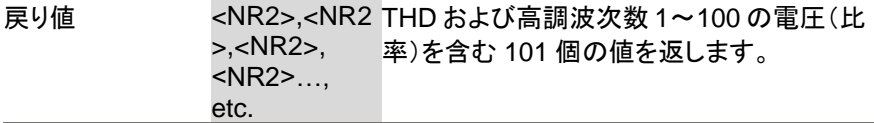

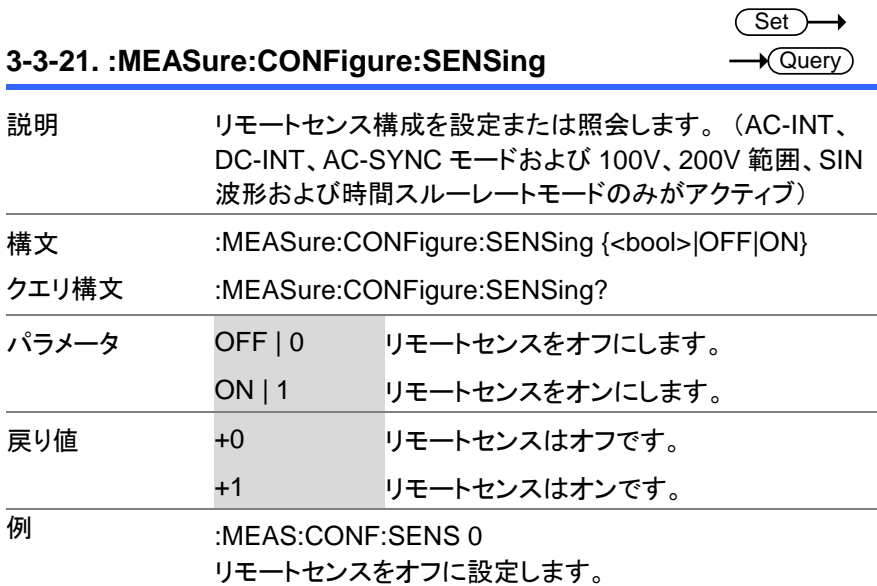

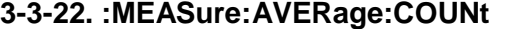

(Set)  $\rightarrow$  $\sqrt{\mathsf{Query}}$ 

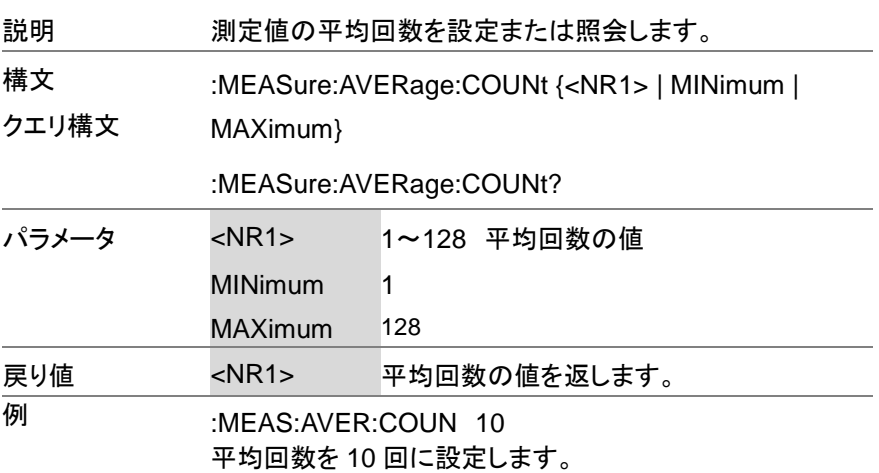

**3-3-23. :MEASure:UPDate:RATE**

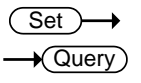

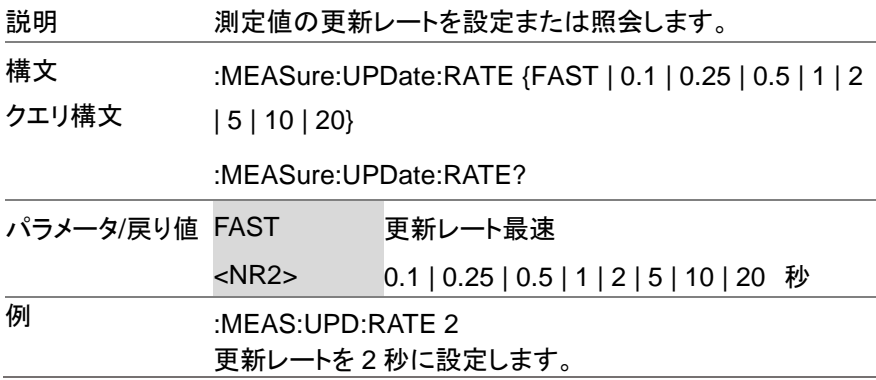

## **3-4.** メモリーコマンド

## **3-4-1. :MEMory:RCL**

 $\overline{\text{Set}}$ 

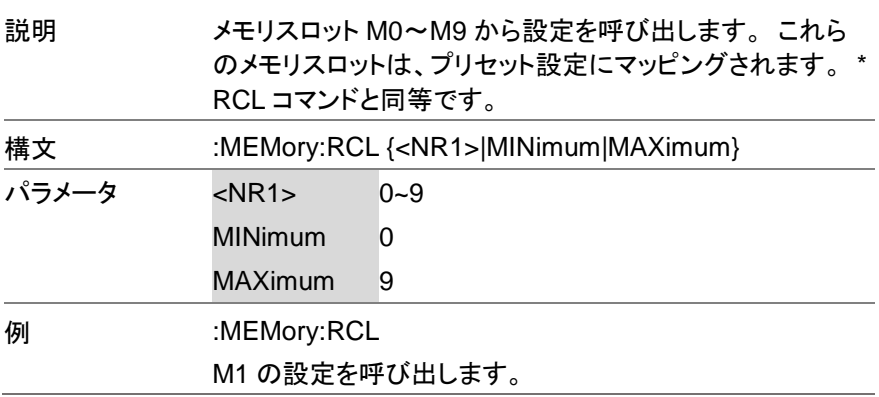

## **3-4-2. :MEMory:SAV**

 $\overline{\text{Set}}$ 

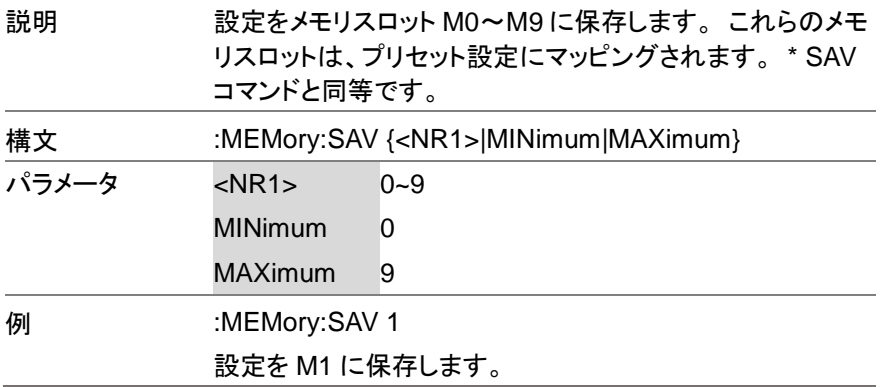

## **3-5.** 出力コマンド

## **3-5-1. :OUTPut[:STATe]**

Set ) →  $\sqrt{$  Query

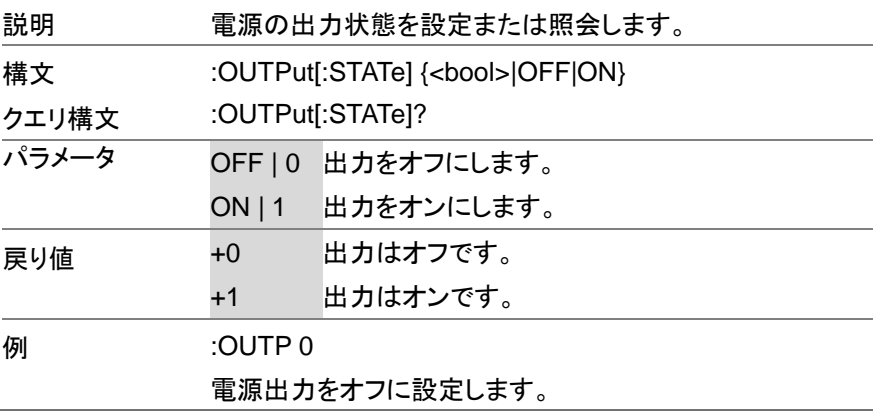

**3-5-2. :OUTPut:PON**

 $\overline{\text{Set}}$  $\rightarrow$  Query

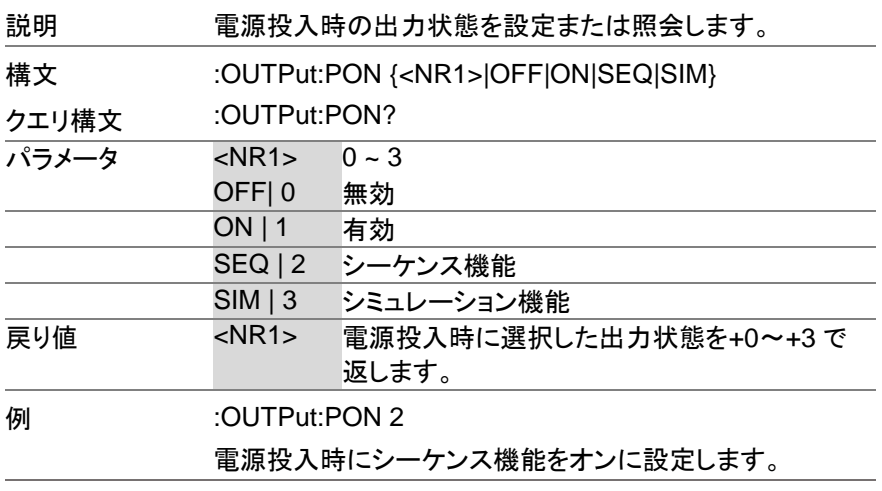

**3-5-3. :OUTPut:PROTection:CLEar**

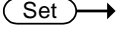

Set  $\sqrt{\mathsf{Query}}$ 

∔

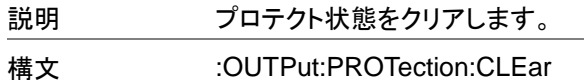

## **3-5-4. :OUTPut:RELay**

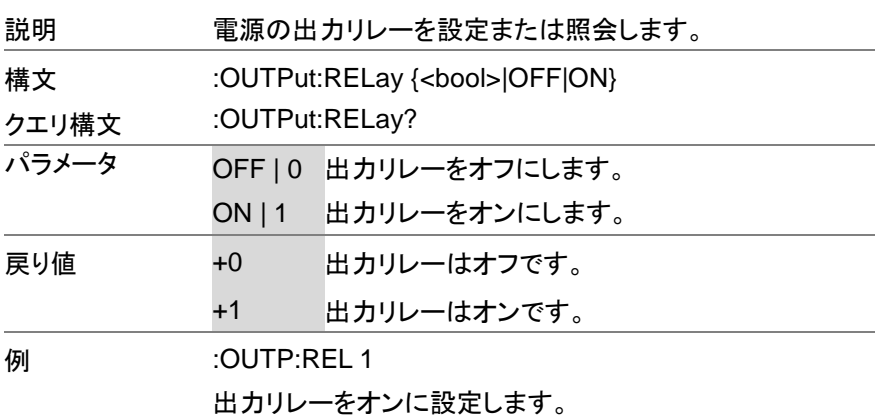

## **3-6.** ステータスコマンド

## **3-6-1. :STATus:OPERation:CONDition**  $\sqrt{\mathsf{Query}}$ 説明 Operation ステータスレジスタを照会します。 このクエリは レジスタをクリアしません。 クエリ構文 :STATus:OPERation:CONDition? Return <NR1> 動作条件レジスタのビット和を返します。 (+0~ +32767) **3-6-2. :STATus:OPERation:ENABle** Set )  $\sqrt{\text{Query}}$ 説明 Operation ステータスイネーブルレジスタのビット合計を設 定または照会します。 構文クエリ構文 クエリ構文 :STATus:OPERation:ENABle <NR1> :STATus:OPERation:ENABle? パラメータ <NR1> 0~32767 戻り値 <NR1> +0~+32767

### **3-6-3. :STATus:OPERation[:EVENt]**

 $\sqrt{\mathsf{Query}}$ 

 $\sqrt{\text{Query}}$ 

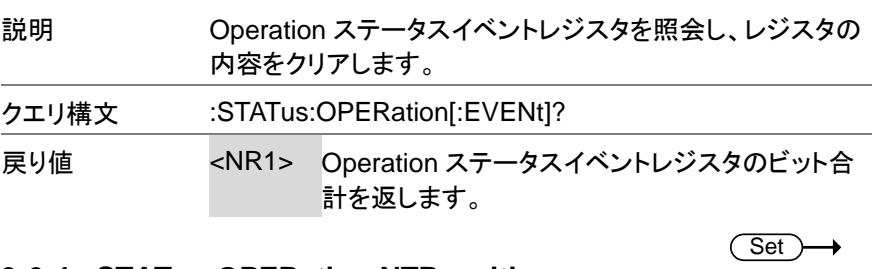

### **3-6-4. :STATus:OPERation:NTRansition**

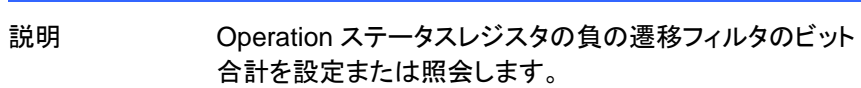

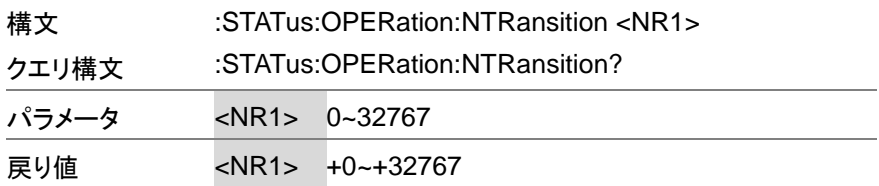

## **3-6-5. :STATus:OPERation:PTRansition**

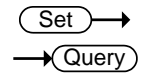

Query

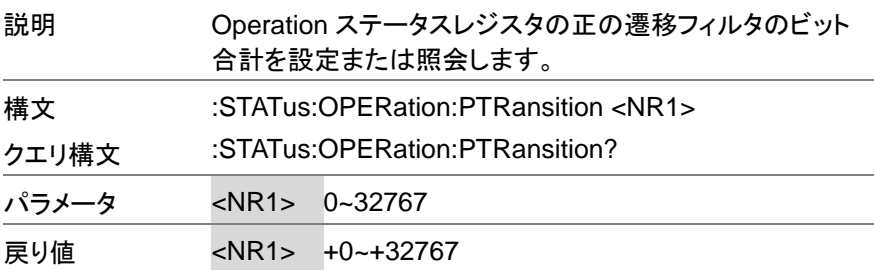

#### **3-6-6. :STATus:QUEStionable[:EVENt]**  $\sqrt{\mathsf{Query}}$

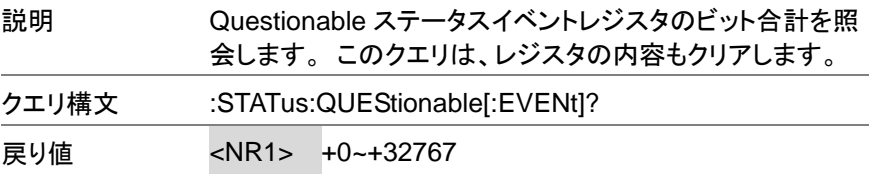

#### **3-6-7. :STATus:QUEStionable:CONDition**  $\sqrt{\mathsf{Query}}$

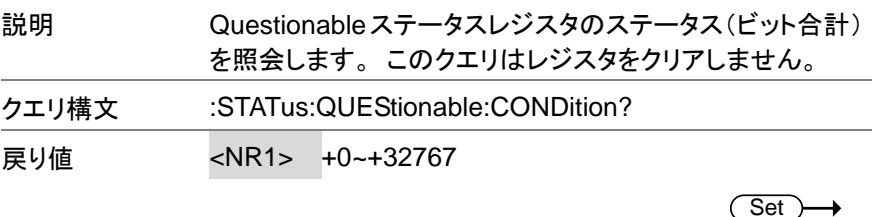

## **3-6-8. :STATus:QUEStionable:ENABle**

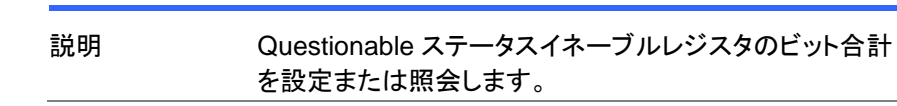

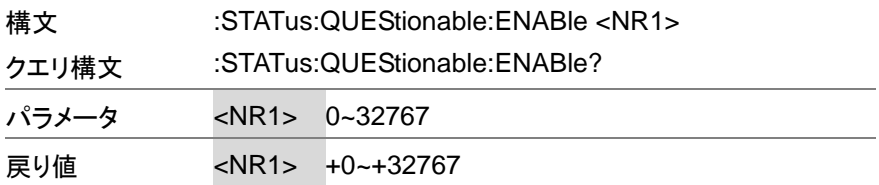

### **3-6-9. :STATus:QUEStionable:NTRansition**

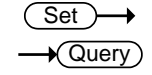

**Set**  $\sqrt{\mathsf{Query}}$ 

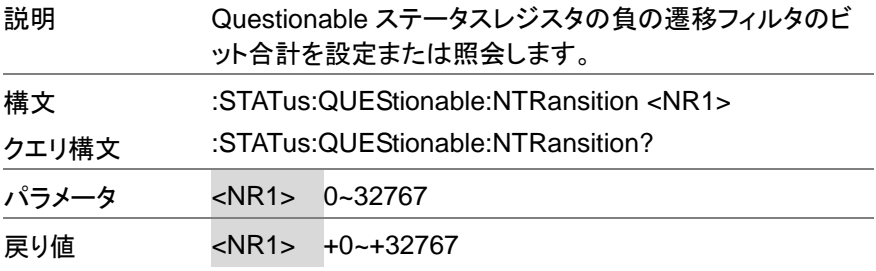

### **3-6-10. :STATus:QUEStionable:PTRansition**

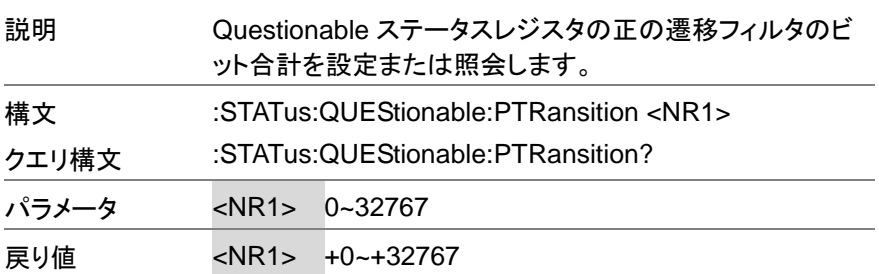

### **3-6-11. :STATus:PRESet**

(Set)

説明 このコマンドは、Operation ステータス、Questionable ステ ータス、Warning ステータス、および System Lock ステータ スレジスタの ENABle レジスタ、PTRansistion フィルタ、お よび NTRansistion フィルタをリセットします。 レジスタ/フィ ルタはデフォルト値にリセットされます。

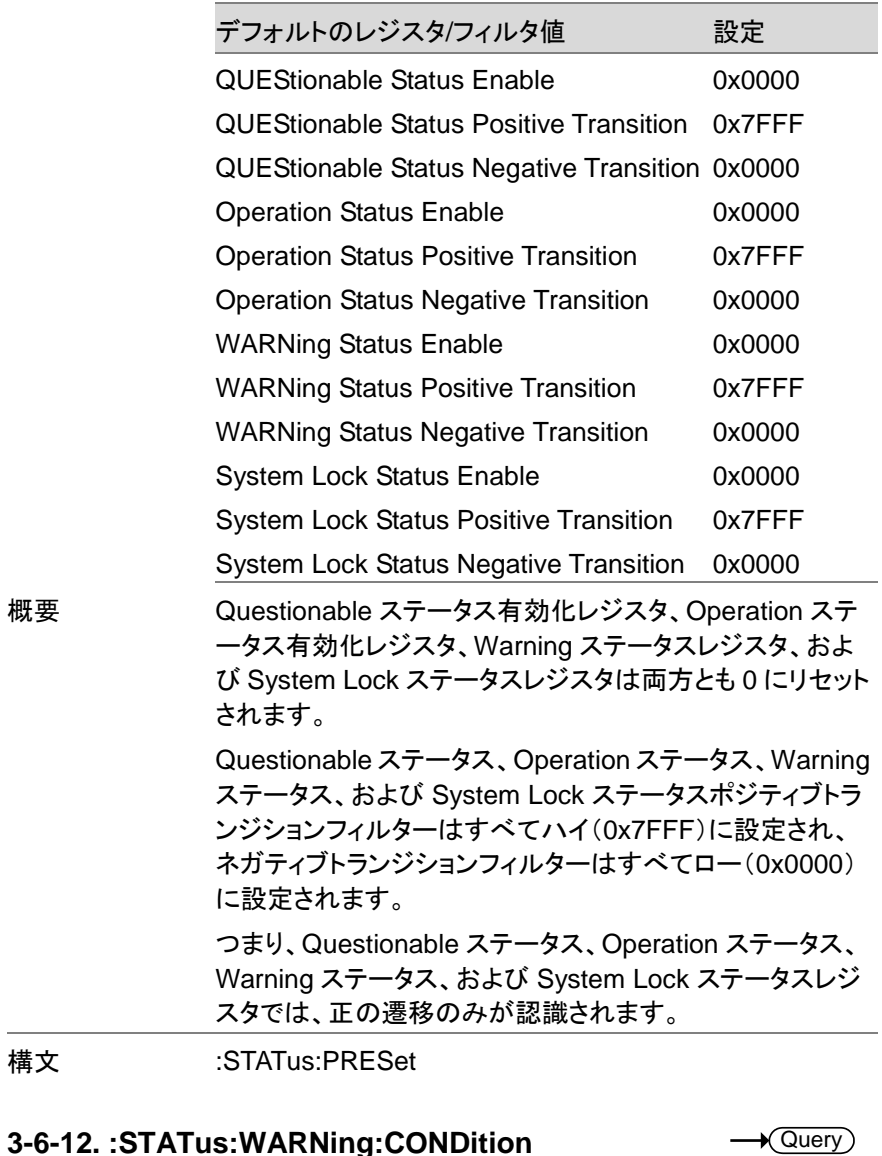

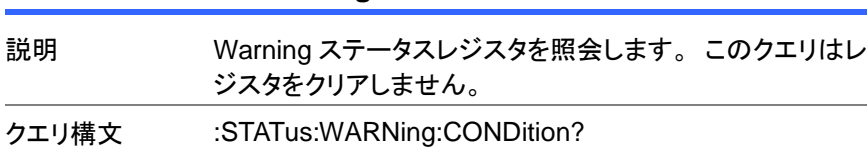

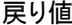

<NR1> 警告条件レジスタのビット合計を返します。 (+0  $~1432767)$ 

## **3-6-13. :STATus:WARNing:ENABle**

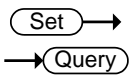

★ Query

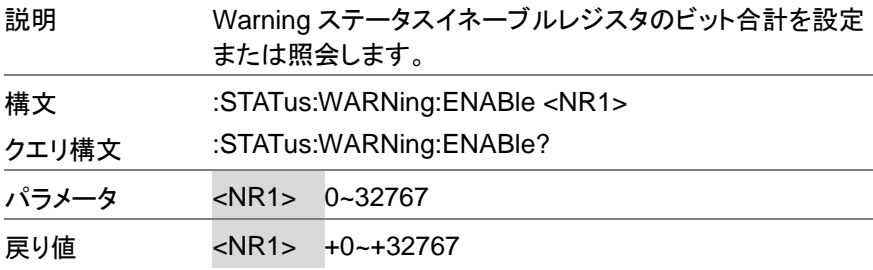

### **3-6-14. :STATus:WARNing[:EVENt]**

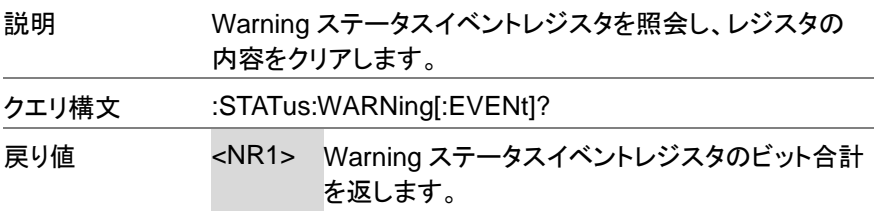

### **3-6-15. :STATus:WARNing:NTRansition**

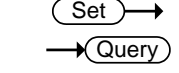

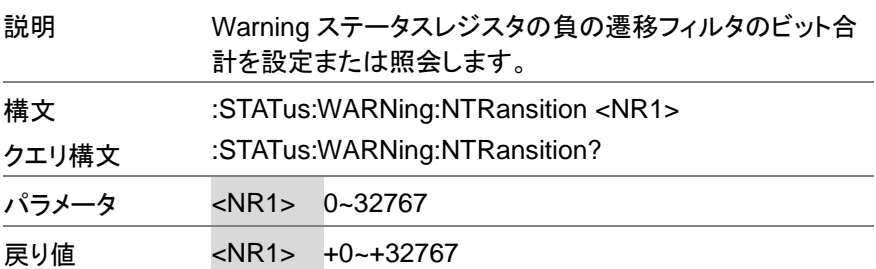

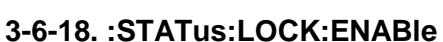

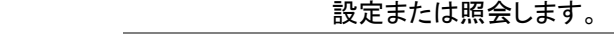

- 構文 :STATus:LOCK:ENABle <NR1>
- クエリ構文 :STATus:LOCK:ENABle?
- パラメータ <NR1> 0~32767
- 戻り値 <NR1> +0~+32767

### **3-6-19. :STATus:LOCK[:EVENt]**

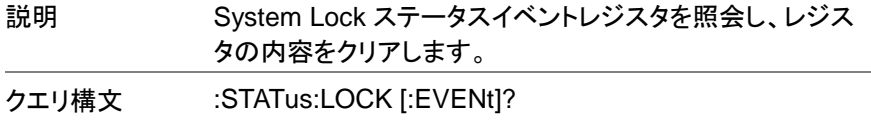

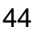

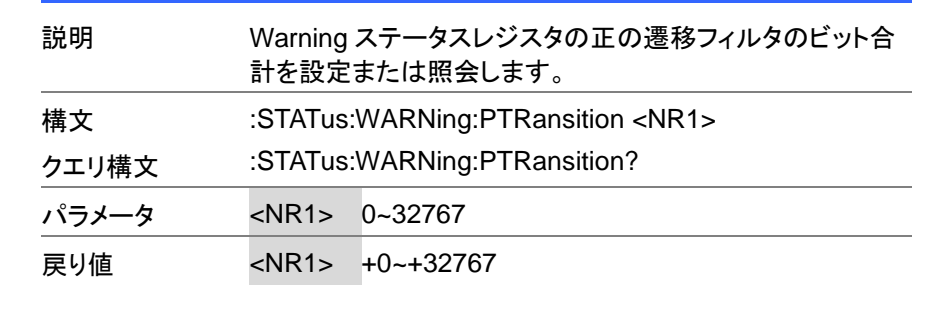

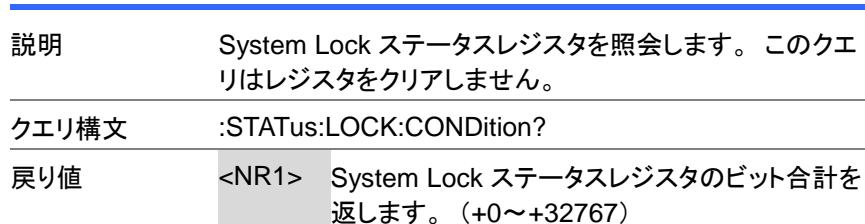

説明 System Lock ステータスイネーブルレジスタのビット合計を

## **3-6-17. :STATus:LOCK:CONDition**

**3-6-16. :STATus:WARNing:PTRansition**

**Set** 

**★ Query** 

 $\sqrt{\text{Query}}$ 

Set >  $\sqrt{\mathsf{Query}}$ 

Query

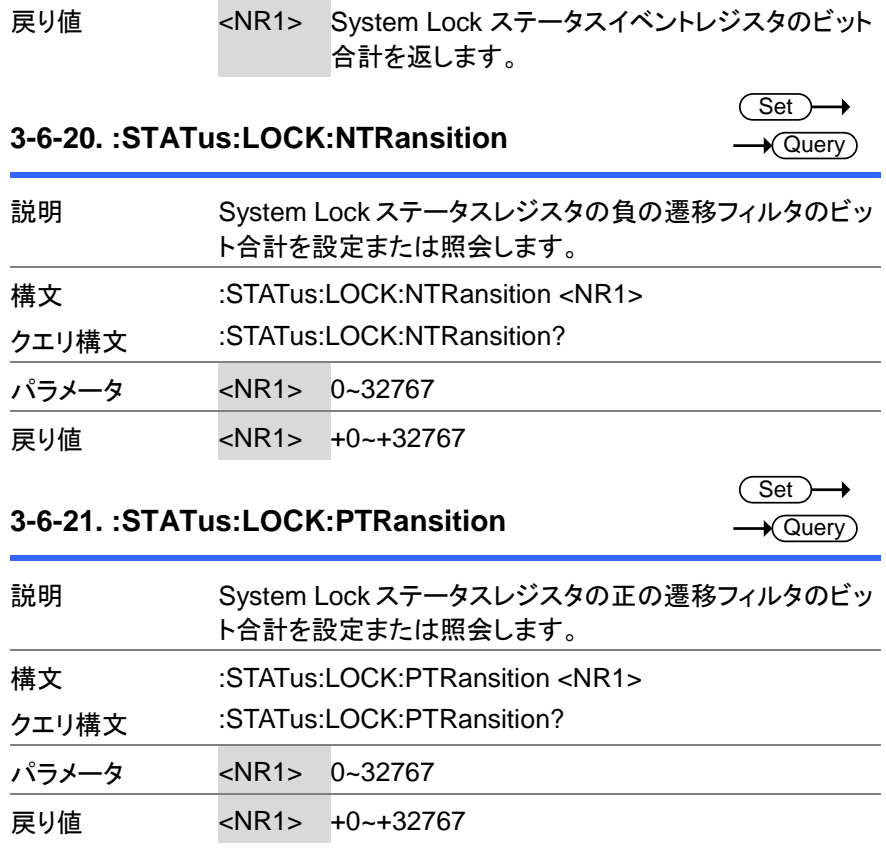

## **3-7.** システムコマンド

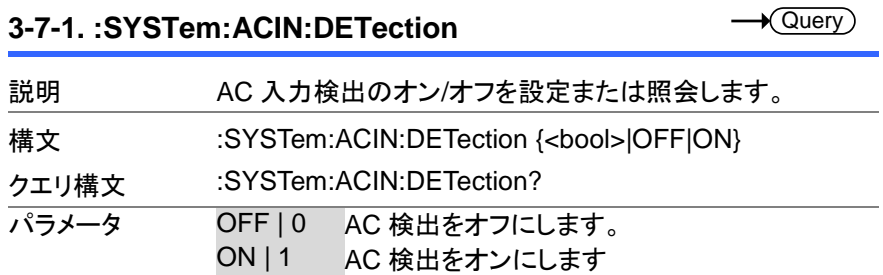

(Set)

 $\rightarrow$ 

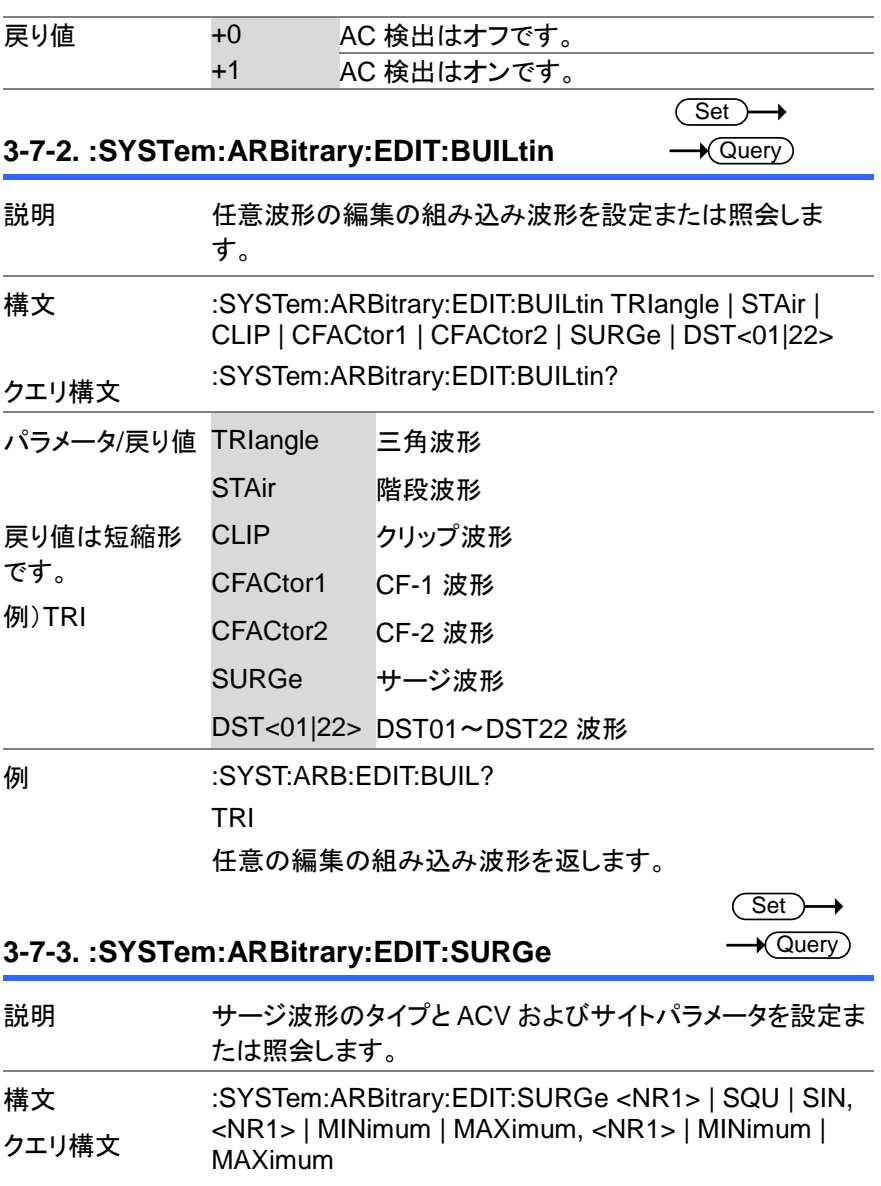

:SYSTem:ARBitrary:EDIT:SURGe?

46

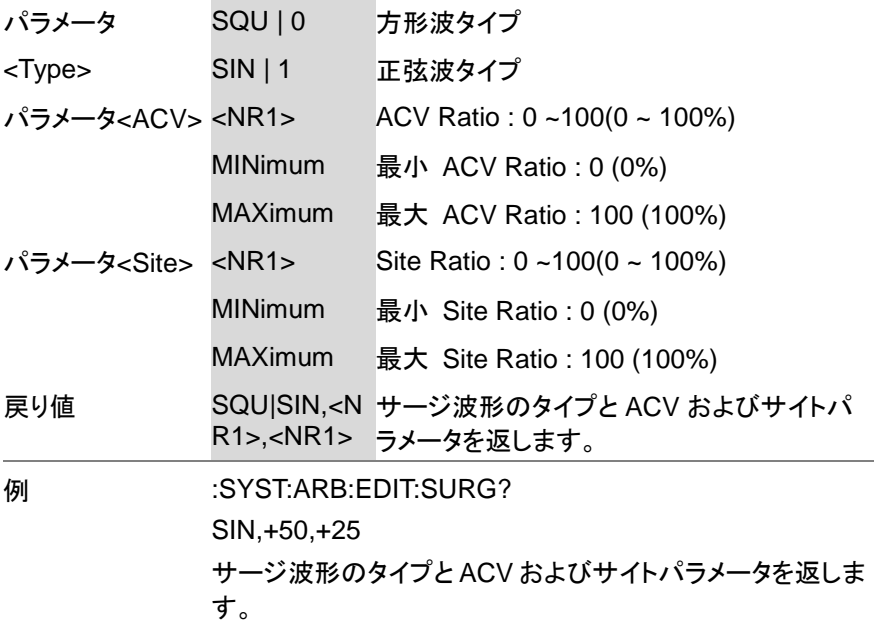

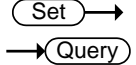

## **3-7-4. :SYSTem:ARBitrary:EDIT:STAir**

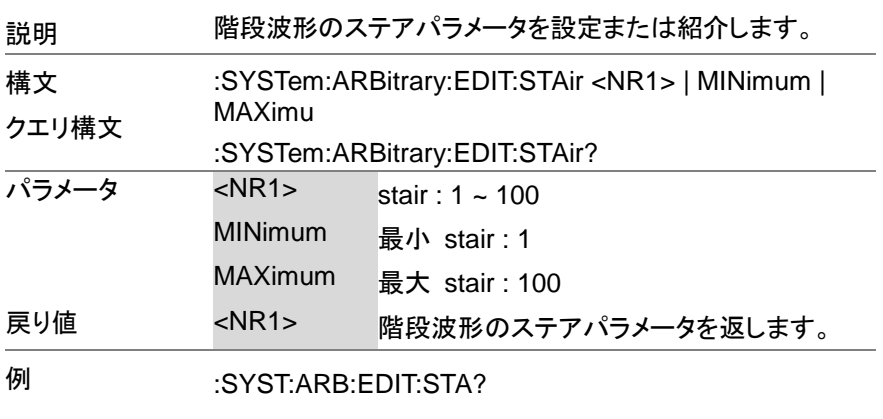

+5

階段波形のステアパラメータを返します。

 $\overline{\text{Set}}$  $\rightarrow$  Query

**3-7-5. :SYSTem:ARBitrary:EDIT:CFACtor2**

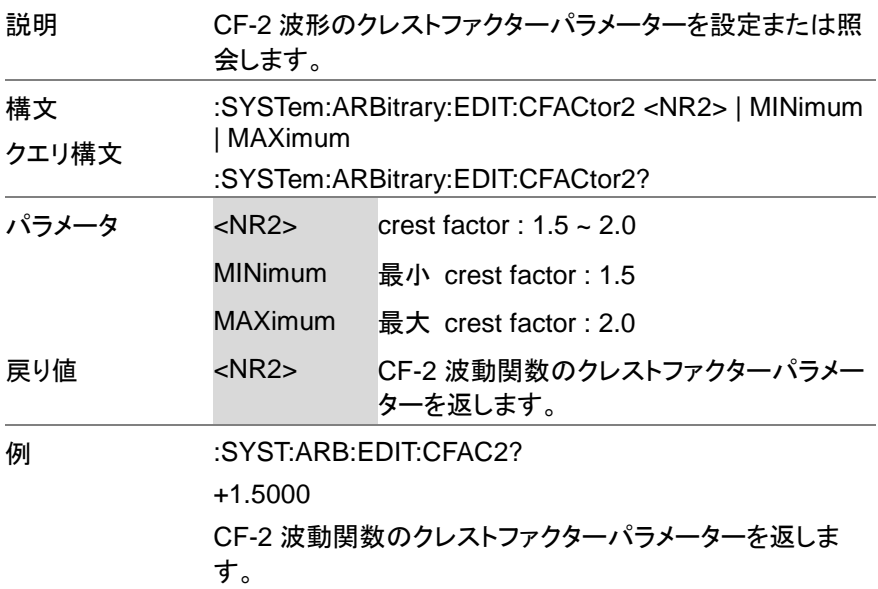

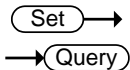

**3-7-6. :SYSTem:ARBitrary:EDIT:CFACtor1**

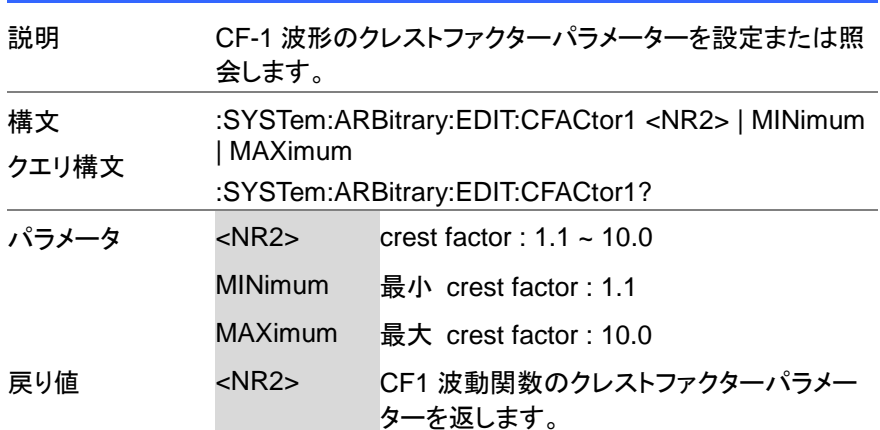

**例 :SYST:ARB:EDIT:CFAC1?** +2.0000 CF-1 波動関数のクレストファクターパラメーターを返しま す。

> Set )  $\sqrt{\mathsf{Query}}$

## **3-7-7. :SYSTem:ARBitrary:EDIT:CLIP**

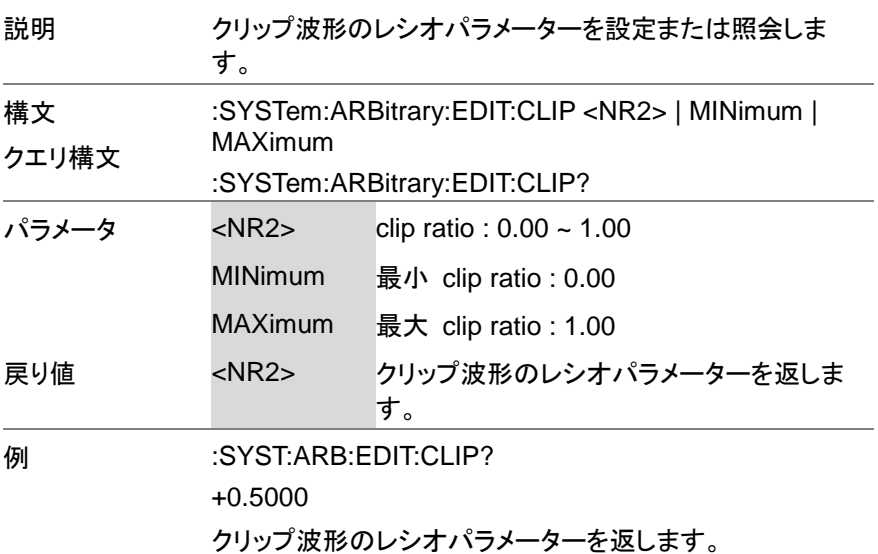

## **3-7-8. :SYSTem:ARBitrary:EDIT:STORe**

 $\overline{\text{Set}}$ 

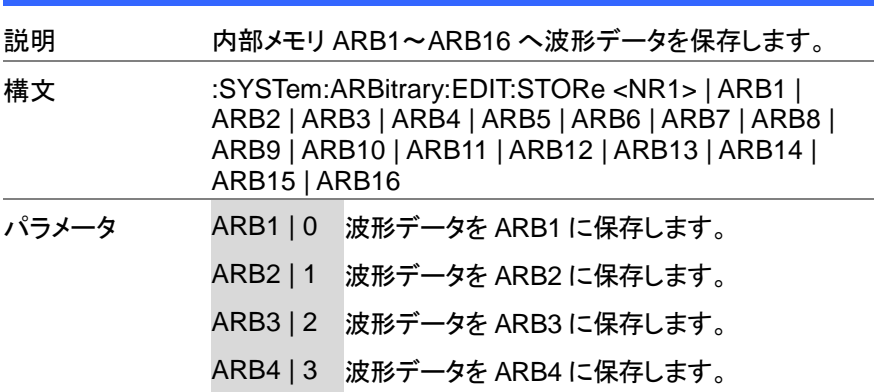

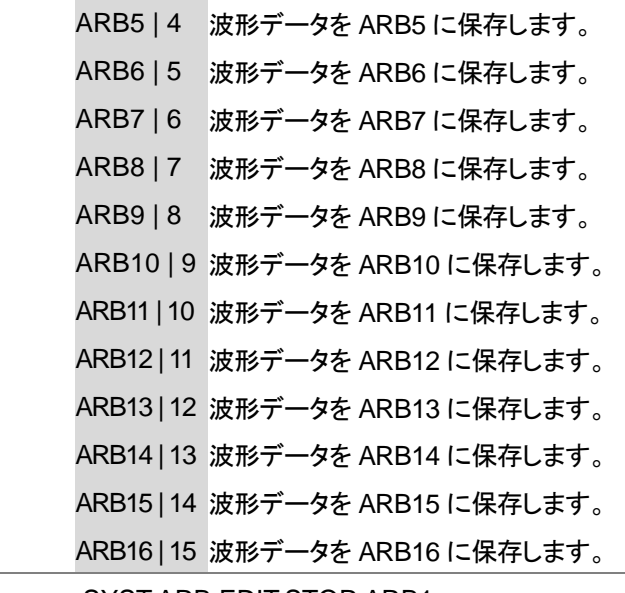

**例 :SYST:ARB:EDIT:STOR ARB1** 

波形データを ARB1 に保存します。

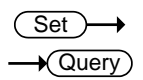

## **3-7-9. :SYSTem:ARBitrary:EDIT:TRIangle**

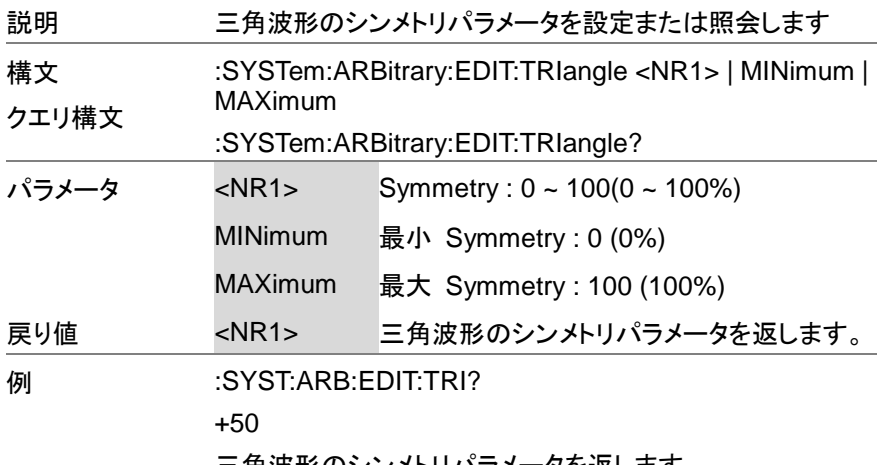

三角波形のシンメトリパラメータを返します。

 $\overline{\text{Set}}$  $\sqrt{\mathsf{Query}}$ 

## **3-7-10. :SYSTem:BEEPer:STATe**

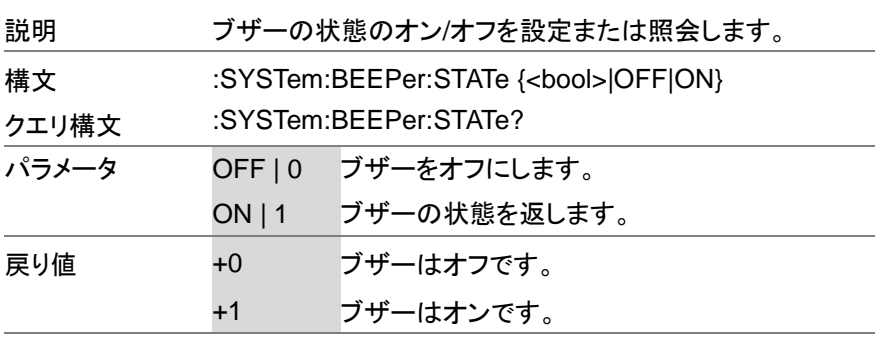

**3-7-11. :SYSTem:COMMunicate:GPIB[:SELF]:ADD Ress**

**Set** Query

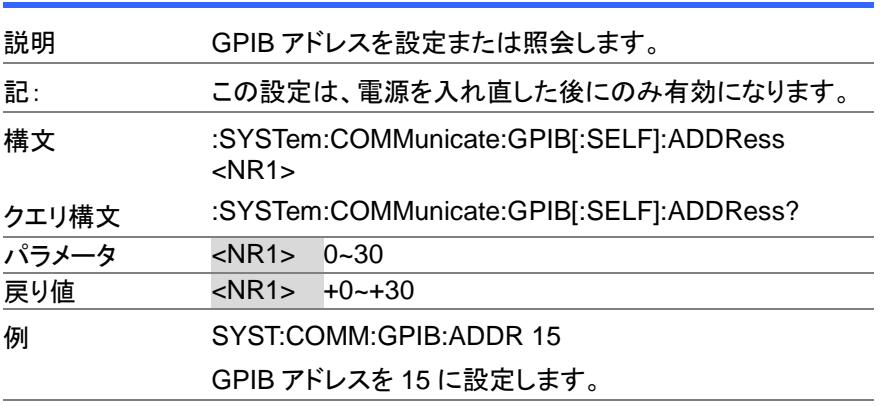

## **3-7-12. :SYSTem:COMMunicate:LAN:DHCP**

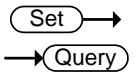

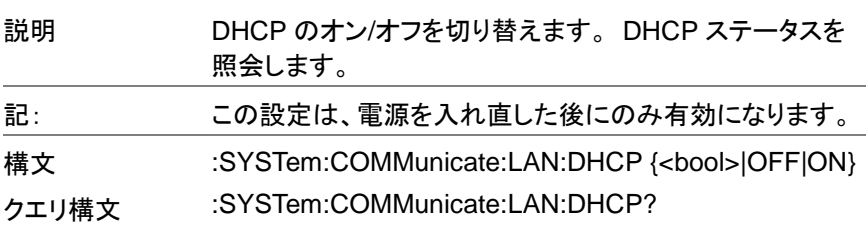

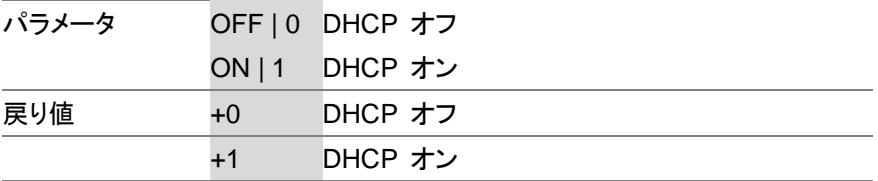

### **3-7-13. :SYSTem:COMMunicate:LAN:DNS**

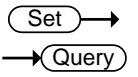

 $\sim$ 

Set ) **Cuerv** 

 $\sqrt{\mathsf{Query}}$ 

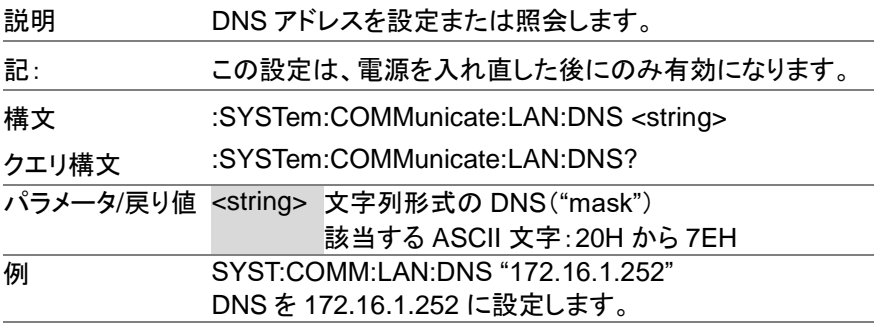

## **3-7-14. :SYSTem:COMMunicate:LAN:GATEway**

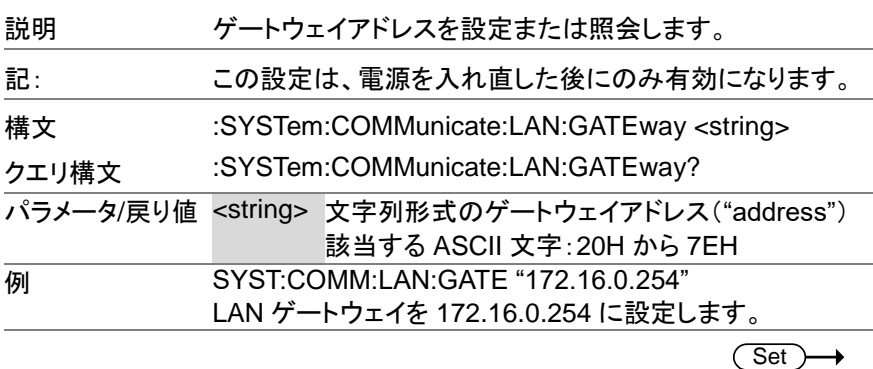

### **3-7-15. :SYSTem:COMMunicate:LAN:IPADdress**

説明 LAN IP アドレスを設定または照会します。

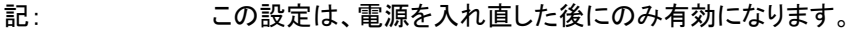

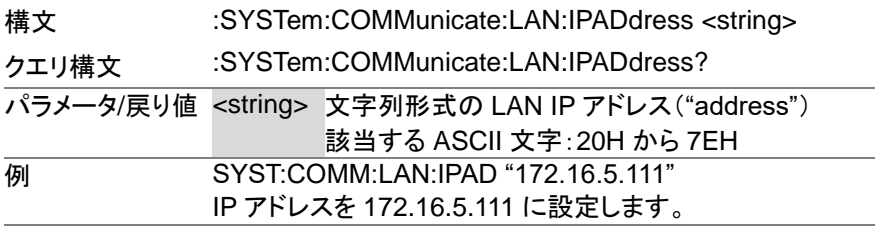

#### **3-7-16. :SYSTem:COMMunicate:LAN:MAC**  $\sqrt{\mathsf{Query}}$

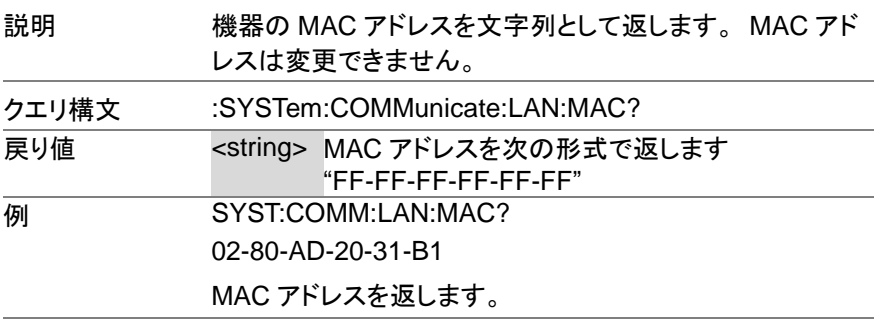

**Set**  $\sqrt{\mathsf{Query}}$ 

## **3-7-17. :SYSTem:COMMunicate:LAN:SMASk**

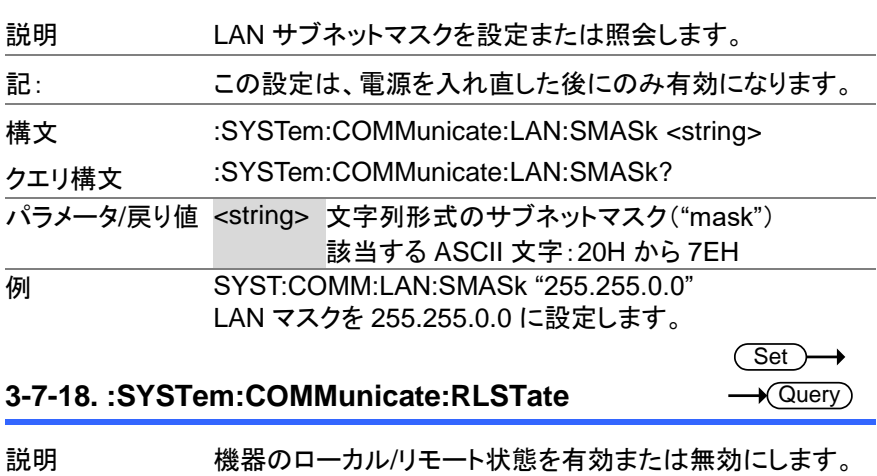

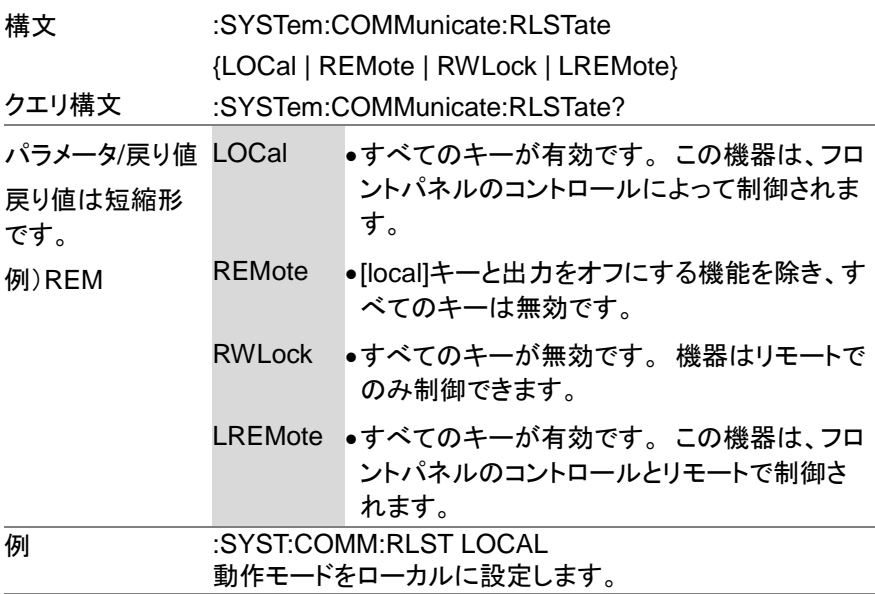

#### **3-7-19. :SYSTem:COMMunicate:SERial[:RECeive] :TRANsmit:BAUD** Set **A** Query

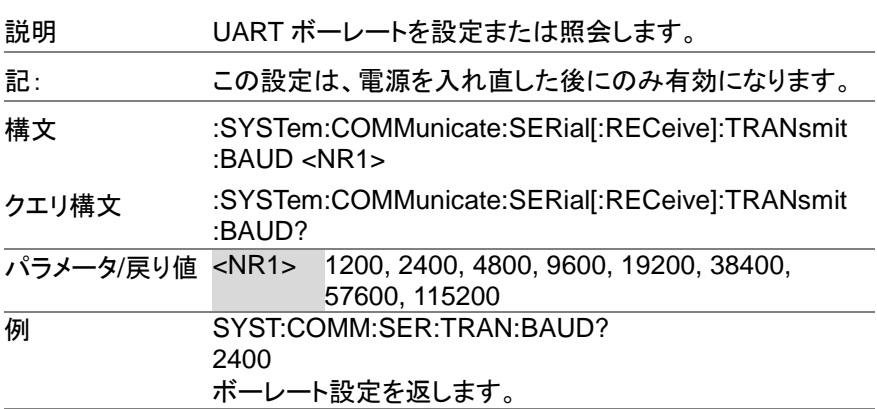

## **3-7-20. :SYSTem:COMMunicate:SERial[:RECeive] :TRANsmit:BITS**

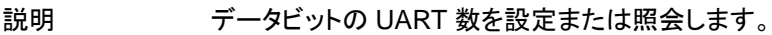

**Set Query** 

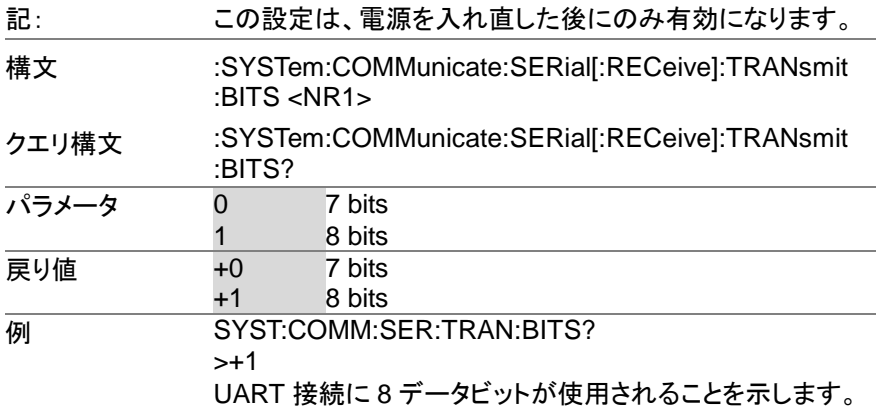

#### **3-7-21. :SYSTem:COMMunicate:SERial[:RECeive] :TRANsmit:PARity** Set  $\sqrt{$  Query

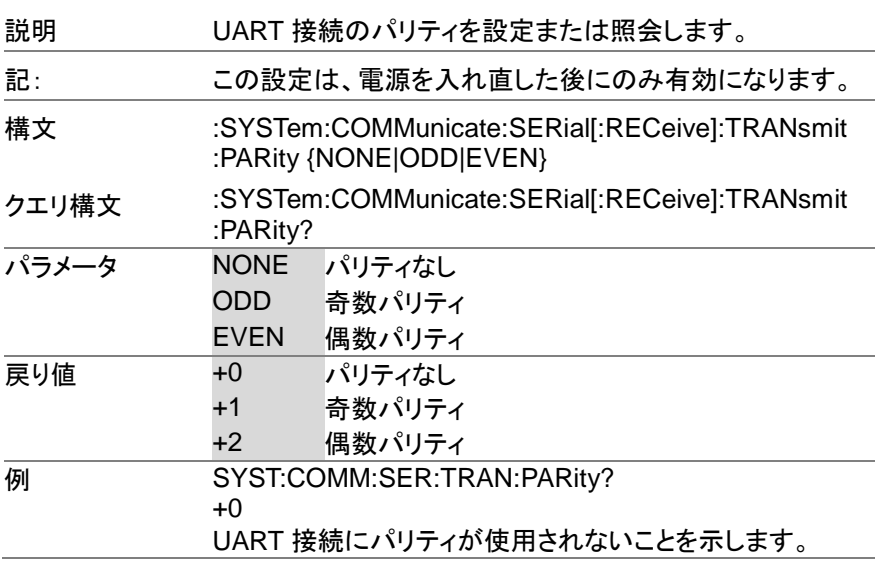

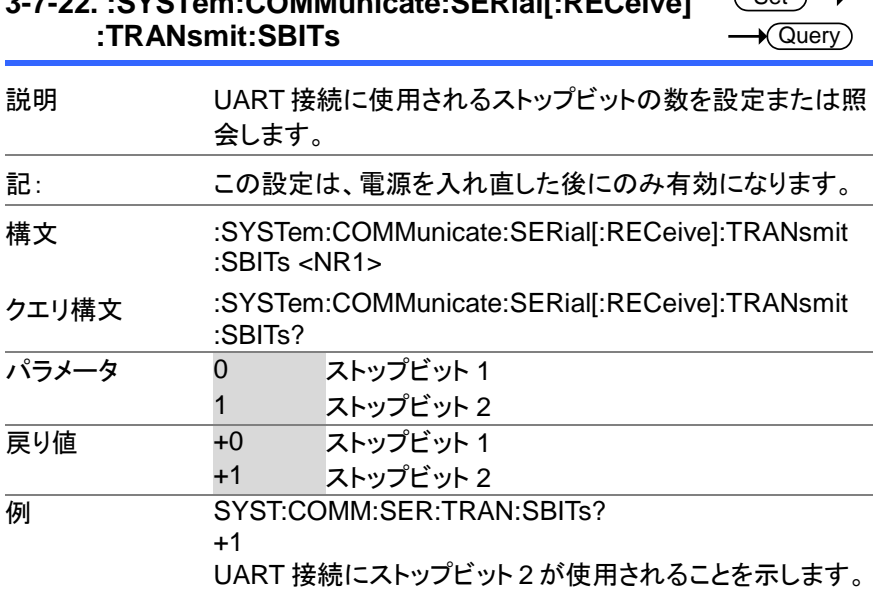

## **3-7-22. :SYSTem:COMMunicate:SERial[:RECeive]**  $\sqrt{S_{\Delta}t}$

#### **3-7-23. :SYSTem:COMMunicate:TCPip:CONTrol**  $\sqrt{\mathsf{Query}}$

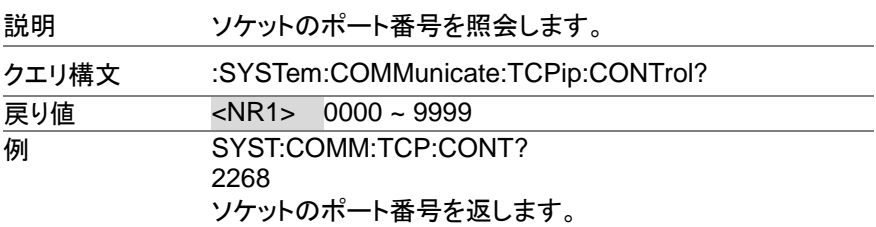

## **3-7-24. :SYSTem:COMMunicate:USB:FRONt:STAT**

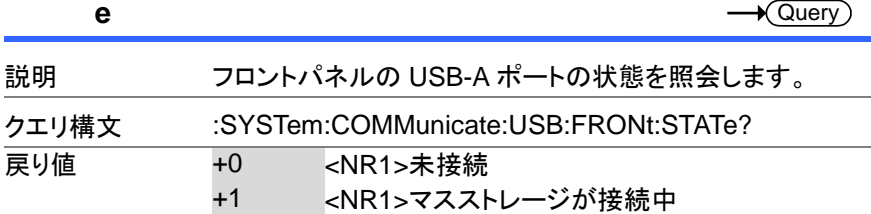

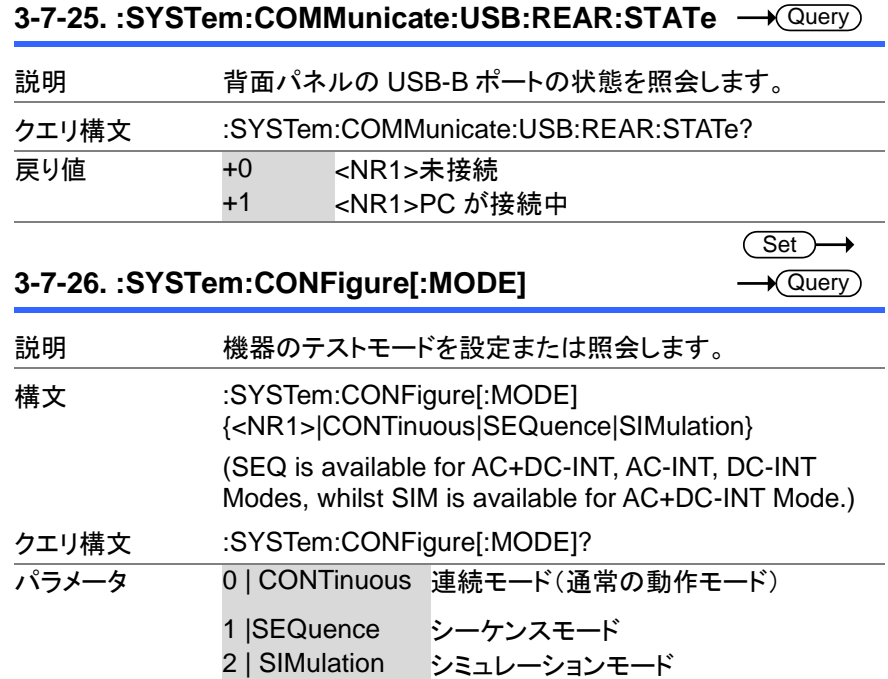

# **3-7-27. :SYSTem:CONFigure:EXTio[:STATe]**

戻り値 CONT 連続モード(通常の動作モード)

シーケンスモード

(Set)  $\rightarrow$  $\sqrt{$ Query

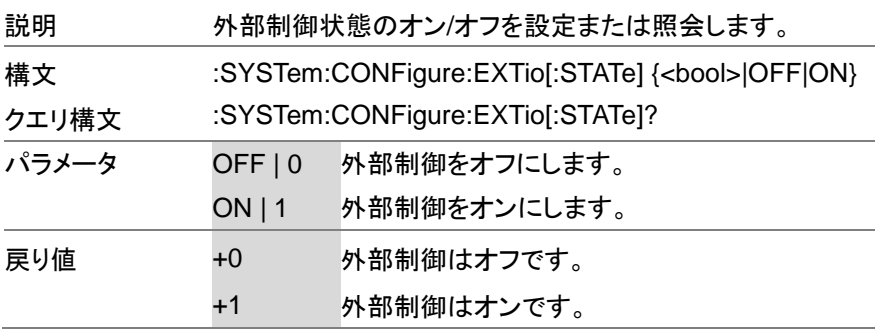

SIM シミュレーションモード

#### **3-7-28. :SYSTem:CONFigure:TRIGger:OUTPut:WID** Set  $\rightarrow$ **Th**  $\sqrt{$  Query

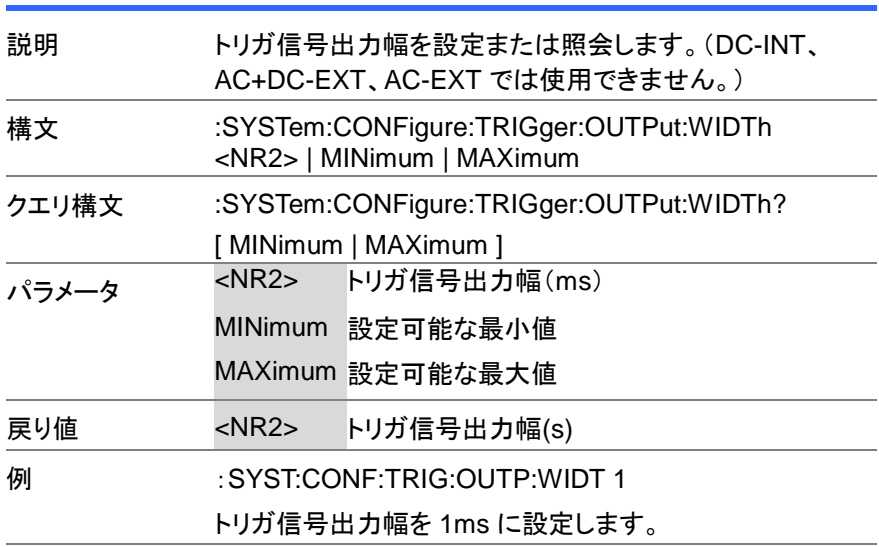

## **3-7-29. :SYSTem:ERRor**

 $\rightarrow$  Query

 $\overline{\text{Set}}$ 

J.

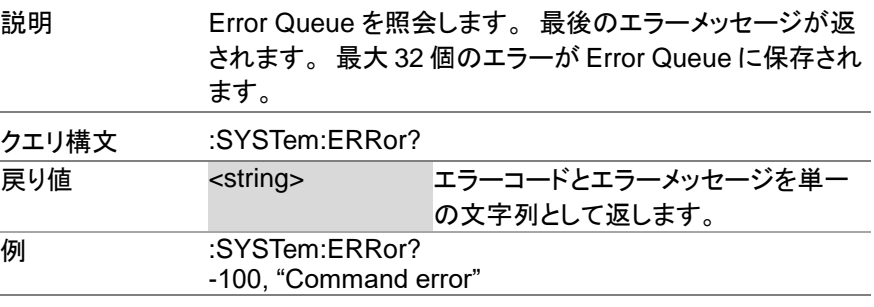

## **3-7-30. :SYSTem:ERRor:ENABle**

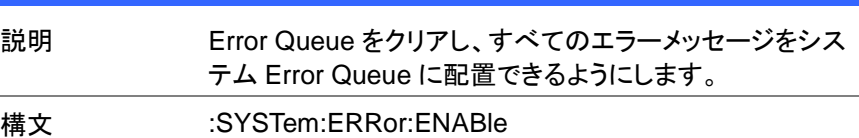

 $Set \rightarrow$  $\sqrt{\mathsf{Query}}$ 

 $\overline{\text{Set}}$  $\rightarrow$ Query

 $\rightarrow$ 

## **3-7-31. :SYSTem:HOLD:STATe**

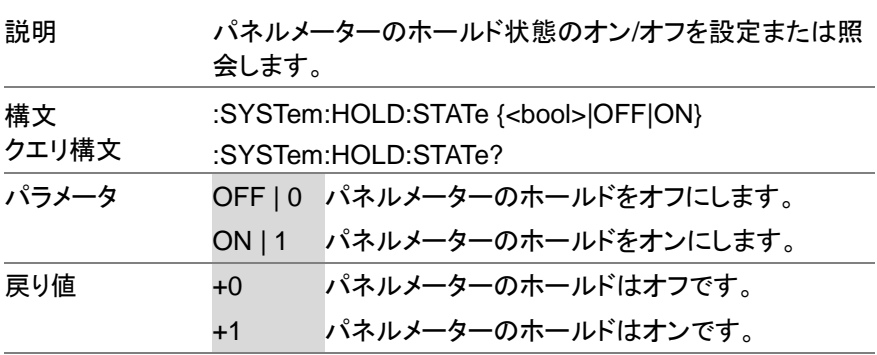

#### **3-7-32. :SYSTem:IPKHold:TIME**

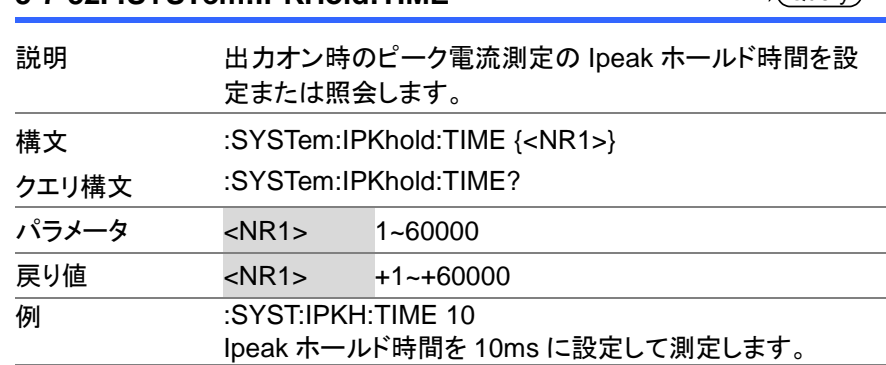

## **3-7-33. :SYSTem:KLOCk**

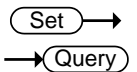

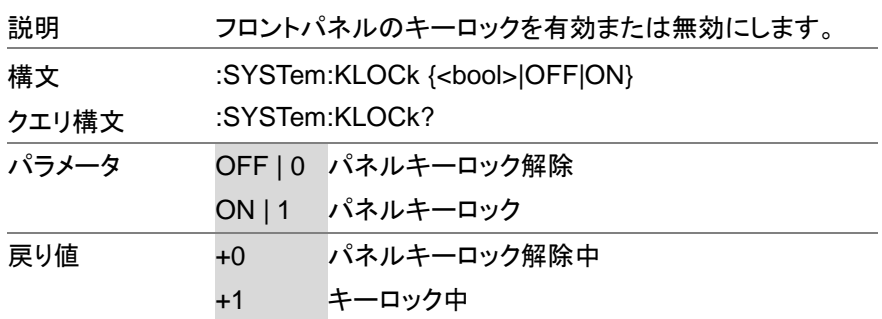

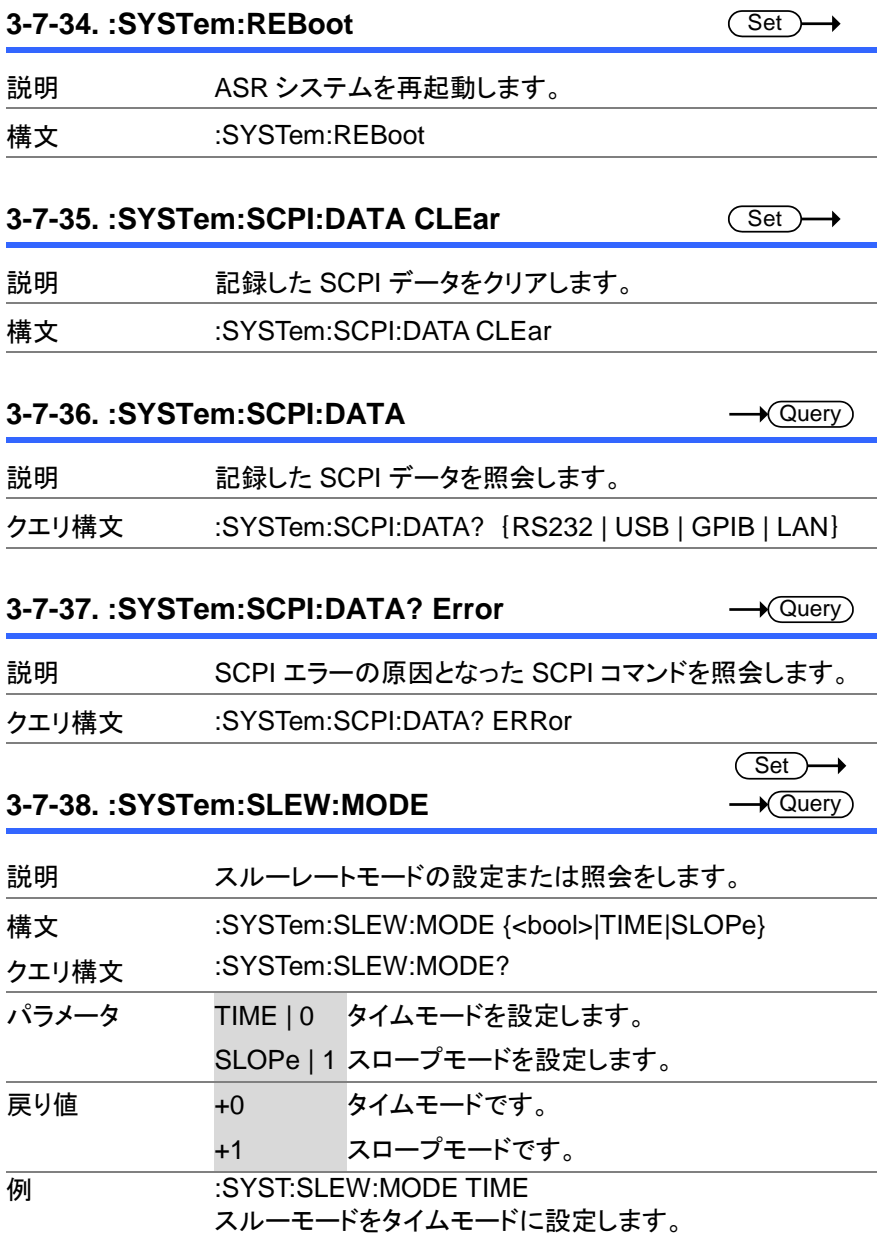

 $Set \rightarrow$  $\sqrt{$ Query

## **3-7-39. :SYSTem:VUNit**

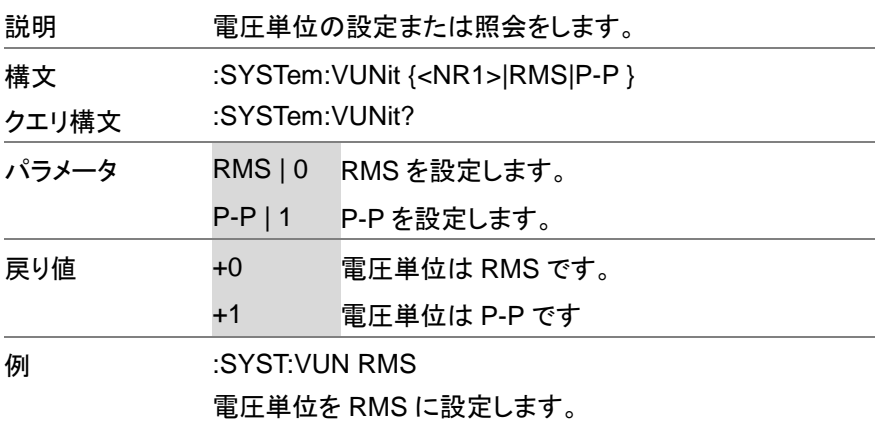

## **3-8.** ソースコマンド

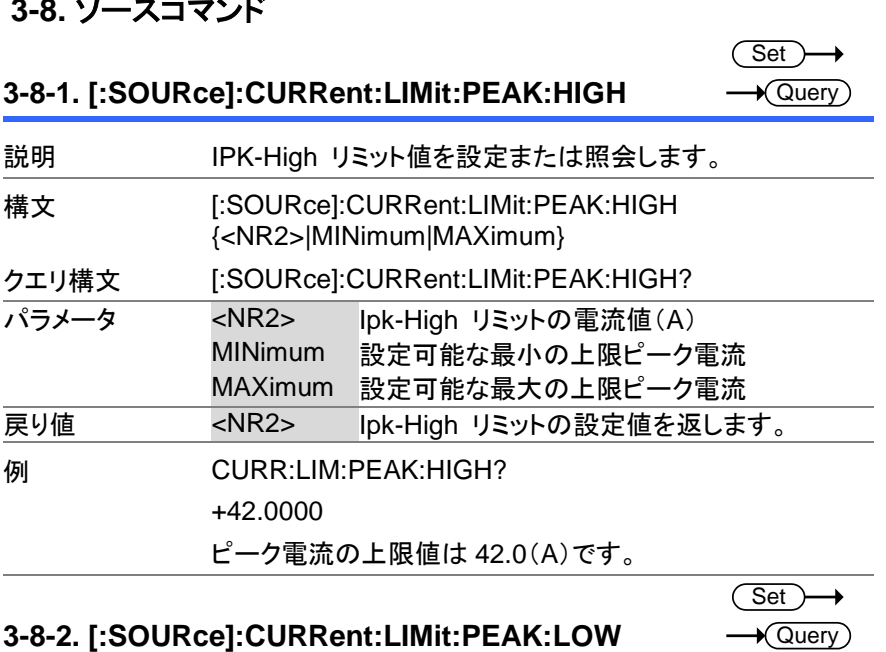

**Query** 

説明 IPK-Low リミット値を設定または照会します。

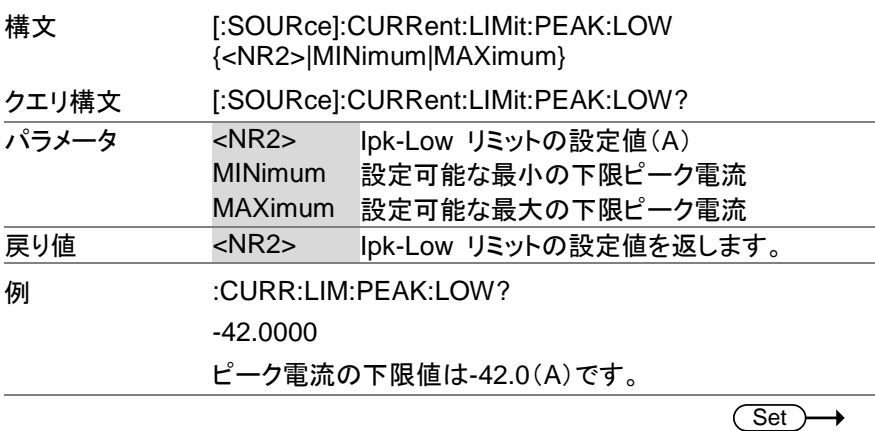

**3-8-3. [:SOURce]:CURRent:LIMit:RMS[:AMPLitude]**  Query

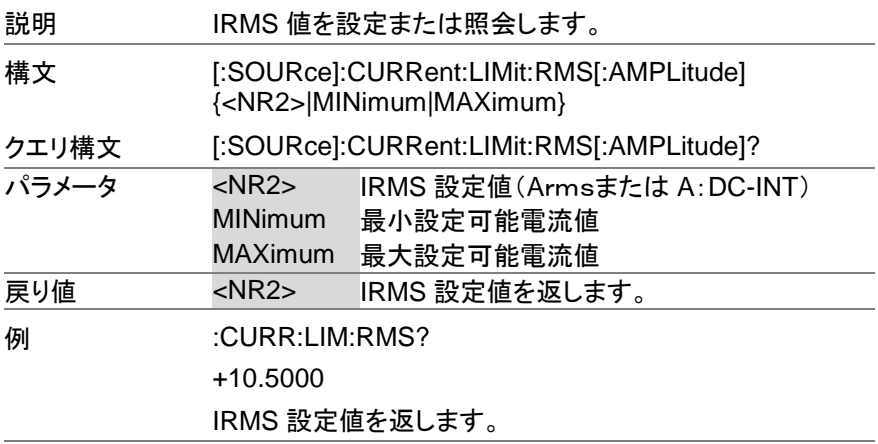

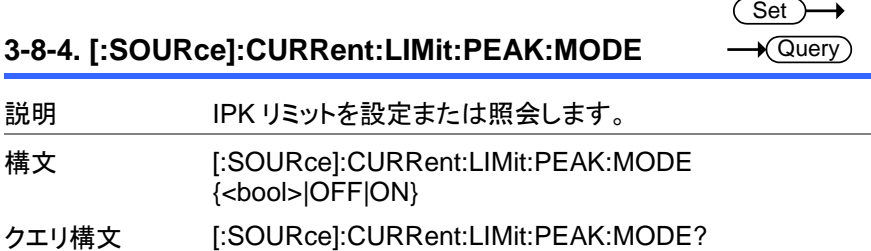

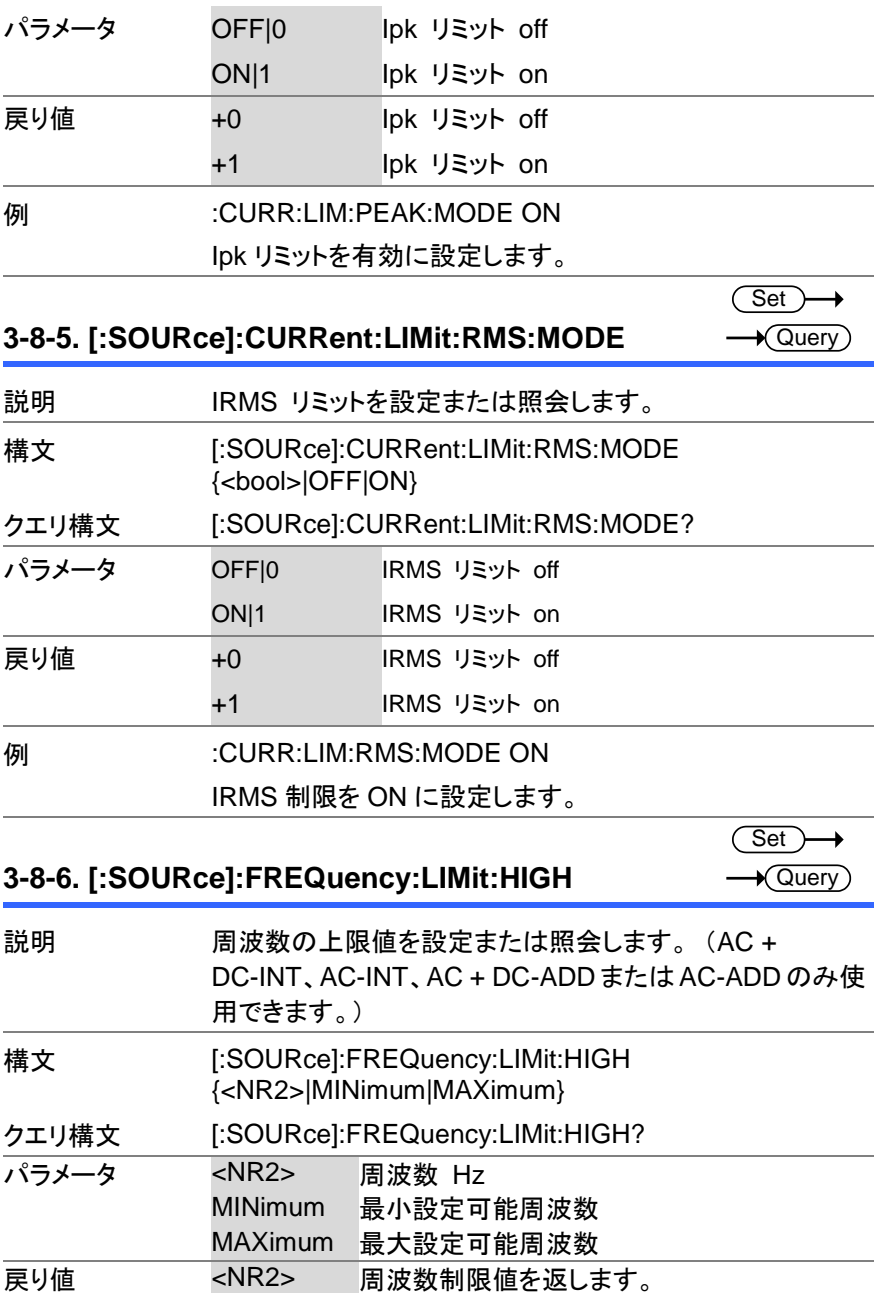

**例 FREQ:LIM:HIGH?** 

+999.9000

周波数の上限値を返します。

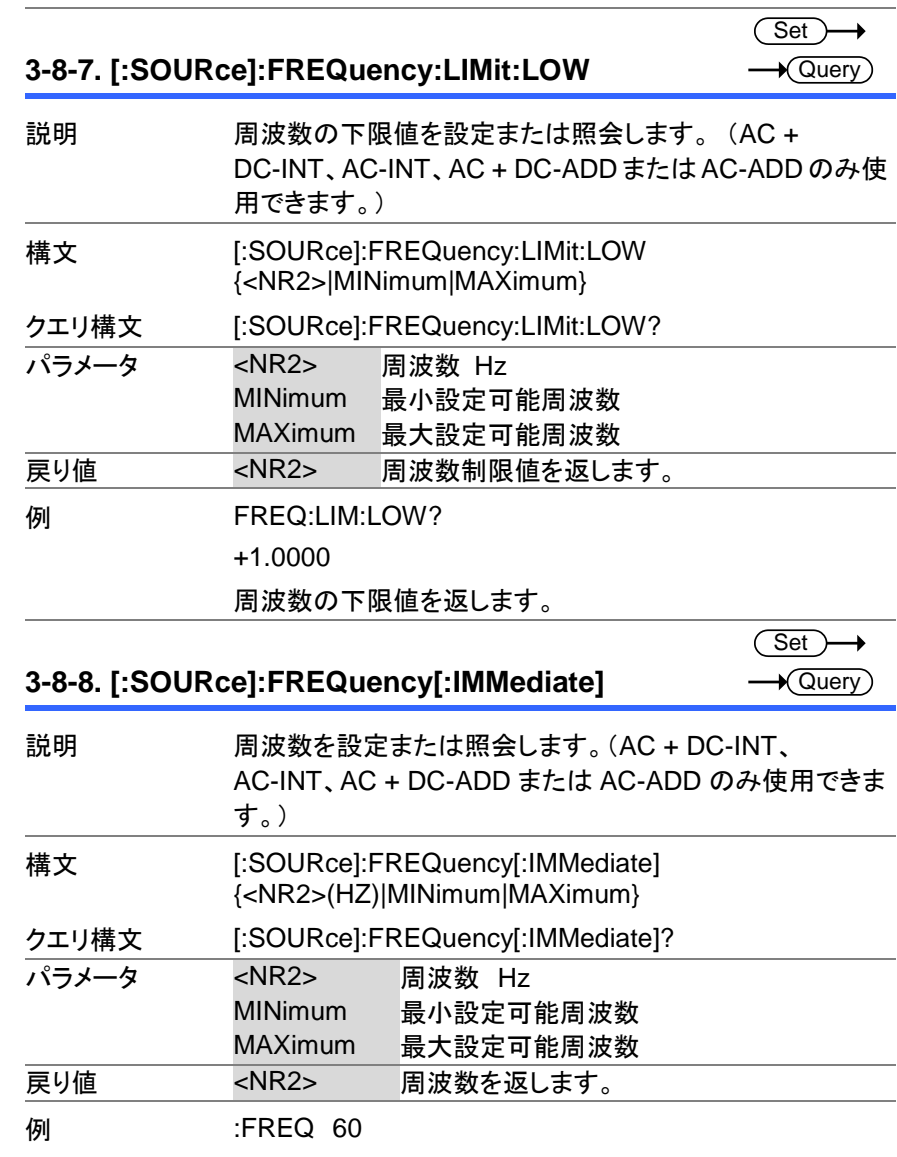

周波数を 60Hz に設定します。

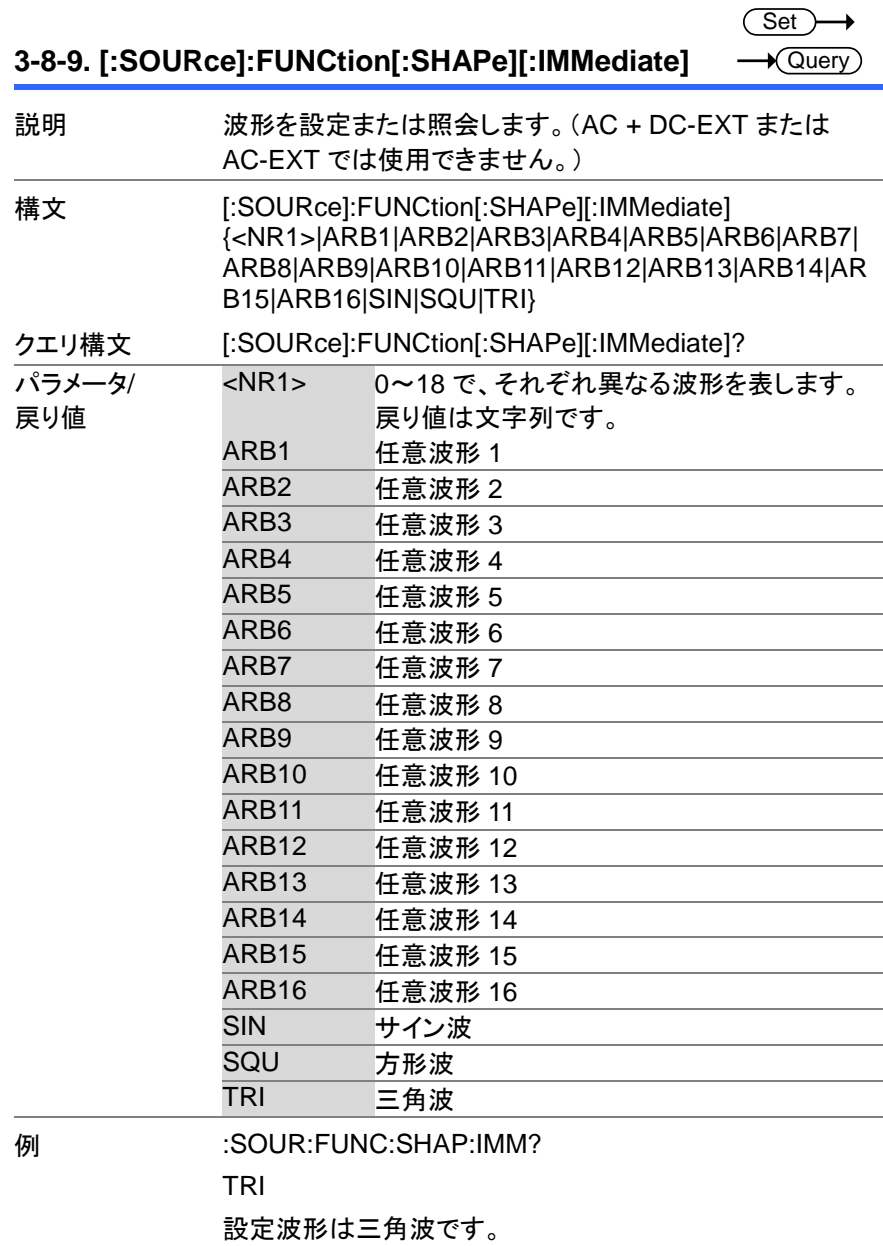
#### **3-8-10. [:SOURce]:FUNCtion:THD:FORMat**

 $\overbrace{\text{Set}}$  $\rightarrow$  Query

 $\overline{\text{Set}}$  $\bigstar$  Query

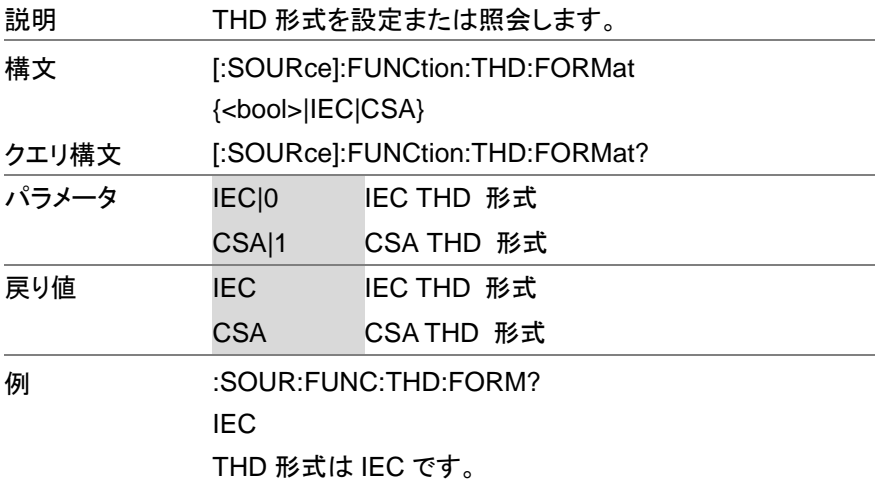

### **3-8-11. [:SOURce]:MODE**

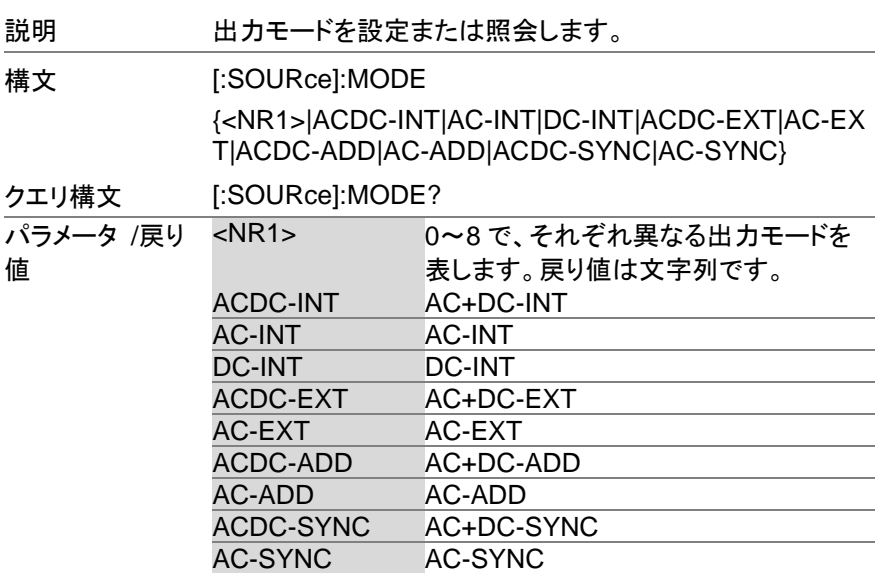

例 MODE?

AC+DC-INT

出力モードは AC + DC-INT です。

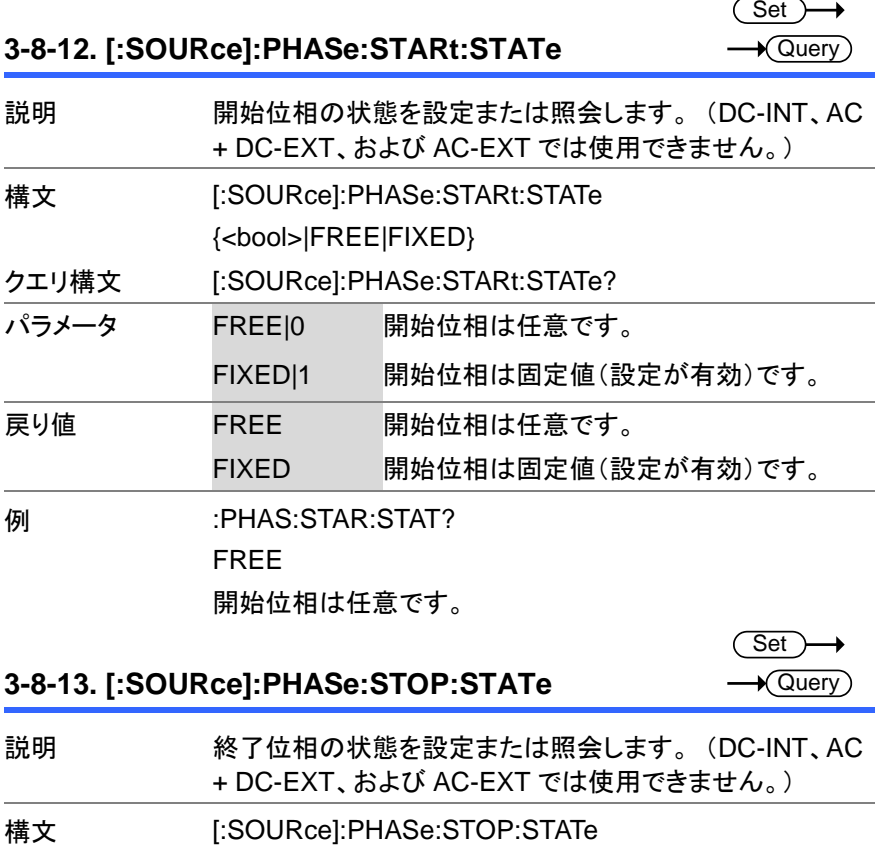

{<bool>|FREE|FIXED}

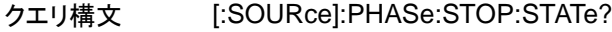

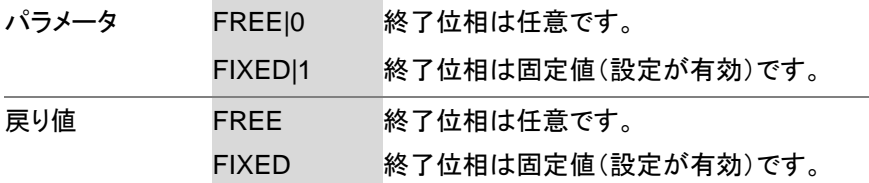

**例 :PHAS:STOP:STAT?** 

FIXED

終了位相の状態は固定(設定有効)です。

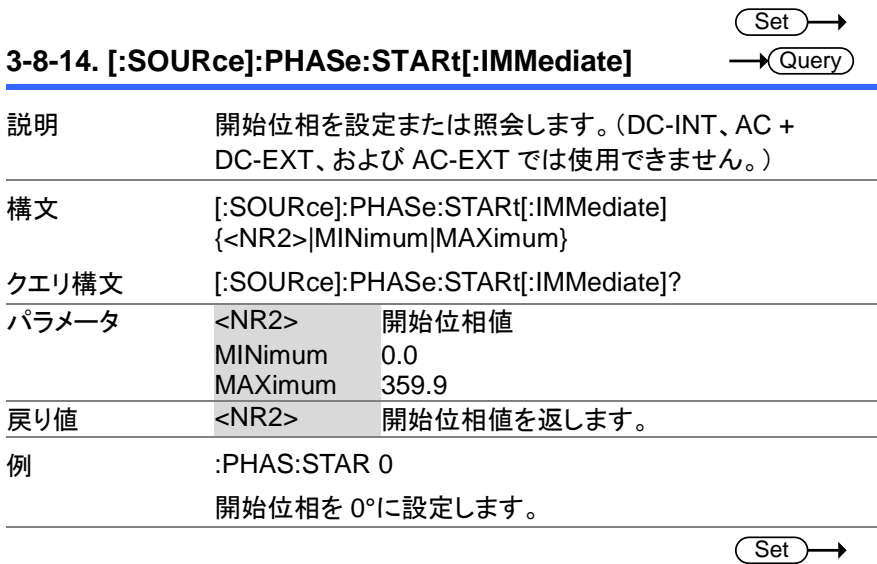

**3-8-15. [:SOURce]:PHASe:STOP[:IMMediate]**

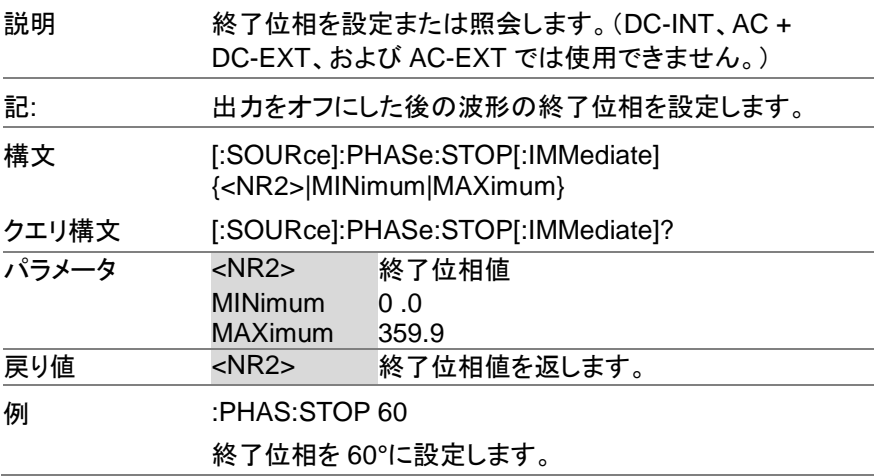

 $\sqrt{$ Query

#### **3-8-16. [:SOURce]:PHASe:SYNC[:IMMediate]**

 $\sqrt{\mathsf{Query}}$ 

★ Query

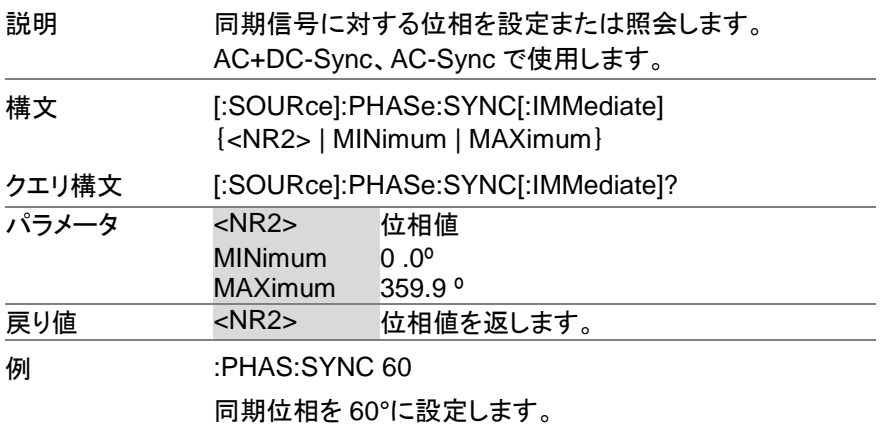

#### **3-8-17. [:SOURce]:READ**

説明 測定値を返します。 クエリ構文 [:SOURce]:READ? 戻り値 <Vrms>,<Vavg>, <THDv>、<THDi>は AC-INT モードで <Vmax>,<Vmin> ,<Irms>,<lavg>,< Invalid(無効)を返します。 Imax>,<Imin>,<I pkH>,<P>,<S>,<  $Q$  $>$ ,  $<$ PF $>$ ,  $<$ CF $>$ . <THDv>,<THDi> <Freq>は、AC + DC-Sync および ,<Freq> のみ値を返しますが、他のモードでは <S>、<Q>、<PF>、<CF>は、DC-INT モードで Invalid(無効)を返します。 AC-Sync モードでのみ値を返します が、他のモードでは Invalid(無効)を返し ます。 **例 :READ?** >+0.3204,+0.0306,+0.1879,-0.5809,+0.0121, -0.0007, +0.0030, -0.0060, -0.0201, +0.0013, +0.0039, +0.0037, +0.3400, +1.1500, Invalid, Invalid, Invalid

### **3-8-18. [:SOURce]:VOLTage:RANGe**

 $Set \rightarrow$  $\rightarrow$  Query

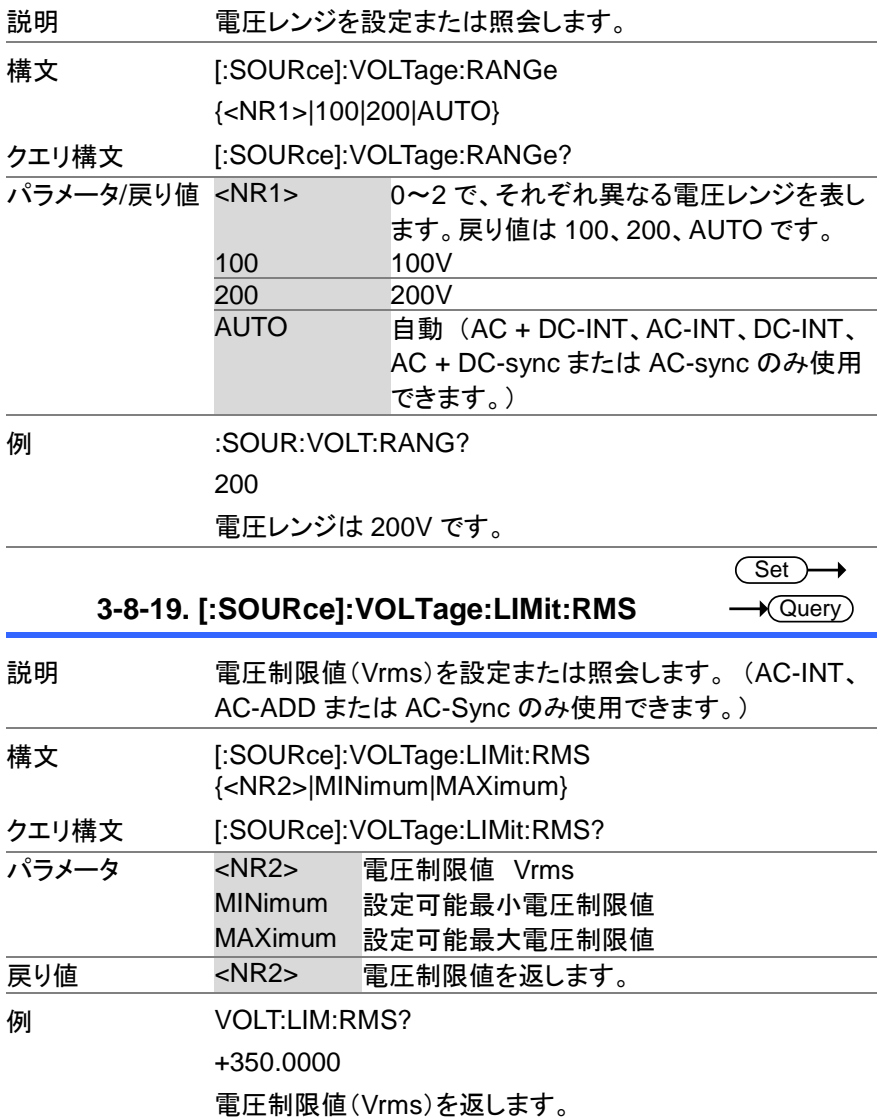

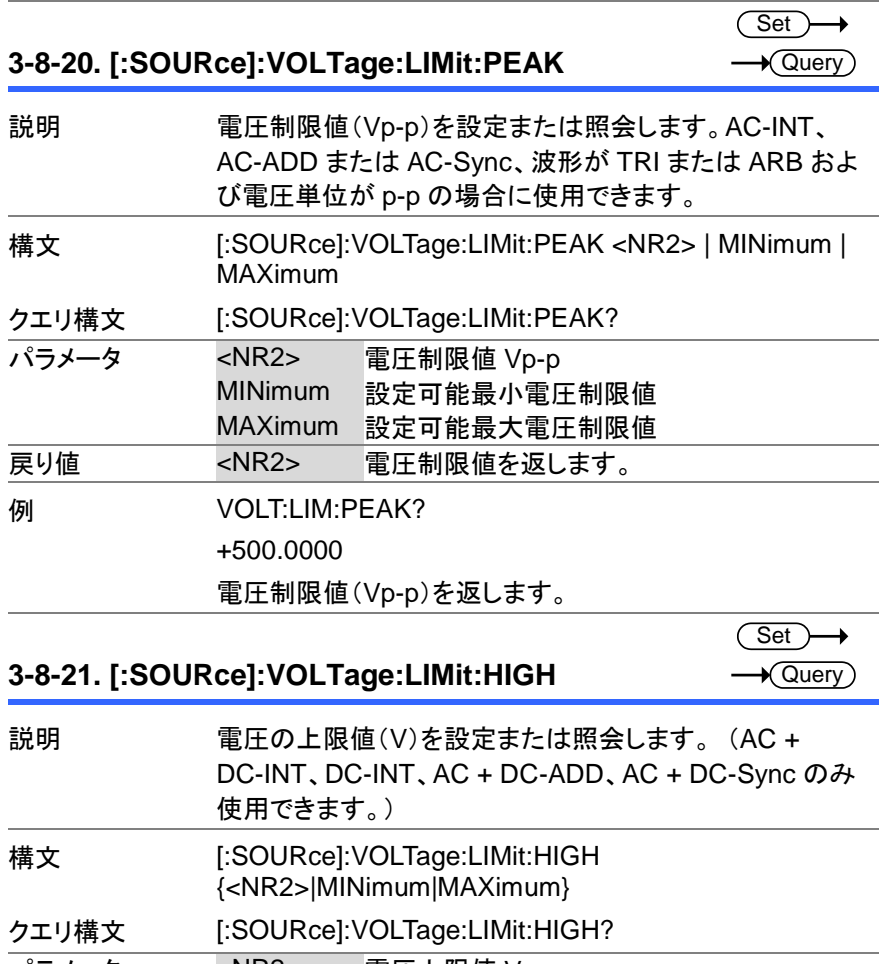

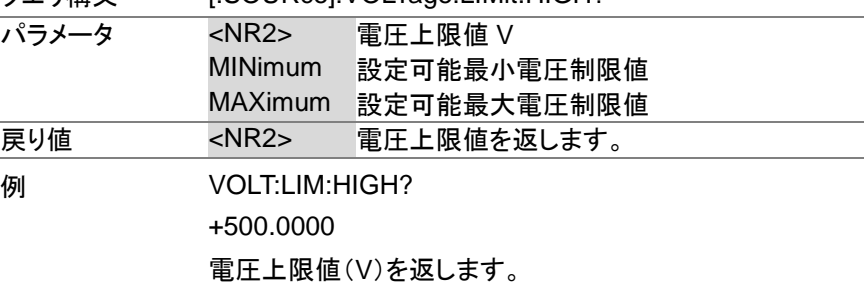

#### **3-8-22. [:SOURce]:VOLTage:LIMit:LOW**

Set ) **★ Query** 

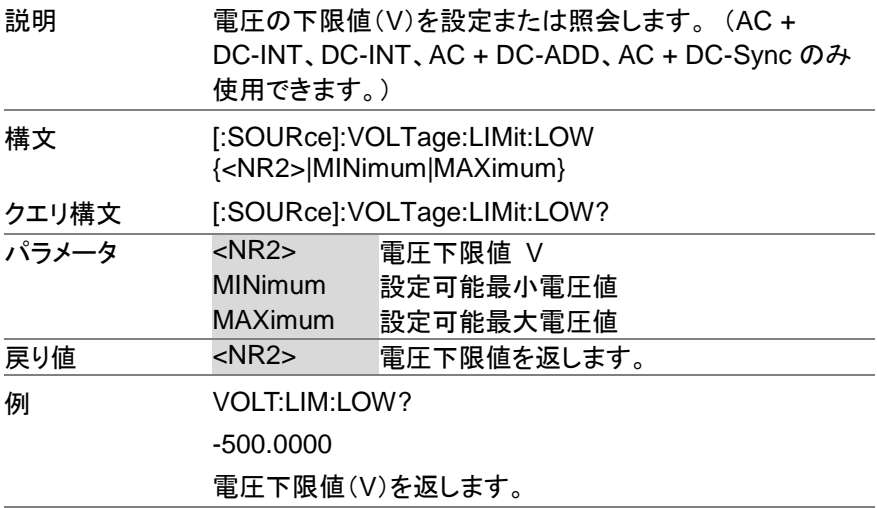

#### **3-8-23. [:SOURce]:VOLTage[:LEVel][:IMMediate][:A Set** € **MPLitude] X**Query

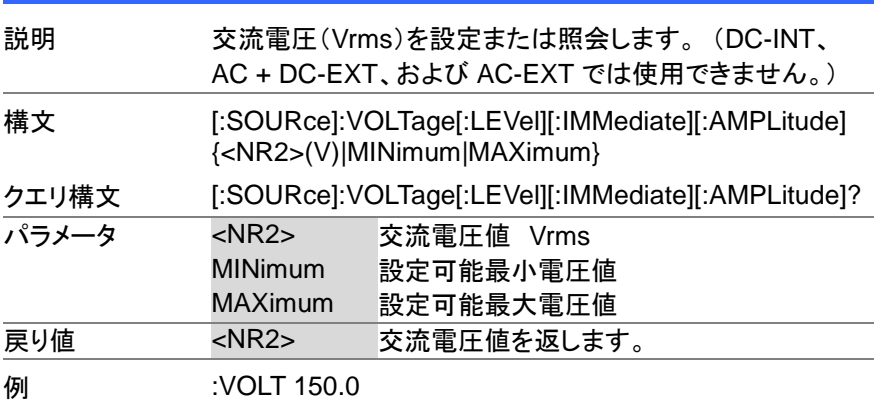

交流電圧を 150.0 Vrms に設定します。

#### **3-8-24. [:SOURce]:VOLTage[:LEVel][:IMMediate]:O FFSet Set**  $\sqrt{\mathsf{Query}}$ 説明 直流電圧(V)を設定または照会します。 (AC + DC-INT、 DC-INT、AC + DC-ADD または AC + DC-Sync のみ使用 できます。) 構文 [:SOURce]:VOLTage[:LEVel][:IMMediate]:OFFSet {<NR2>(V)|MINimum|MAXimum} クエリ構文 [:SOURce]:VOLTage[:LEVel][:IMMediate]:OFFSet? **パラメータ <NR2> 直流電圧値 V** MINimum 設定可能最小電圧値 MAXimum 設定可能最大電圧値 戻り値 <NR2> 直流電圧値を返します。 **例 :VOLT:OFFS?** +150.0000 直流電圧は 150.0(V)です。

**3-9.** シーケンスコマンド

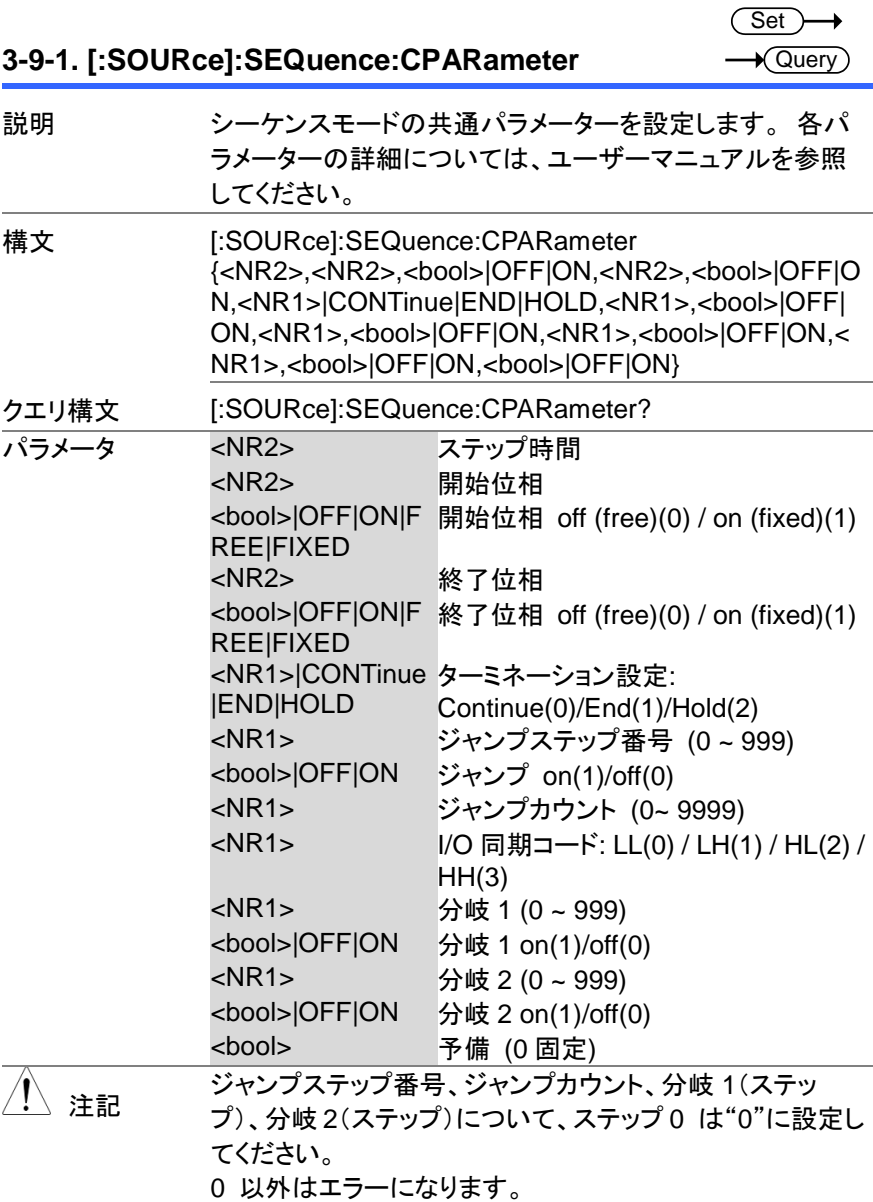

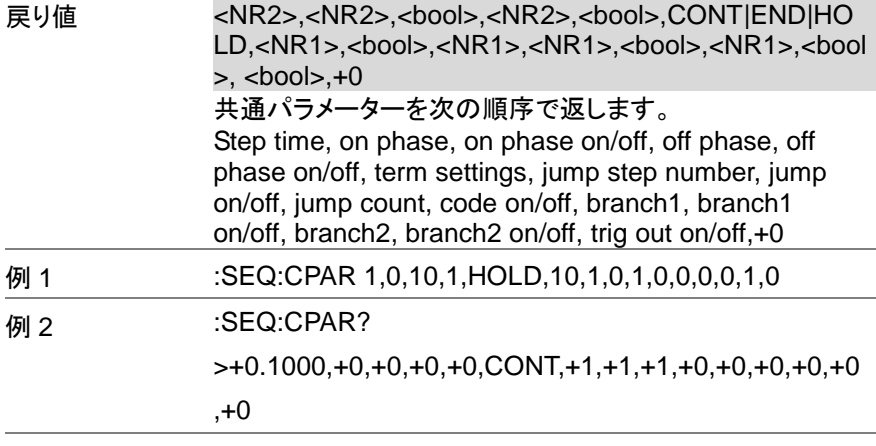

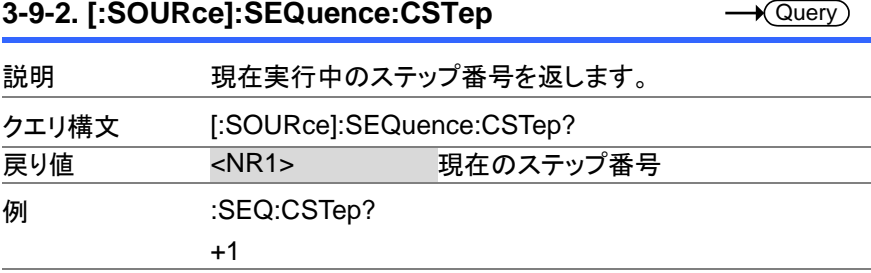

 $Set \rightarrow$ 

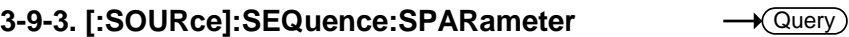

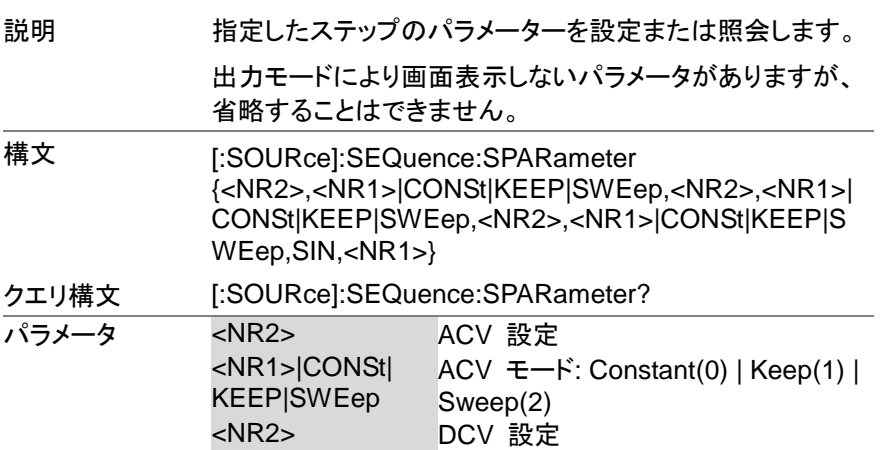

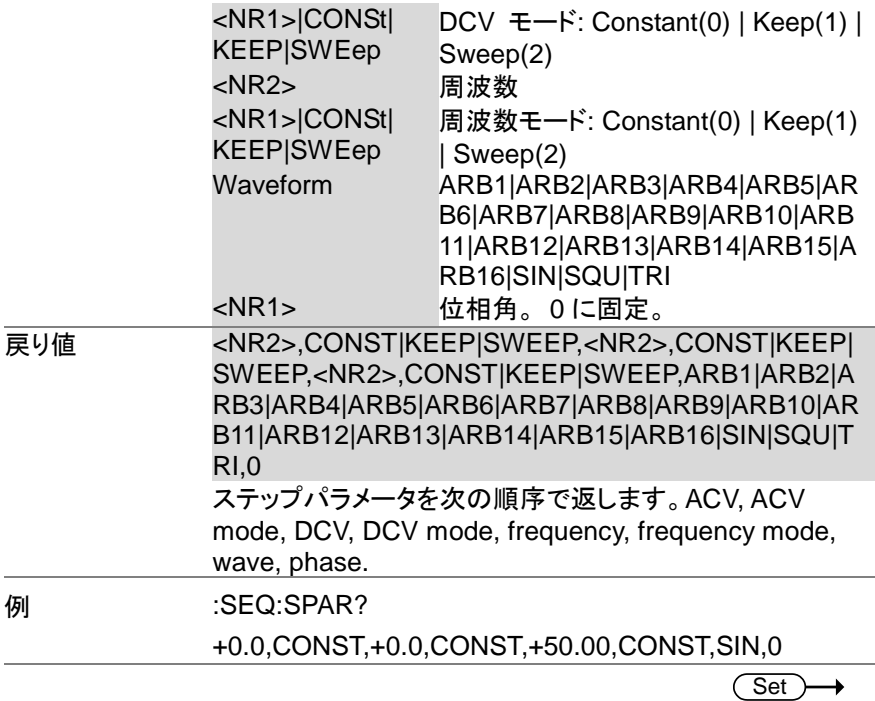

## **3-9-4. [:SOURce]:SEQuence:STEP**

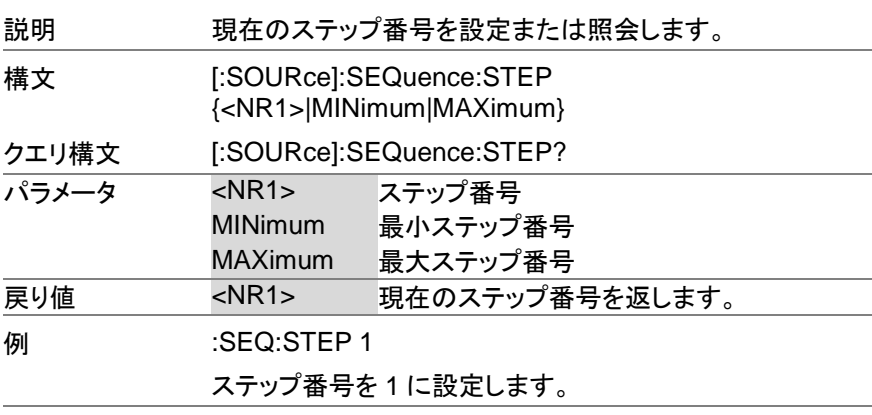

 $\bigstar$  Query

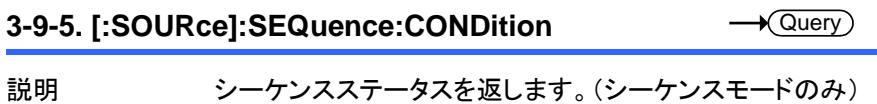

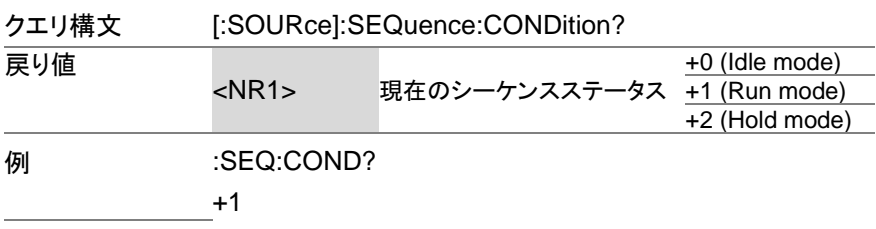

#### **3-9-6. :TRIGger:SEQuence:SELected:EXECute** (Set)

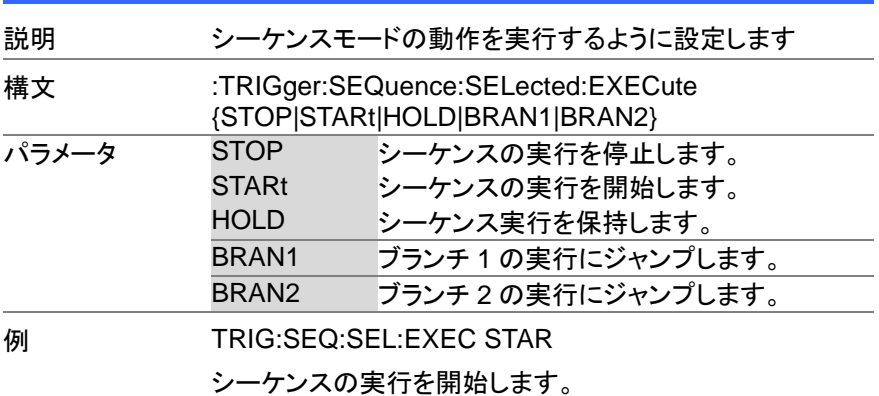

#### **3-10.** シミュレーションコマンド

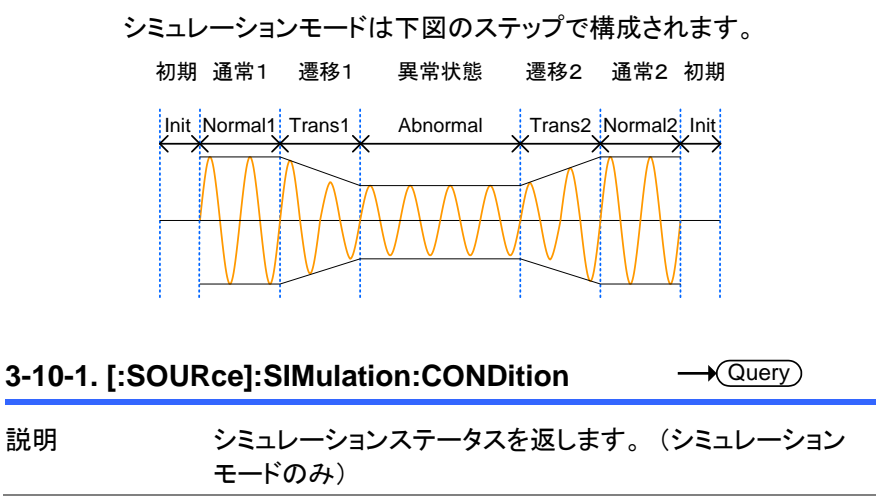

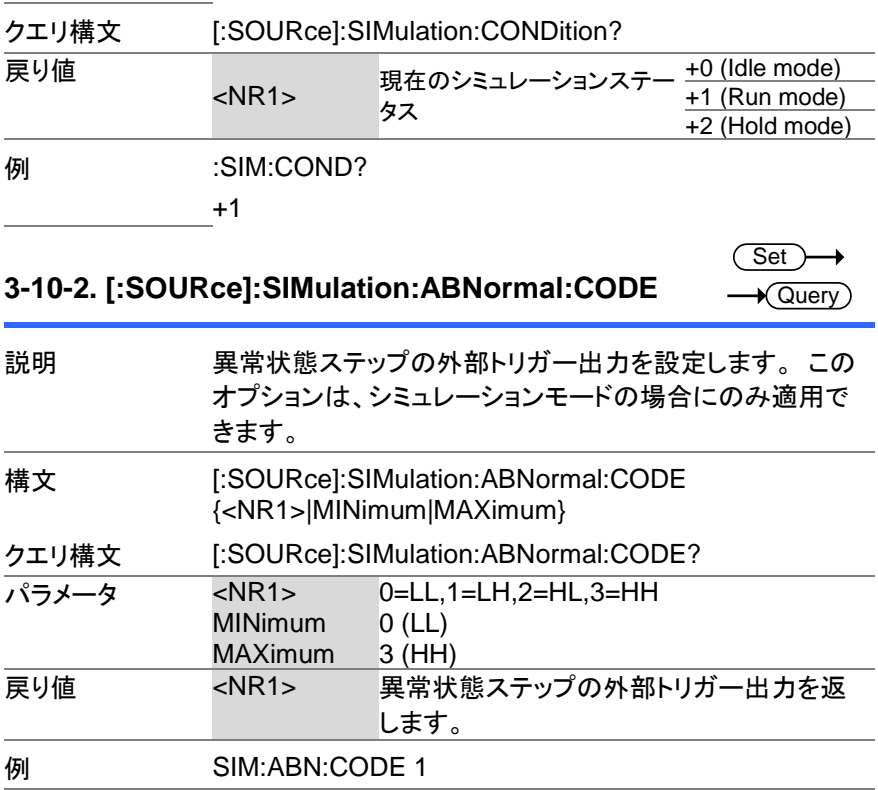

Set **3-10-3. [:SOURce]:SIMulation:ABNormal:FREQuen** C  $\sqrt{\mathsf{Query}}$ **cy**

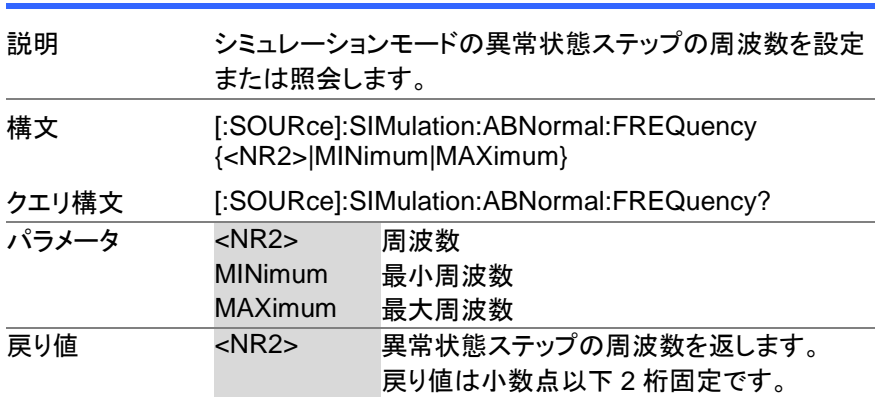

周波数を 55Hz に設定します。

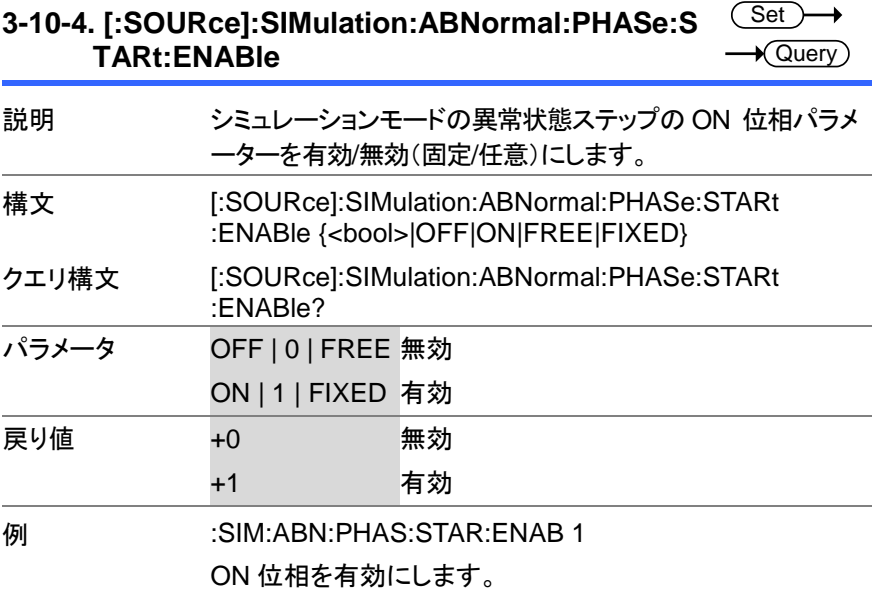

#### **3-10-5. [:SOURce]:SIMulation:ABNormal:PHASe:S TARt[:IMMediate] Set** Query

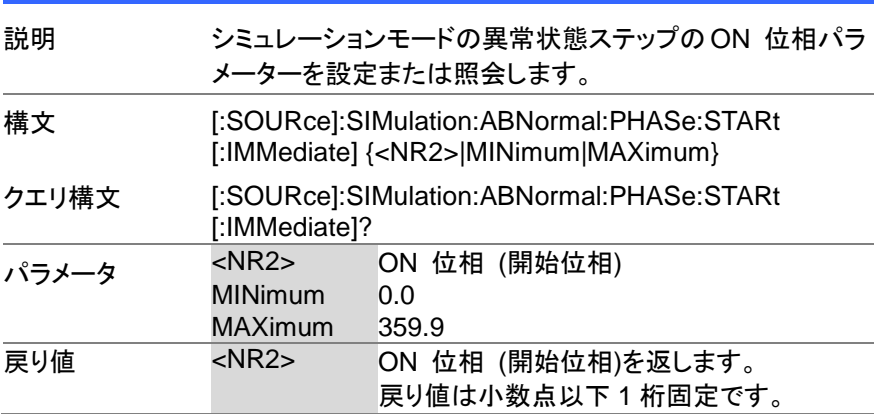

ON 位相を 0°に設定します。

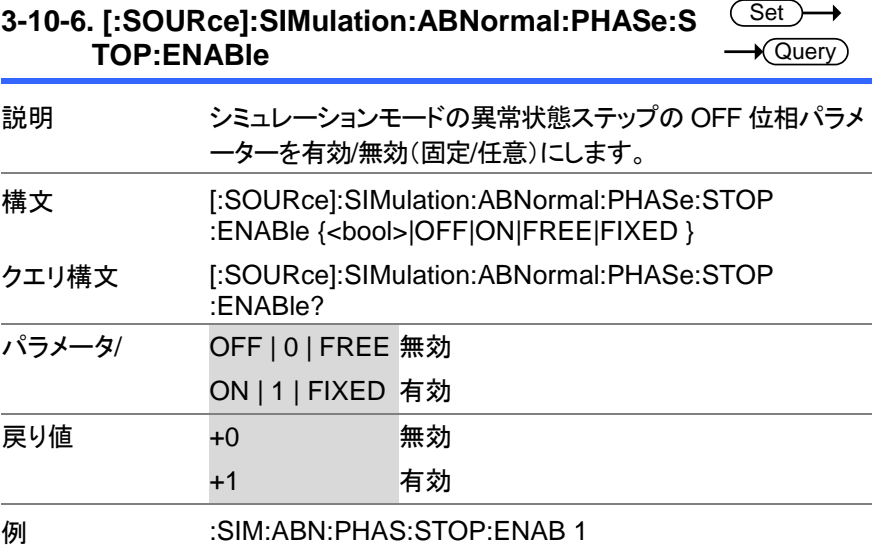

OFF 位相を有効にします。

#### **3-10-7. [:SOURce]:SIMulation:ABNormal:PHASe:S TOP[:IMMediate] Set**  $\sqrt{\mathsf{Query}}$

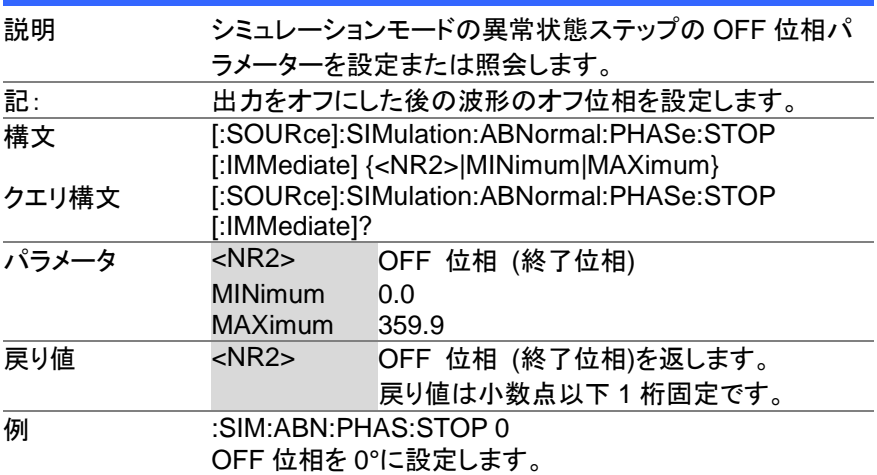

#### **3-10-8. [:SOURce]:SIMulation:ABNormal:TIME**

 $\overline{\text{Set}}$  $\sqrt{$  Query

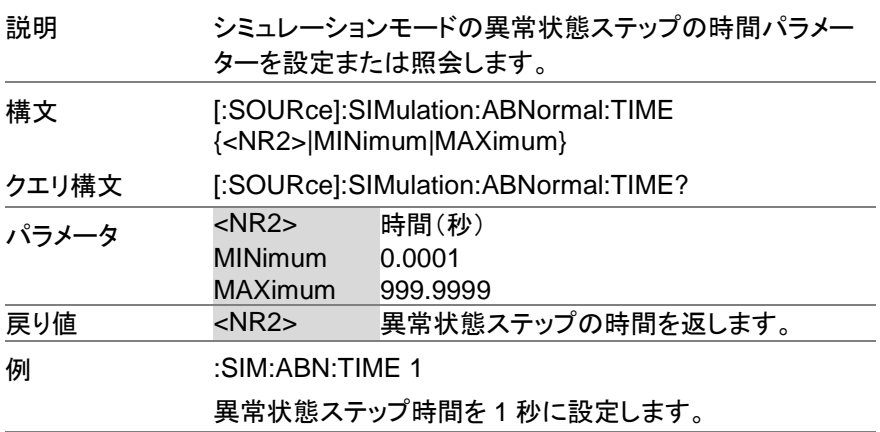

#### **Set**

#### **3-10-9. [:SOURce]:SIMulation:ABNormal:VOLTage**  $\overline{\blacklozenge}$ Querv

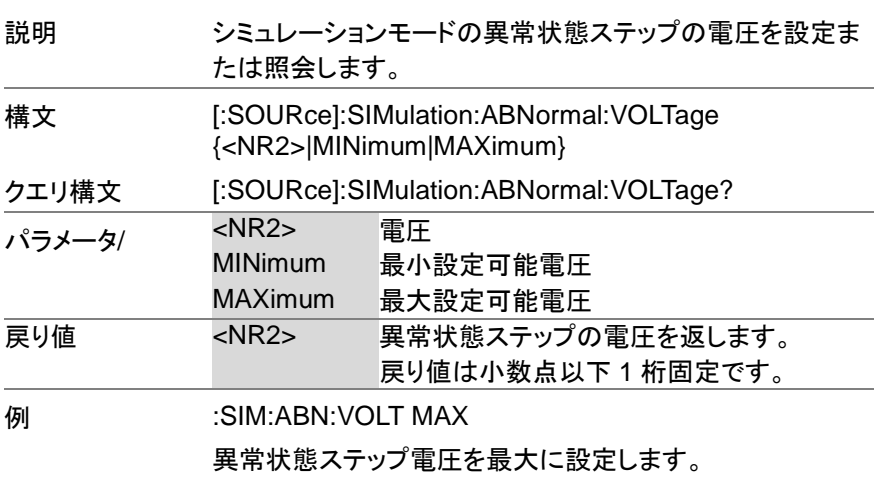

#### **3-10-10. [:SOURce]:SIMulation:CSTep**

 $\sqrt{\mathsf{Query}}$ 

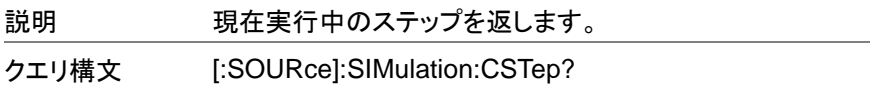

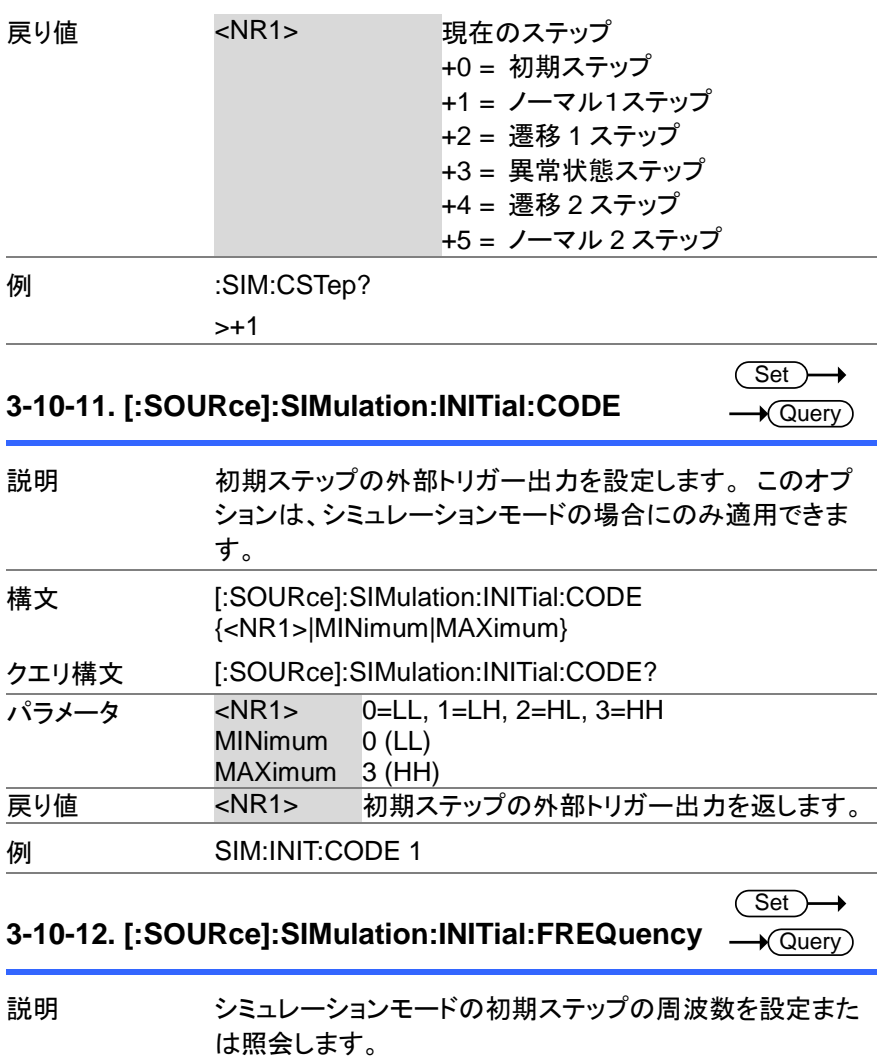

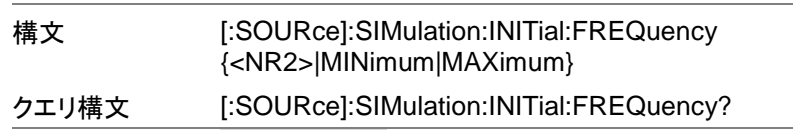

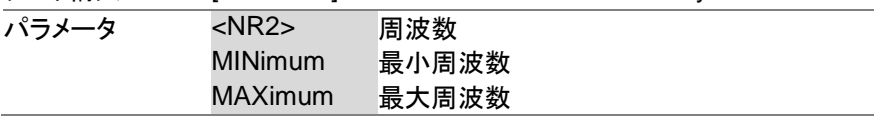

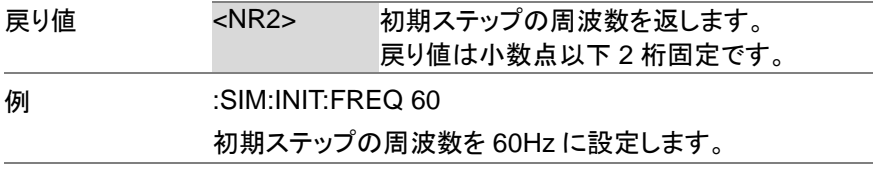

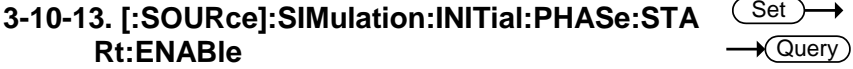

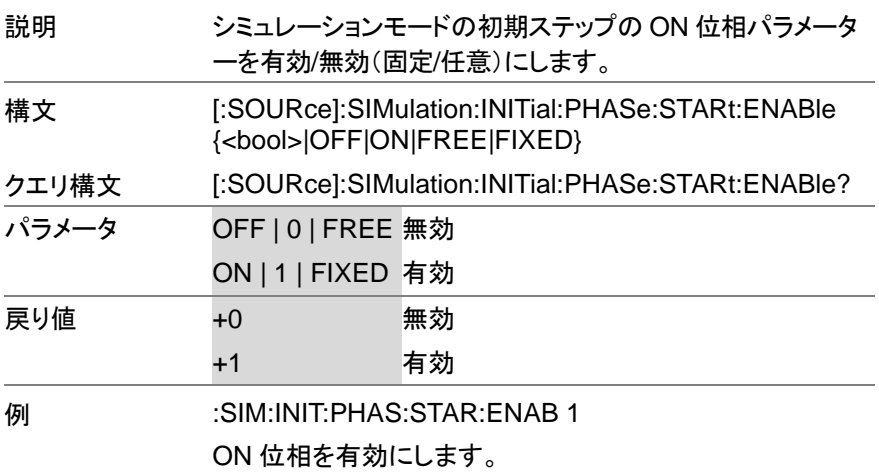

#### **3-10-14. [:SOURce]:SIMulation:INITial:PHASe:STA Rt[:IMMediate]** (Set)  $\sqrt{\mathsf{Query}}$

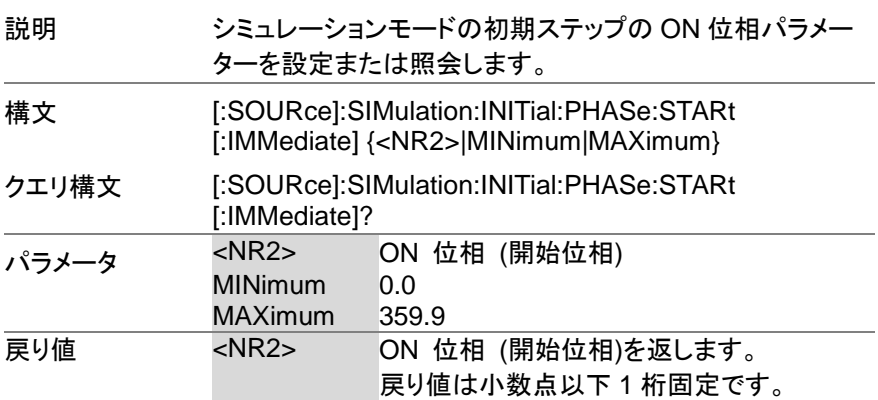

ON 位相を 0°に設定します。

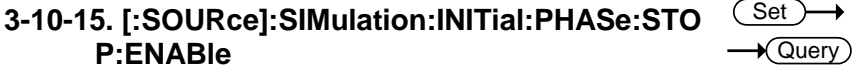

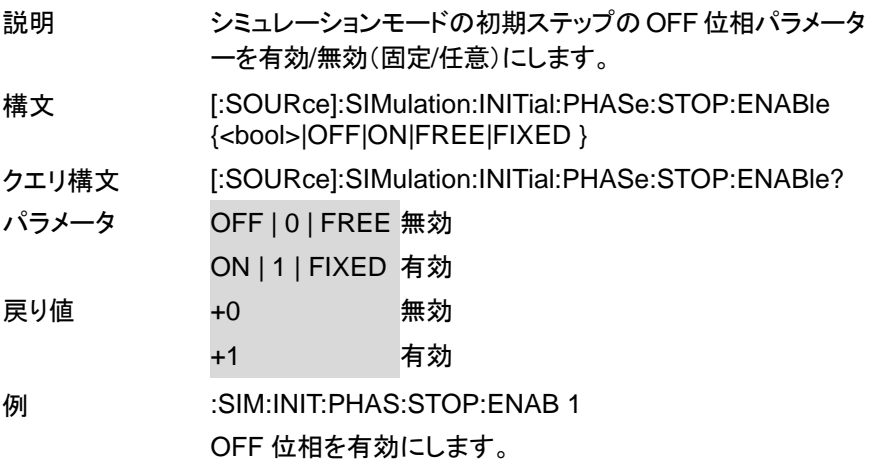

#### **3-10-16. [:SOURce]:SIMulation:INITial:PHASe:STO P[:IMMediate]** Set >  $\sqrt{$ Query

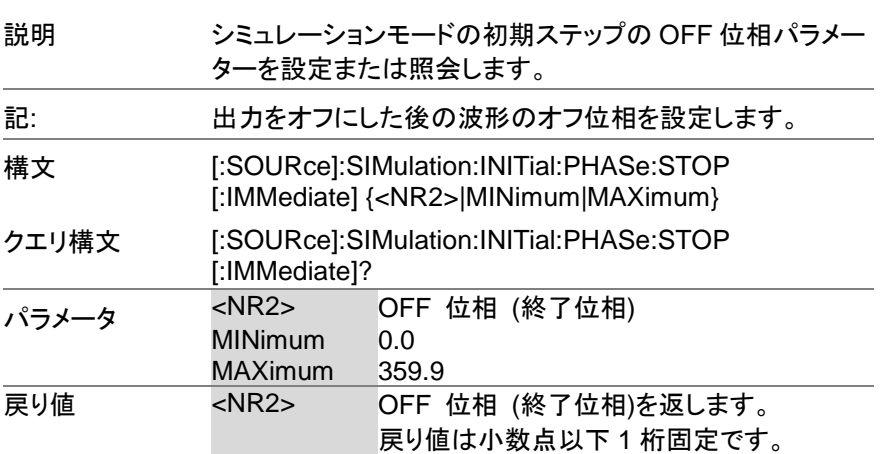

#### **例 :SIM:INIT:PHAS:STOP 0**

OFF 位相を 0°に設定します。

### **3-10-17. [:SOURce]:SIMulation:INITial:VOLTage** Set)  $\sqrt{\mathsf{Query}}$ 説明 シミュレーションモードの初期ステップの電圧を設定または 照会します。 構文 [:SOURce]:SIMulation:INITial:VOLTage {<NR2>|MINimum|MAXimum}

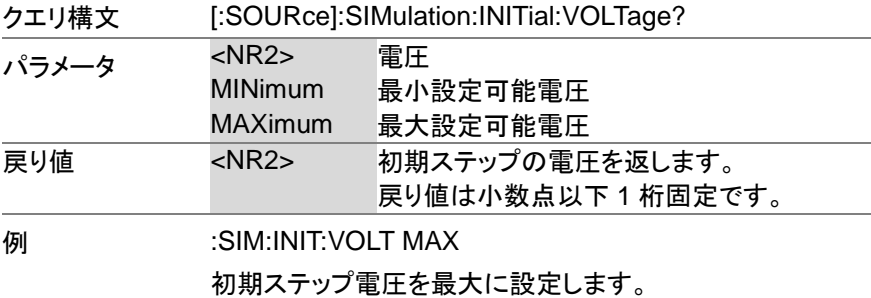

#### **3-10-18. [:SOURce]:SIMulation:NORMal<1|2> :CODE**

**Set**  $\sqrt{\mathsf{Query}}$ 

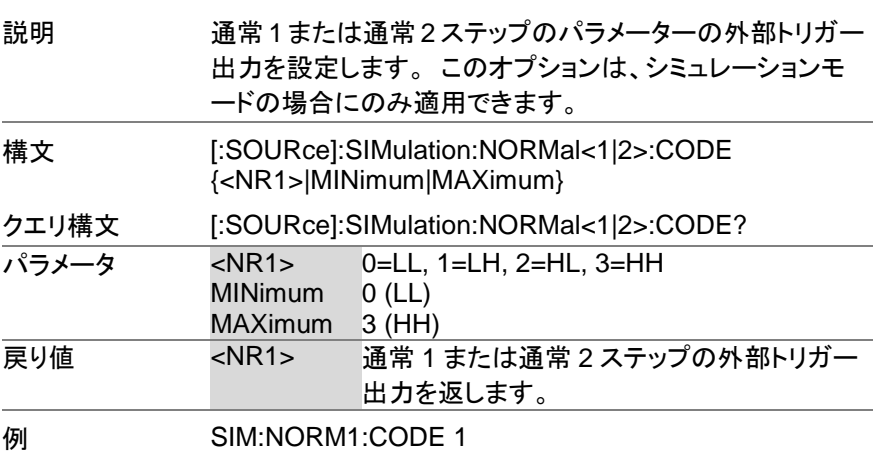

#### **3-10-19. [:SOURce]:SIMulation:NORMal 1 :FREQuency**

**Set** ٠  $\sqrt{\mathsf{Query}}$ 

> Set  $\sqrt{\mathsf{Query}}$

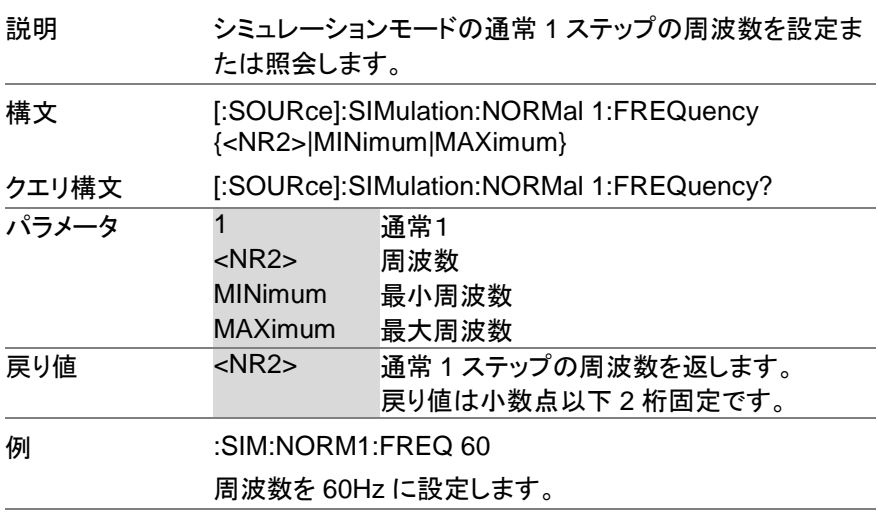

#### **3-10-20. [:SOURce]:SIMulation:NORMal<1|2> :PHASe:STARt:ENABle**

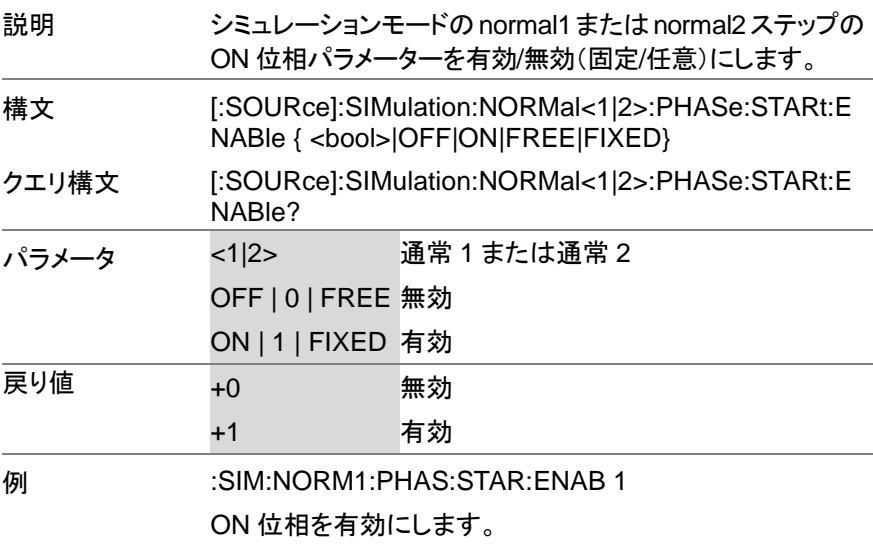

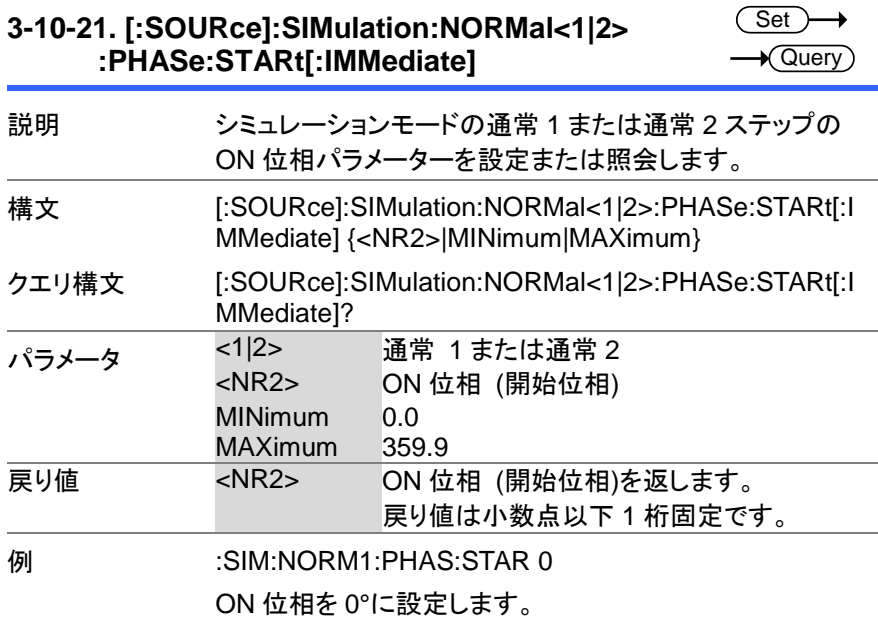

# **3-10-21. [:SOURce]:SIMulation:NORMal<1|2>**

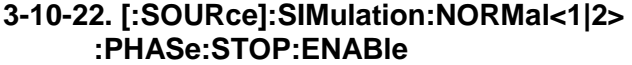

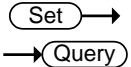

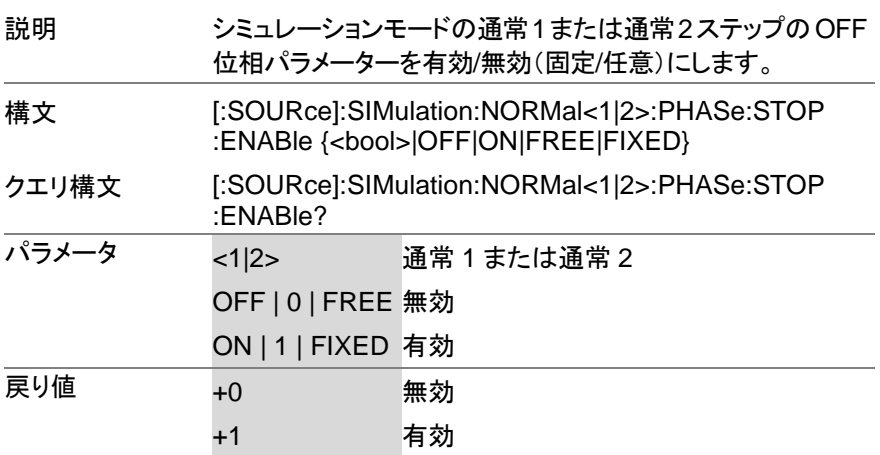

#### 例 :SIM:NORM1:PHAS:STOP:ENAB 1

OFF 位相を有効にします。

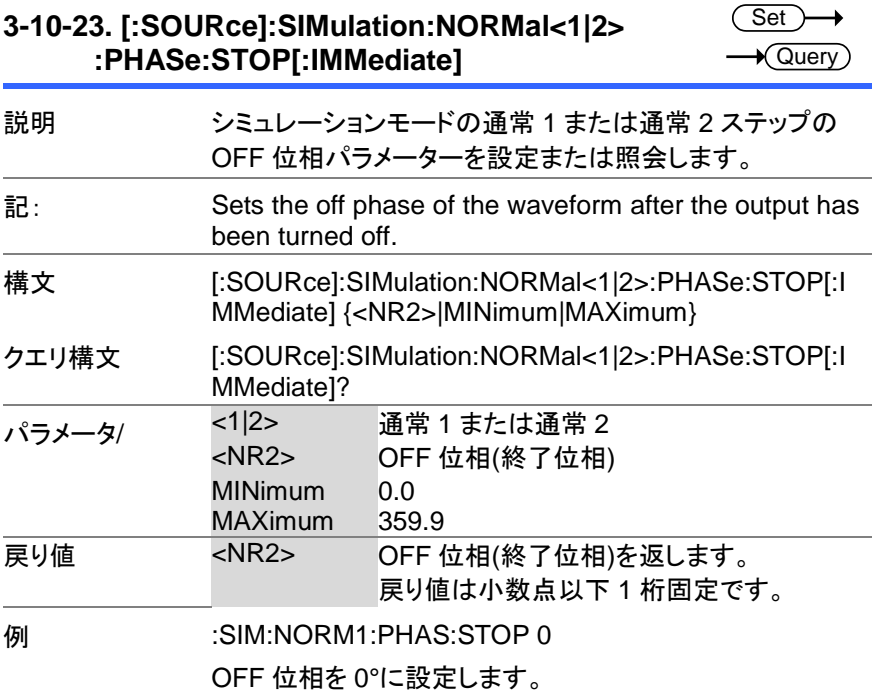

**3-10-24. [:SOURce]:SIMulation:NORMal<1|2>:TIME** Query

Set

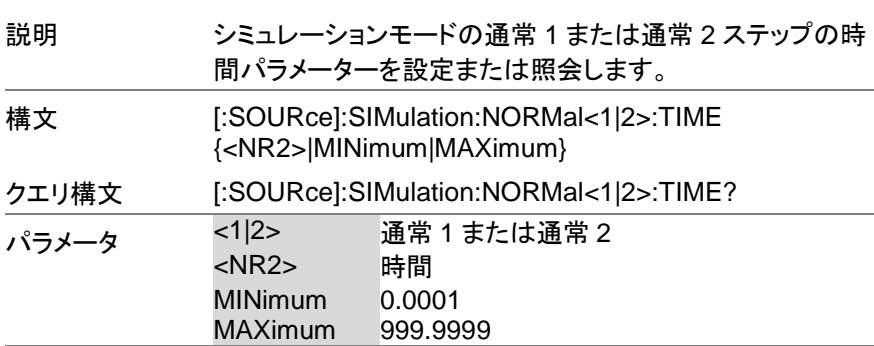

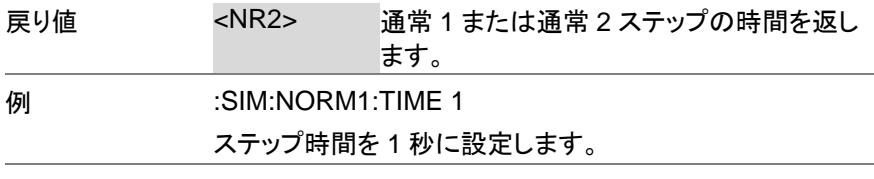

**3-10-25. [:SOURce]:SIMulation:NORMal 1:VOLTage** Query

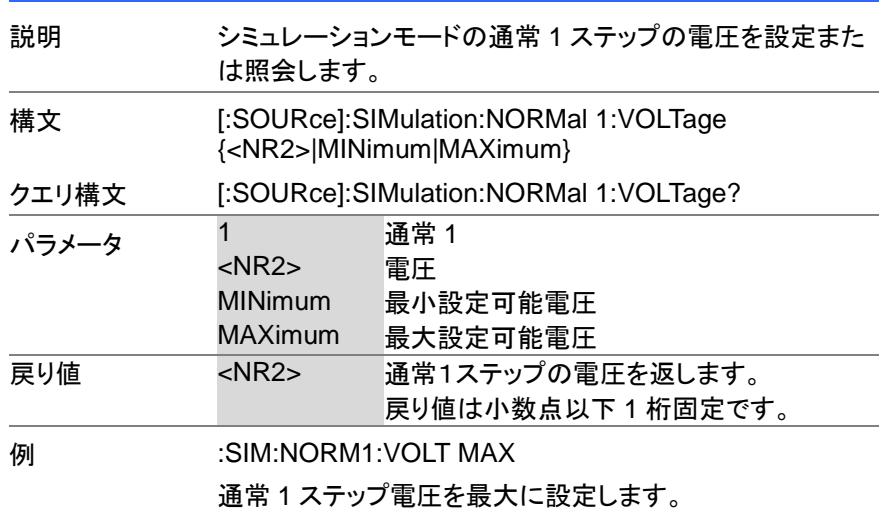

**3-10-26. [:SOURce]:SIMulation:REPeat:COUNt**

(Set)  $\rightarrow$  Query

**Set** 

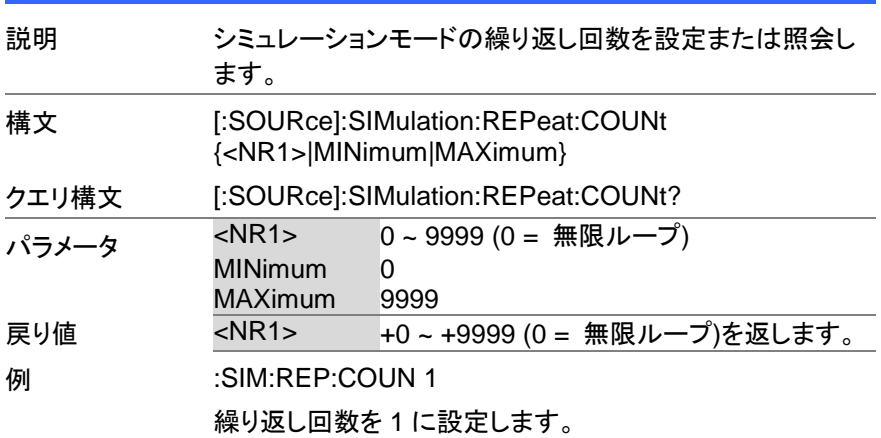

#### **3-10-27. [:SOURce]:SIMulation:REPeat:ENABle**

 $\overline{\text{Set}}$  $\sqrt{$  Query

> Set  $\sqrt{\mathsf{Query}}$

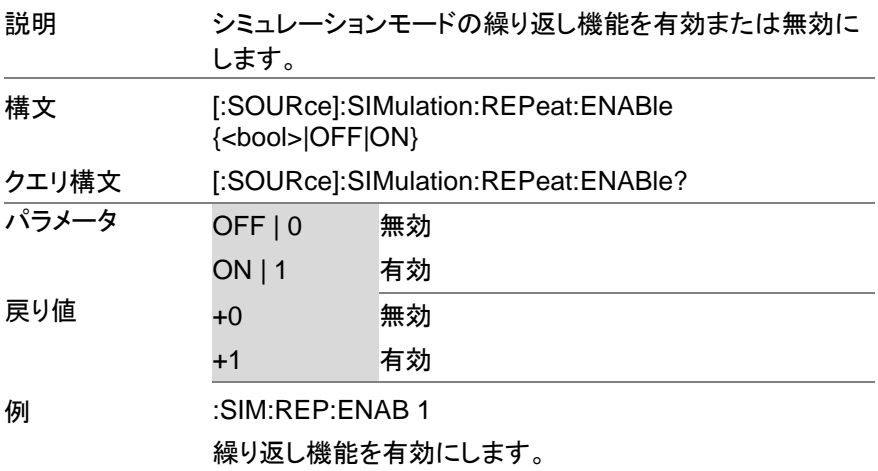

#### **3-10-28. [:SOURce]:SIMulation:TRANsition<1|2> :TIME**

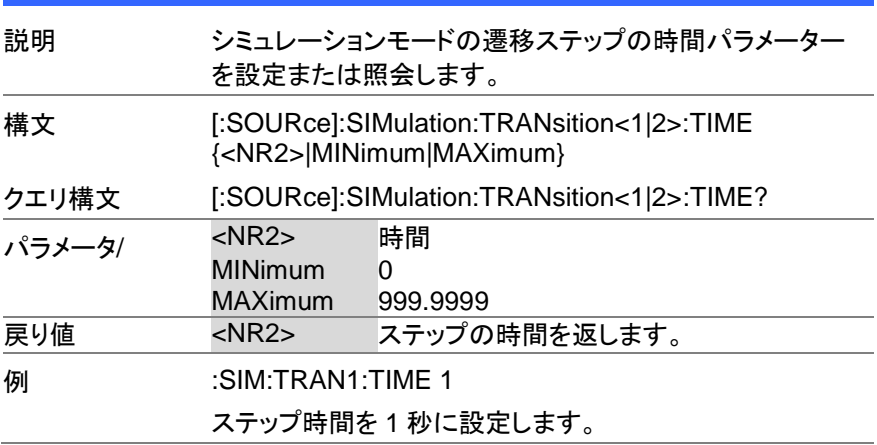

#### **3-10-29. [:SOURce]:SIMulation:TRANsition<1|2>:C ODE** Set  $\sqrt{\mathsf{Query}}$ 説明 遷移ステップパラメーターの外部トリガー出力を設定しま す。 このオプションは、シミュレーションモードの場合にの み適用できます。 構文 [:SOURce]:SIMulation:TRANsition<1|2>:CODE {<NR1>|MINimum|MAXimum} クエリ構文 [:SOURce]:SIMulation:TRANsition<1|2>:CODE? パラメータ <NR1> 0=LL, 1=LH, 2=HL, 3=HH MINimum 0 (LL) MAXimum 3 (HH) 戻り値 <NR1> 遷移ステップの外部トリガー出力を返します。 **例 SIM:TRAN1:CODE 1**

#### **3-10-30. :TRIGger:SIMulation:SELected:EXECute** (Set)

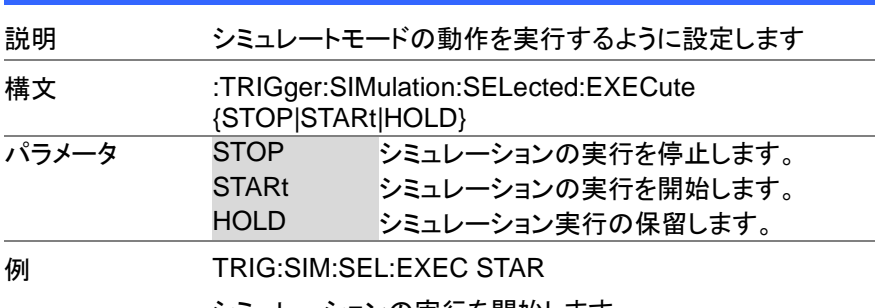

シミュレーションの実行を開始します。

### **3-11.** インプットサブシステムコマンド

#### **3-11-1. :INPut:GAIN**

 $\overline{\text{Set}}$  $\rightarrow$  Query

 $\rightarrow$  Query

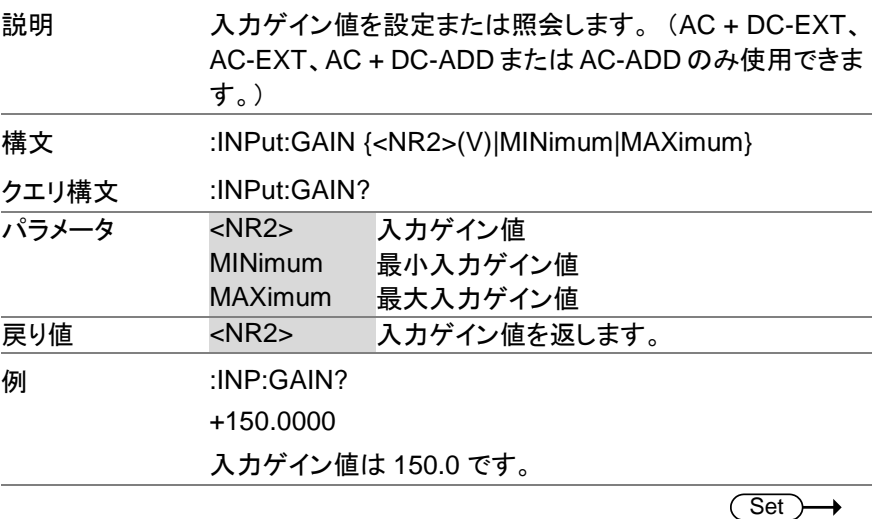

#### **3-11-2. :INPut:SYNC:SOURce**

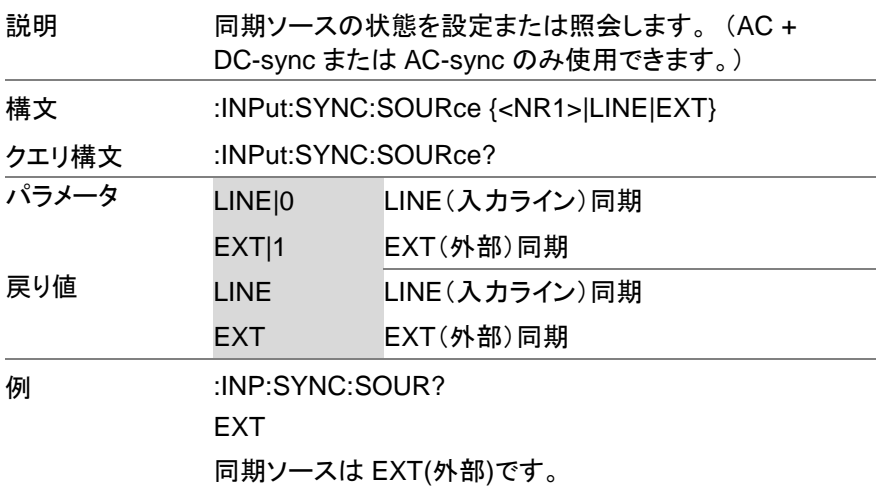

## **3-12.** ディスプレイコマンド

### **3-12-1. :DISPlay[:WINDow]:DESign:MODE**

 $\overline{\text{Set}}$ 

 $\overline{\text{Set}}$ 

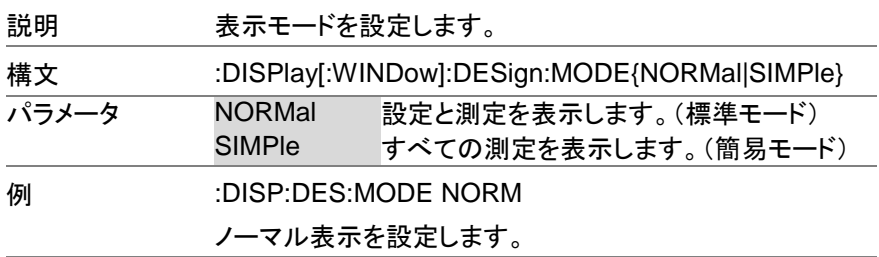

#### **3-12-2. :DISPlay[:WINDow]:MEASure:SOURce<1|2| 3>**

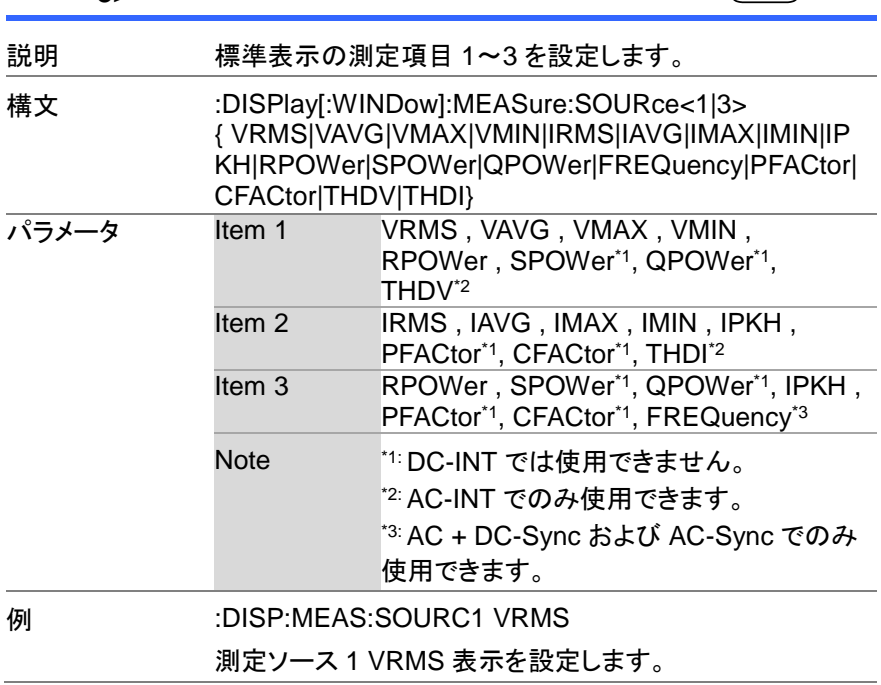

### 第**4**章 ステータスレジスタの概要

この章では、ステータスレジスタの使用方法と設定方法について詳しく 説明します。

#### **4-1.** ステータスレジスタについて

概要 フラータスレジスタは、本器のステータスを判別するた めに使用されます。 ステータスレジスタは、保護条件、 動作条件、および機器エラーのステータスを維持しま す。

本器にはいくつかのレジスタグループがあります。

- Questionable ステータスレジスタグループ
- Standard Event ステータスレジスタグループ
- Operation ステータスレジスタグループ
- Warning ステータスレジスタグループ
- System Lock ステータスレジスタグループ
- Status Byte レジスタ
- Service Request Enable レジスタ
- Service Request Generation
- **Error Queue**
- Output Buffer

次の図は、ステータスレジスタの構造を示しています。

**4-2.** ステータスレジスタ

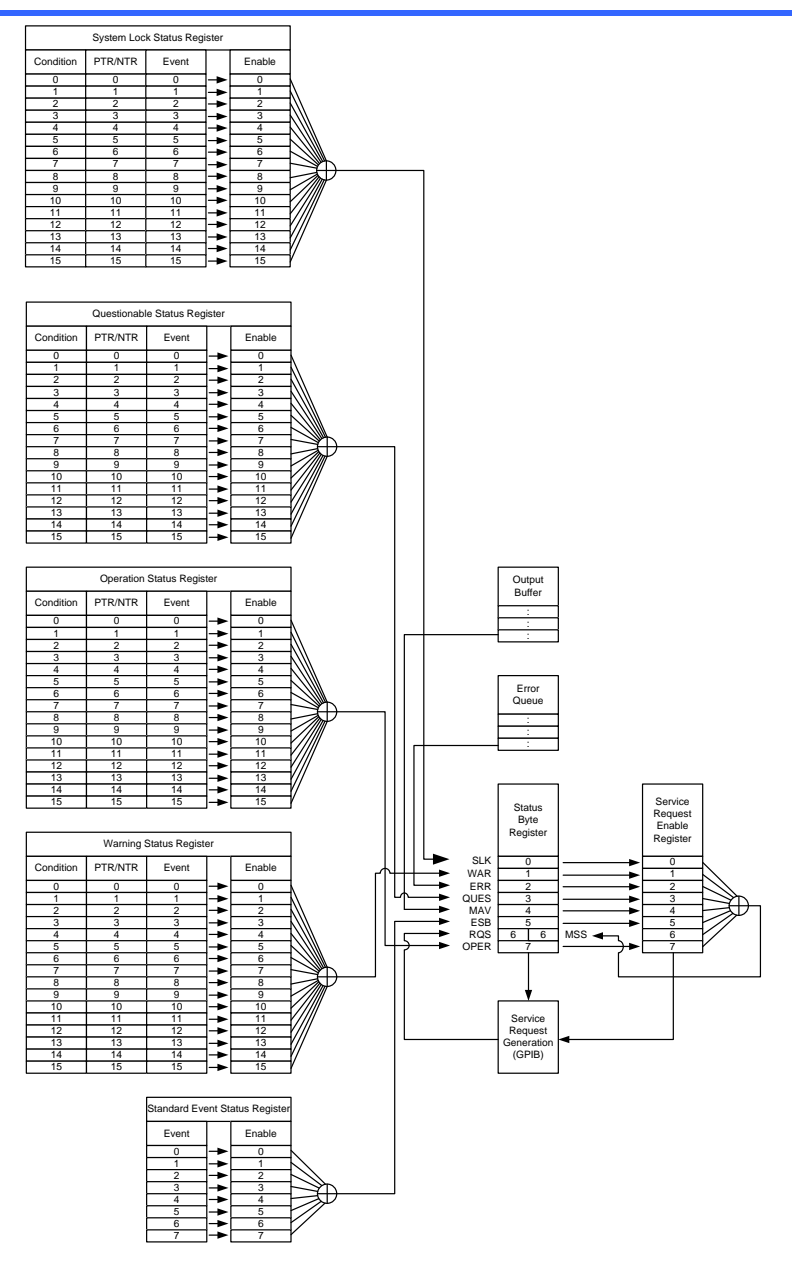

#### **4-3. Questionable** ステータスレジスタグループ

概要 Questionable ステータスレジスタグループは、保護モ ードまたは制限が作動したかどうかを示します。

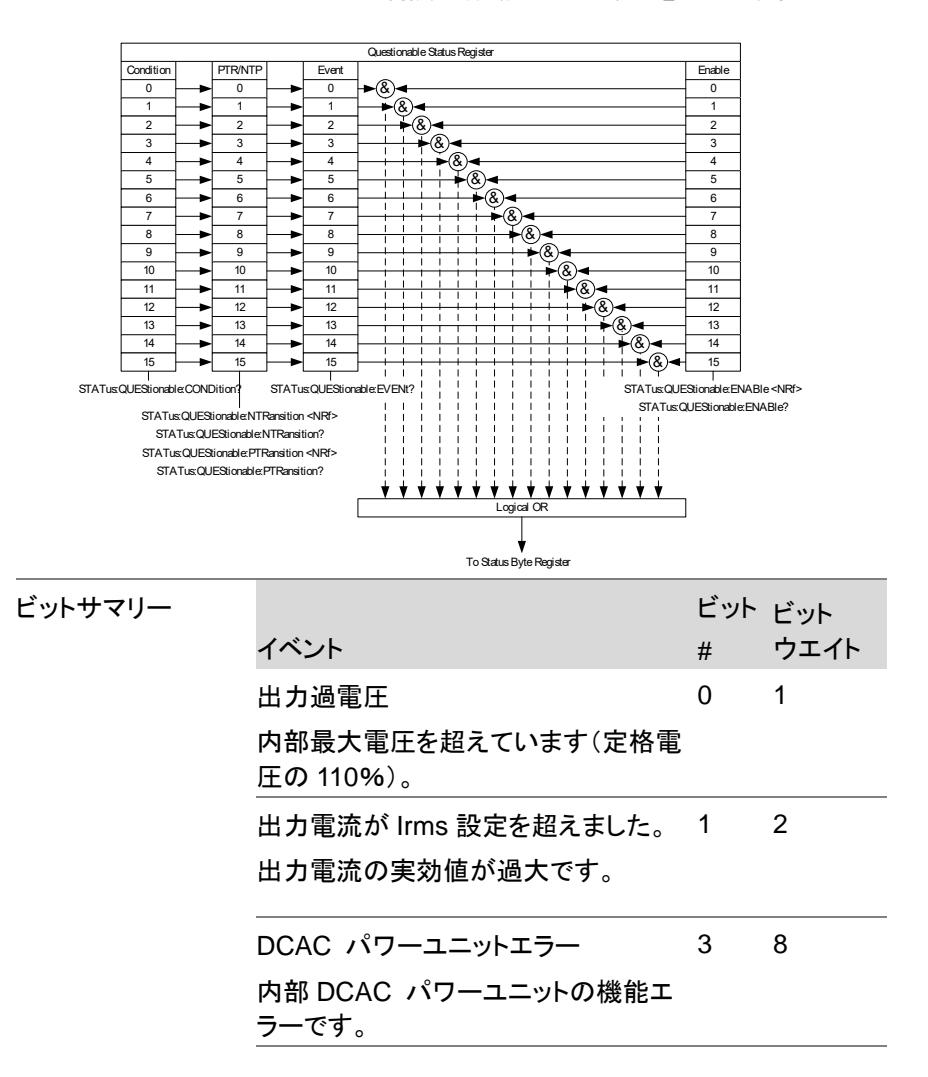

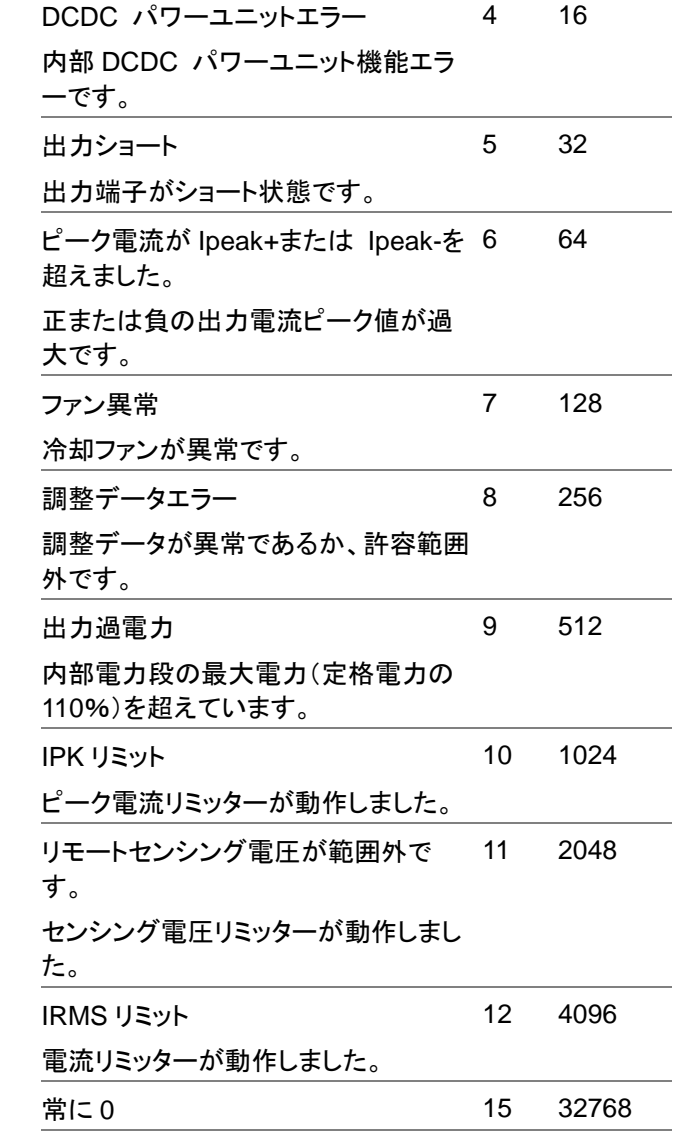

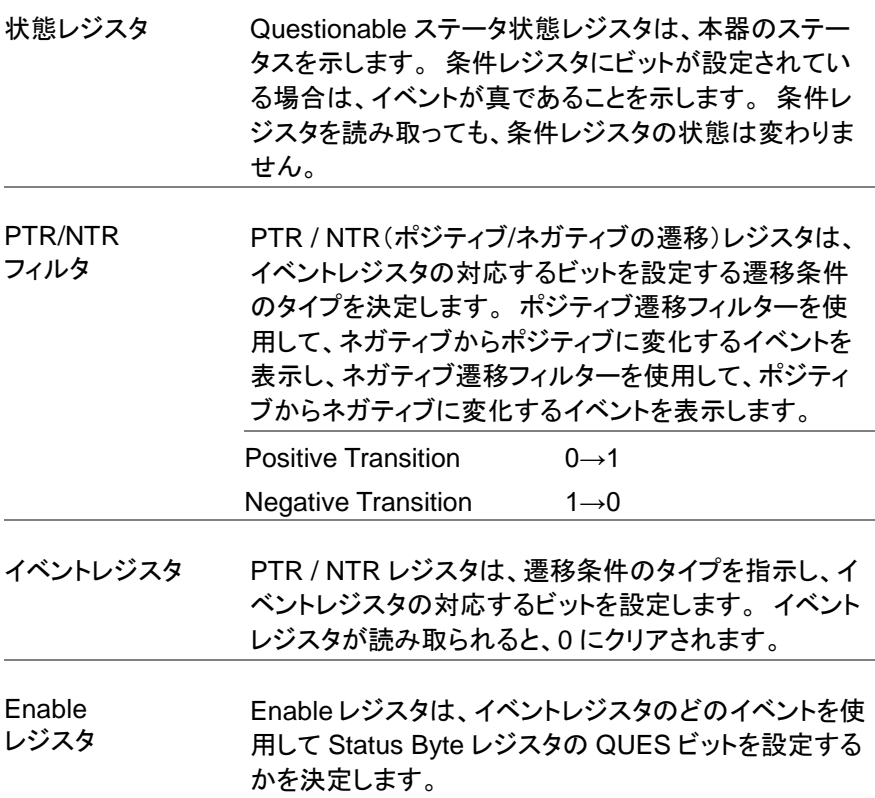

### **4-4. Operation** ステータスレジスタグループ

概要 Operation ステータスレジスタグループは、本器の動作 ステータスを示します。

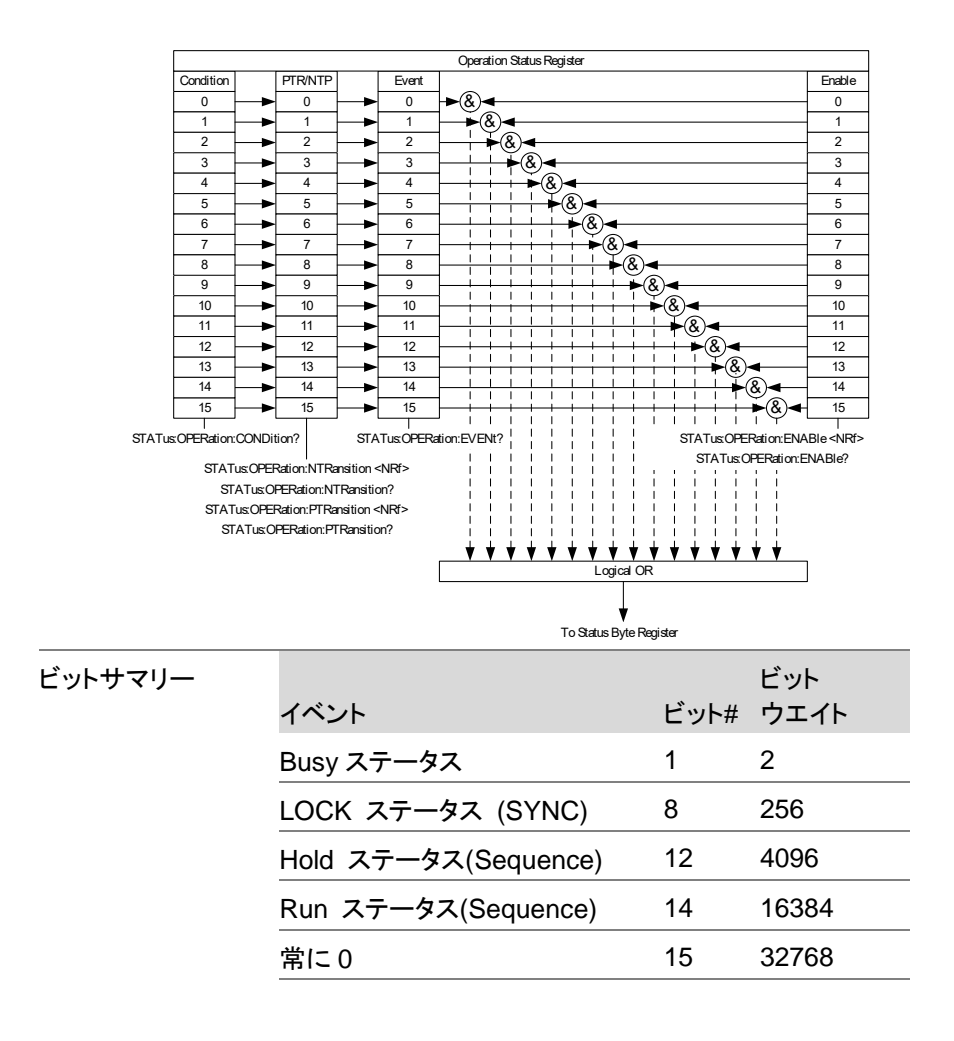

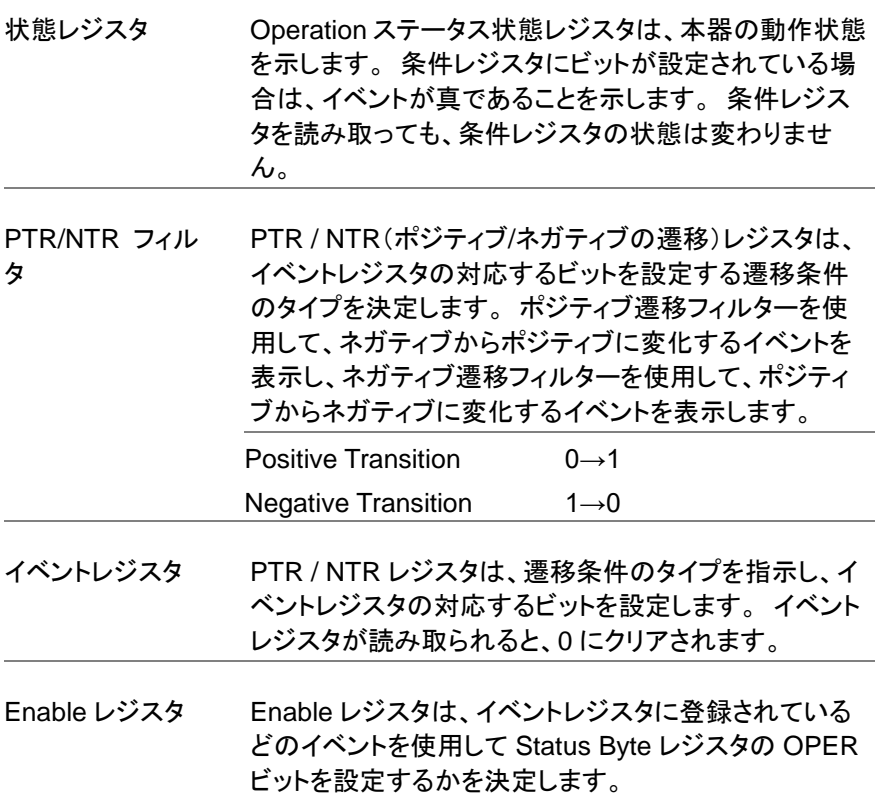

#### **4-5. Warning** ステータスレジスタグループ

概要 Warning ステータスレジスタグループは、本器出力の 2 次保護ステータスレジスタです。

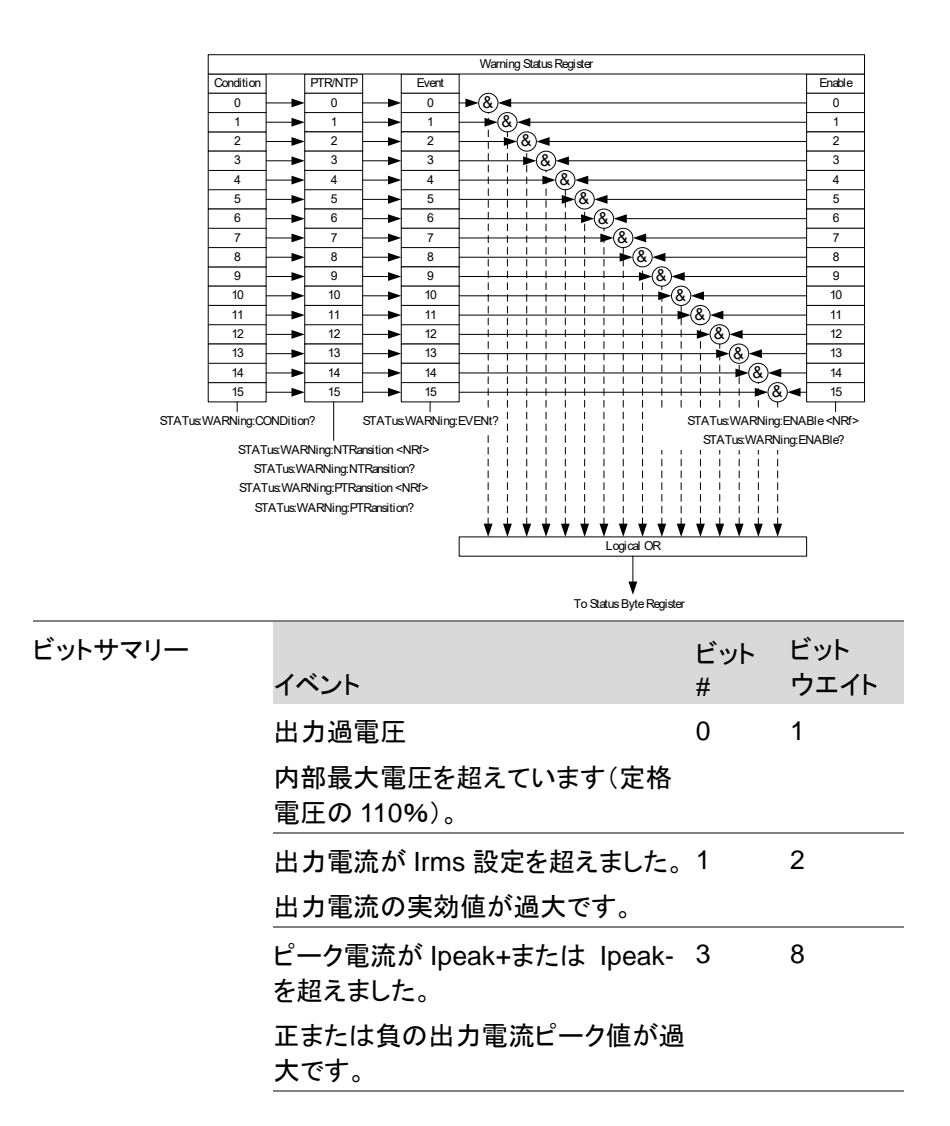
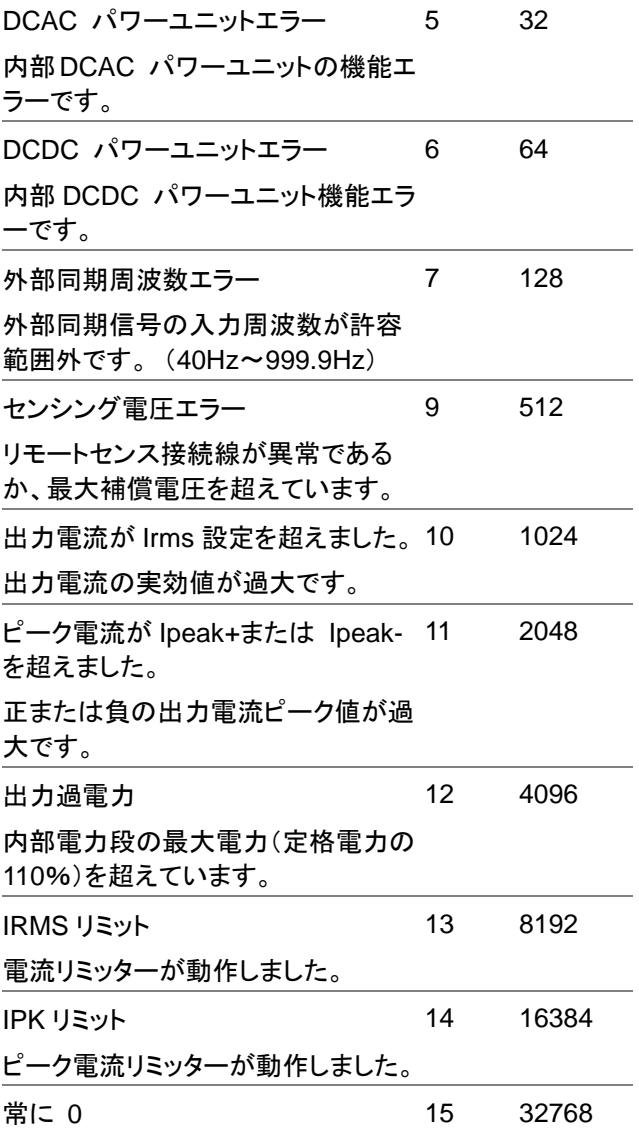

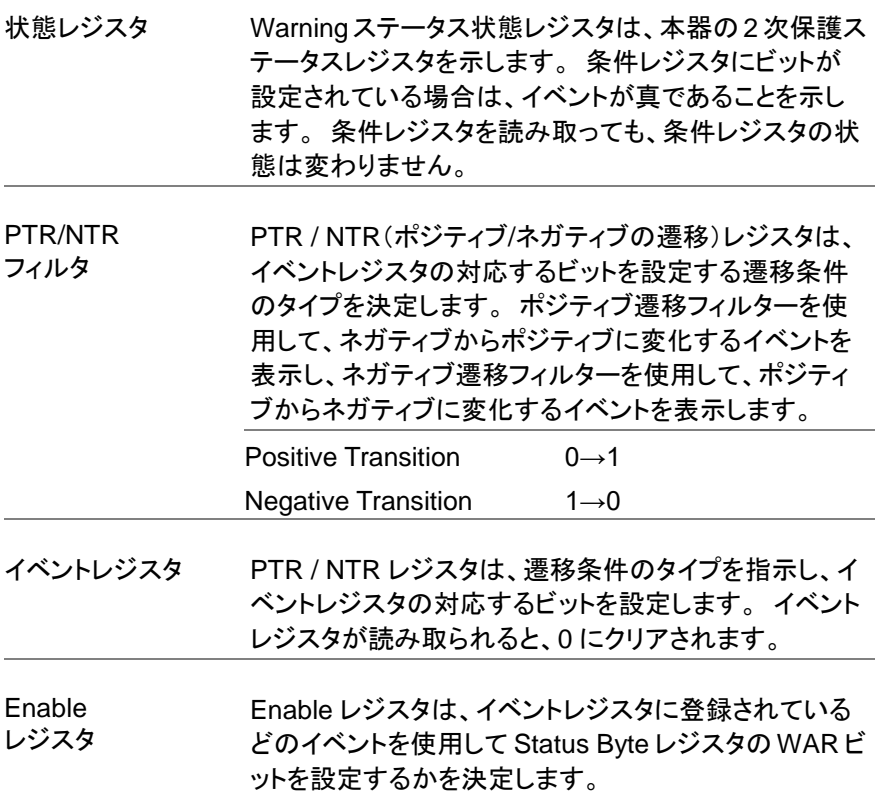

### **4-6. System Lock** ステータスレジスタグループ

概要 **System Lock ステータスレジスタグループは、System** Lock 保護モードが作動したかどうかを示します。

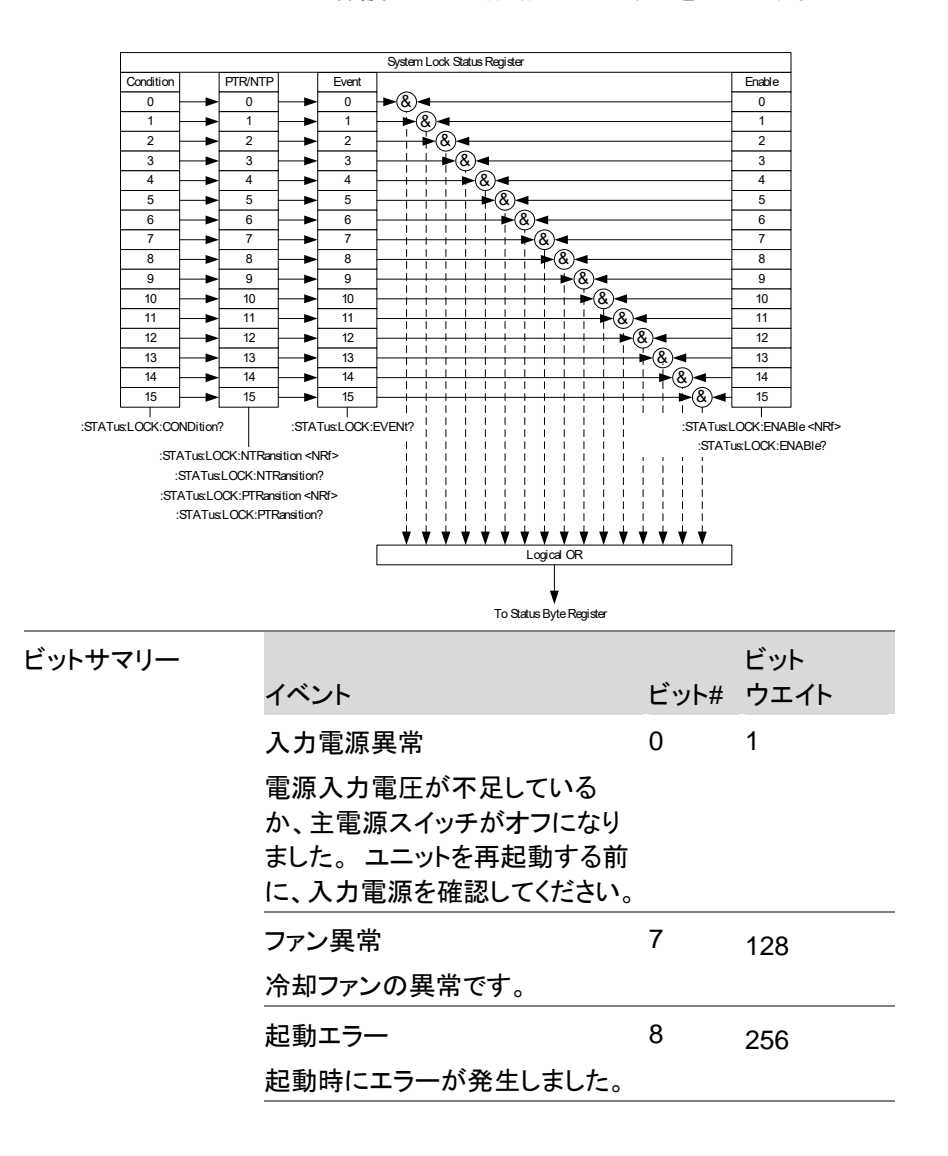

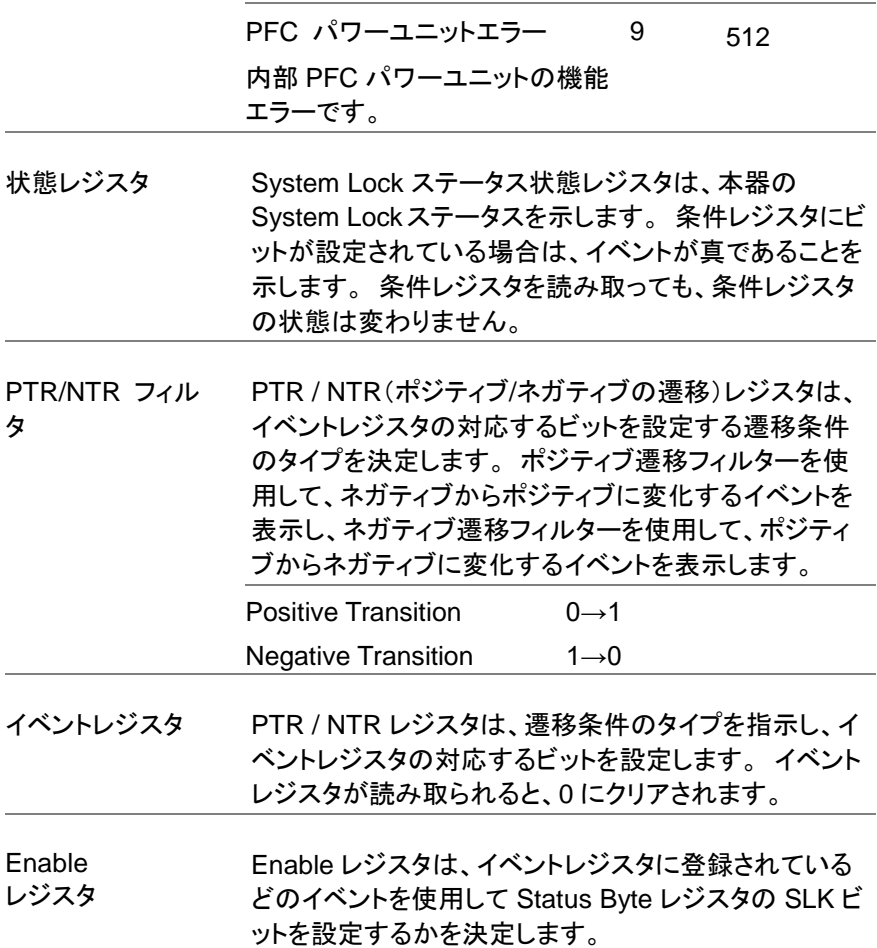

#### **4-7. Standard Event** ステータスレジスタグループ

概要 Standard Event ステータスレジスタグループは、エラー が発生したかどうかを示します。 イベントレジスタのビ ットは、エラーイベントキューによって設定されます。

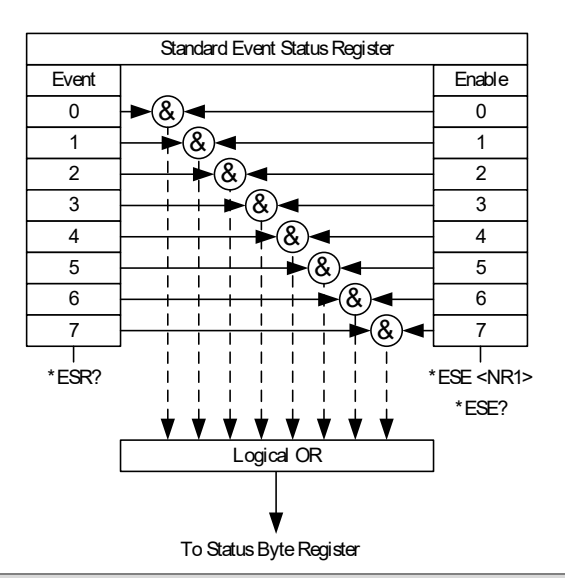

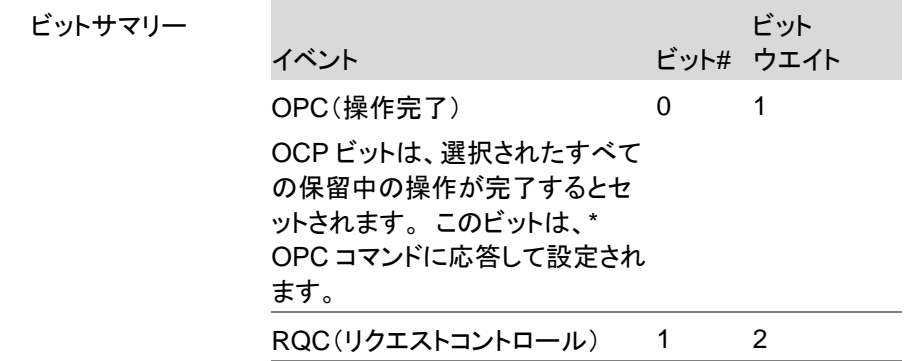

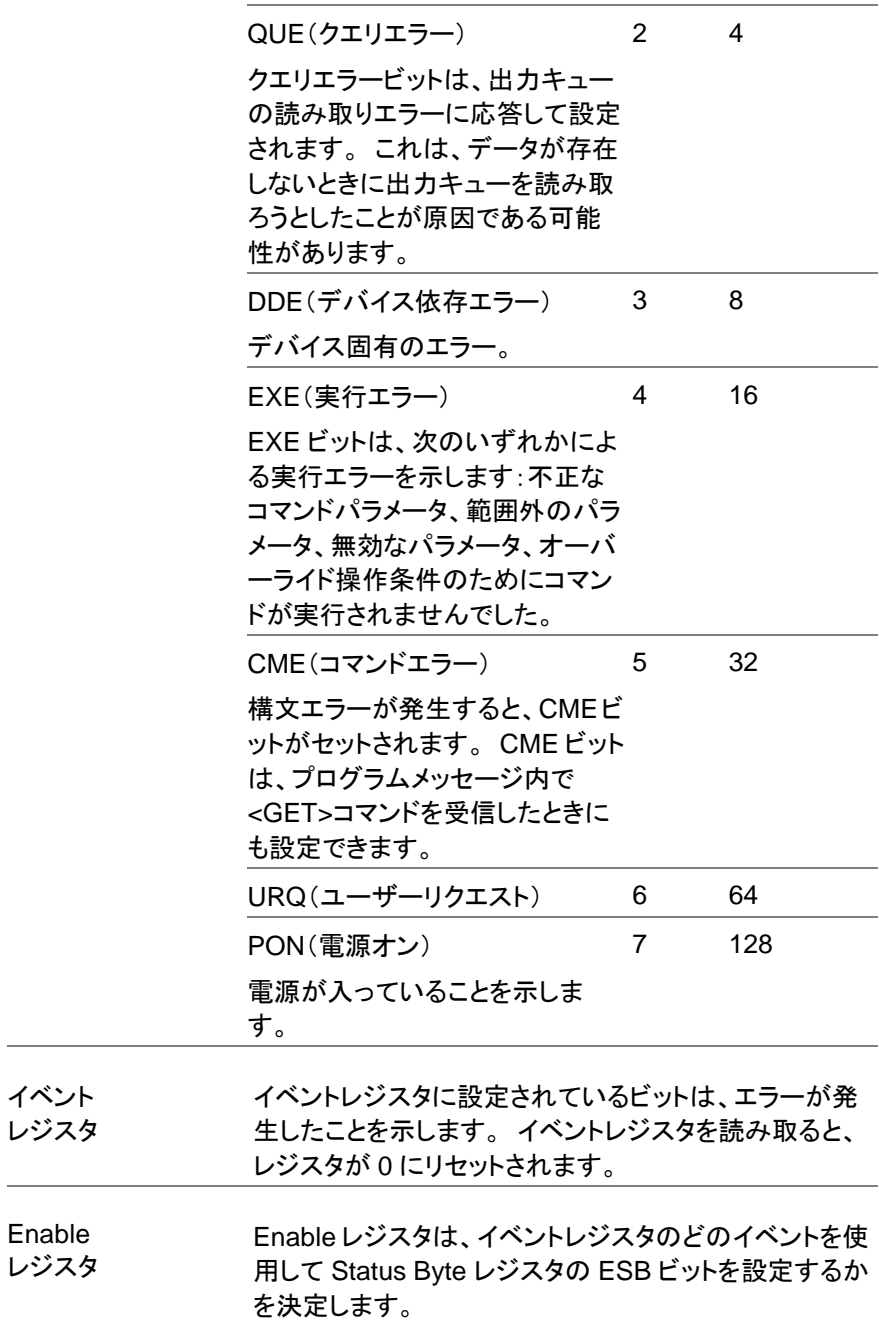

#### **4-8. Status Byte**&**Service Request Enable** レジスタ

概要 Status Byte レジスタは、すべてのステータスレジスタの ステータスイベントを統合します。Status Byte レジスタ は\* STB?で読み取ることができます。 クエリを実行 し、\* CLS コマンドでクリアできます。

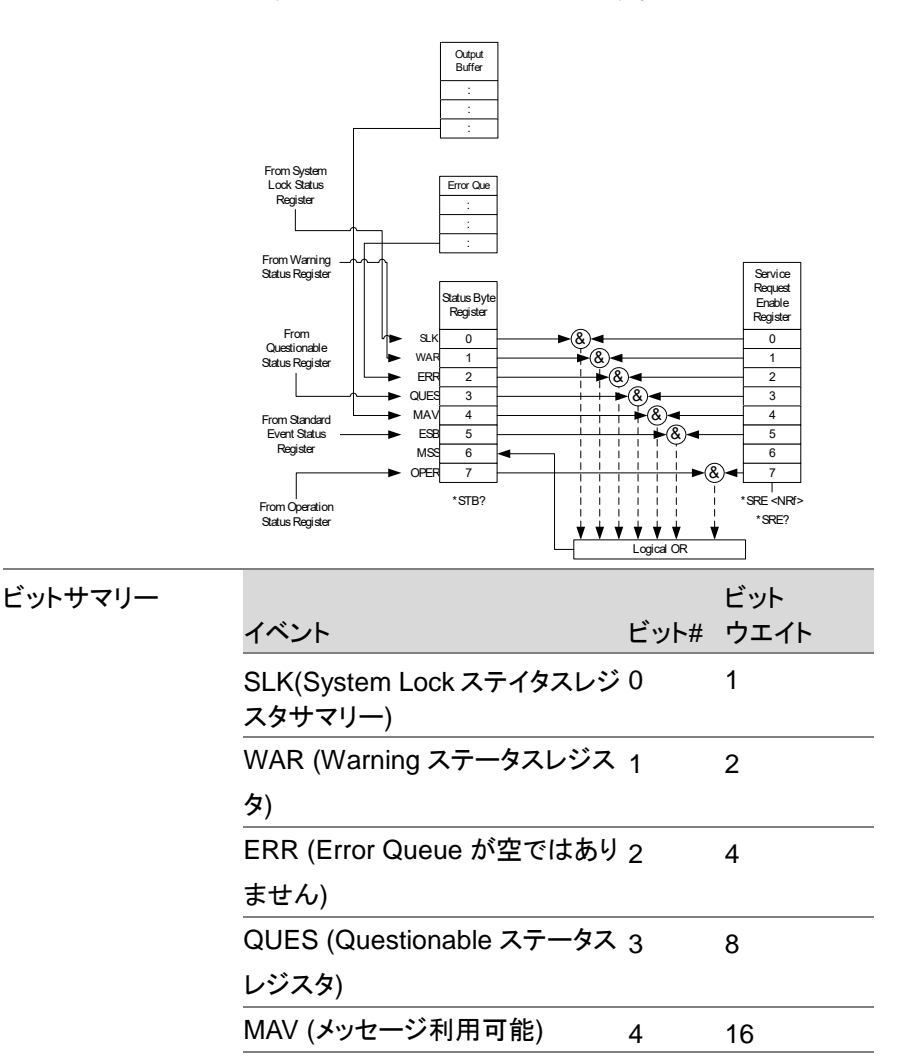

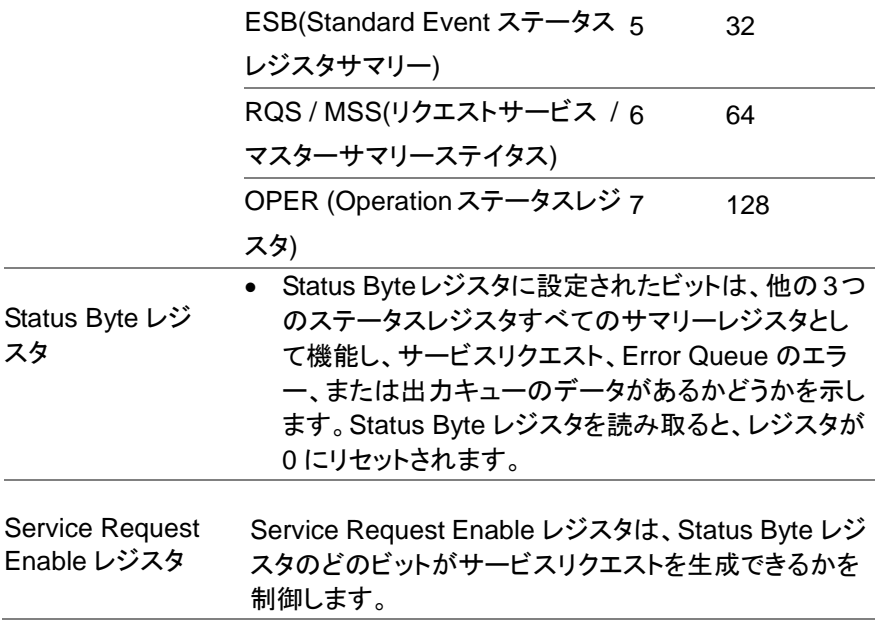

# 第**5**章 エラーリスト

#### **5-1.** コマンドエラー

概要 [-199、-100]の範囲の<エラー/イベント番号>は、IEEE 488.2 構文エラーが機器のパーサーによって検出され たことを示します。このクラスでエラーが発生すると、イ ベントステータスレジスタ(IEEE 488.2、セクション 11.5.1)のコマンドエラービット(ビット 5)が設定されま す。

次のイベントのいずれかが発生しました。

IEEE 488.2 構文エラーがパーサーによって検出されま した。つまり、IEEE 488.2 規格に違反するコントローラ ーからデバイスへのメッセージを受信しました。違反の 可能性としては、デバイスのリスニング形式に違反する データ要素や、デバイスで受け入れられないタイプのデ ータ要素があります。

認識されないヘッダーが受信されました。認識されな いヘッダーには、不正なデバイス固有のヘッダーと不正 または未実装の IEEE 488.2 共通コマンドが含まれま す。

コマンドエラーを生成するイベントは、実行エラー、デバ イス固有のエラー、またはクエリエラーを生成しませ ん。 この章の他のエラー定義を参照してください。

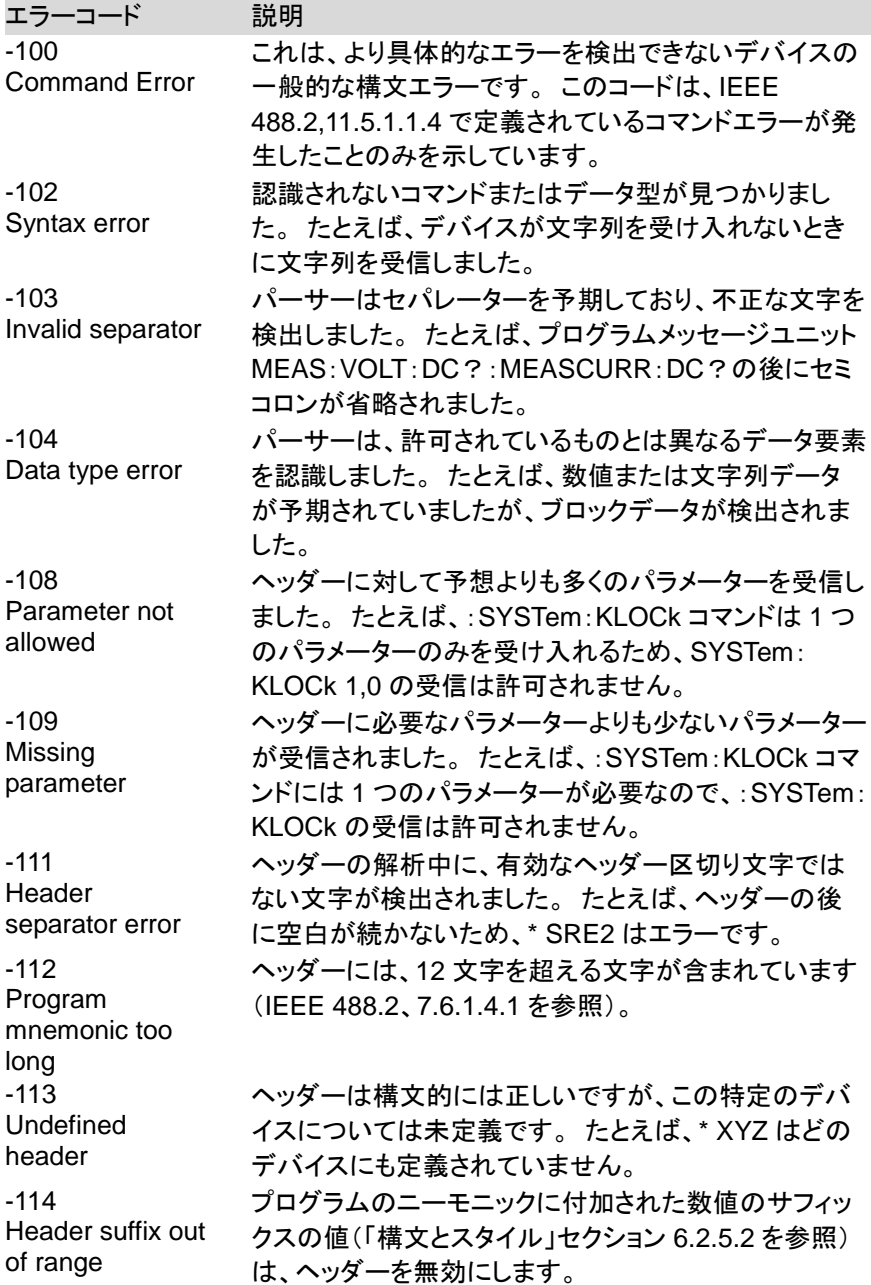

-115 Unexpected number of parameters 受信したパラメーターの数は、予想されるパラメーター の数に対応していません。これは通常、選択したグル ープ内の機器の数との不一致によるものです。  $-120$ Numeric data error このエラーは、エラー-121〜-129 と同様に、非 10 進数 の数値タイプを含む数値であると思われるデータ要素 を解析するときに生成されます。 デバイスがより具体 的なエラーを検出できない場合、この特定のエラーメッ セージを使用する必要があります。 -121 Invalid character in number 解析中のデータ型に無効な文字が見つかりました。 た とえば、10 進数のアルファまたは 8 進数データの「9」。 -128 Numeric data not allowed 正当な数値データ要素を受信しましたが、デバイスはこ の位置にあるヘッダーを受け入れません。 -131 Invalid suffix サフィックスが IEEE 488.2、7.7.3.2 で説明されている 構文に従っていないか、サフィックスがこのデバイスに 不適切です。 -141 Invalid character data 文字データ要素に無効な文字が含まれているか、受信 した特定の要素がヘッダーに対して無効です。  $-148$ Character data not allowed デバイスで禁止されている場所で、有効な文字データ 要素が見つかりました。 -151 Invalid string data 文字列データ要素が予期されていましたが、何らかの 理由で無効でした(IEEE 488.2、7.7.5.2 を参照)。 たと えば、端末引用符の前に END メッセージが受信されま した。 -158 String data not allowed 文字列データ要素が見つかりましたが、解析のこの時 点でデバイスによって許可されていません。 -160 Block data error このエラーは、エラー-161〜-169 と同様に、ブロックデ ータ要素の解析時に生成されます。 デバイスがより具 体的なエラーを検出できない場合、この特定のエラーメ ッセージを使用する必要があります。 -161 Invalid block data ブロックデータ要素が予期されていましたが、何らかの 理由で無効でした(IEEE 488.2、7.7.6.2 を参照)。 たと えば、長さが満たされる前に END メッセージを受信しま した。

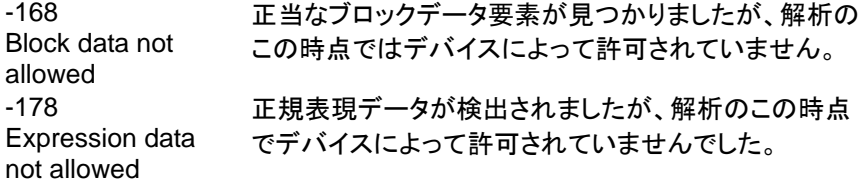

# **5-2.** 実行エラー

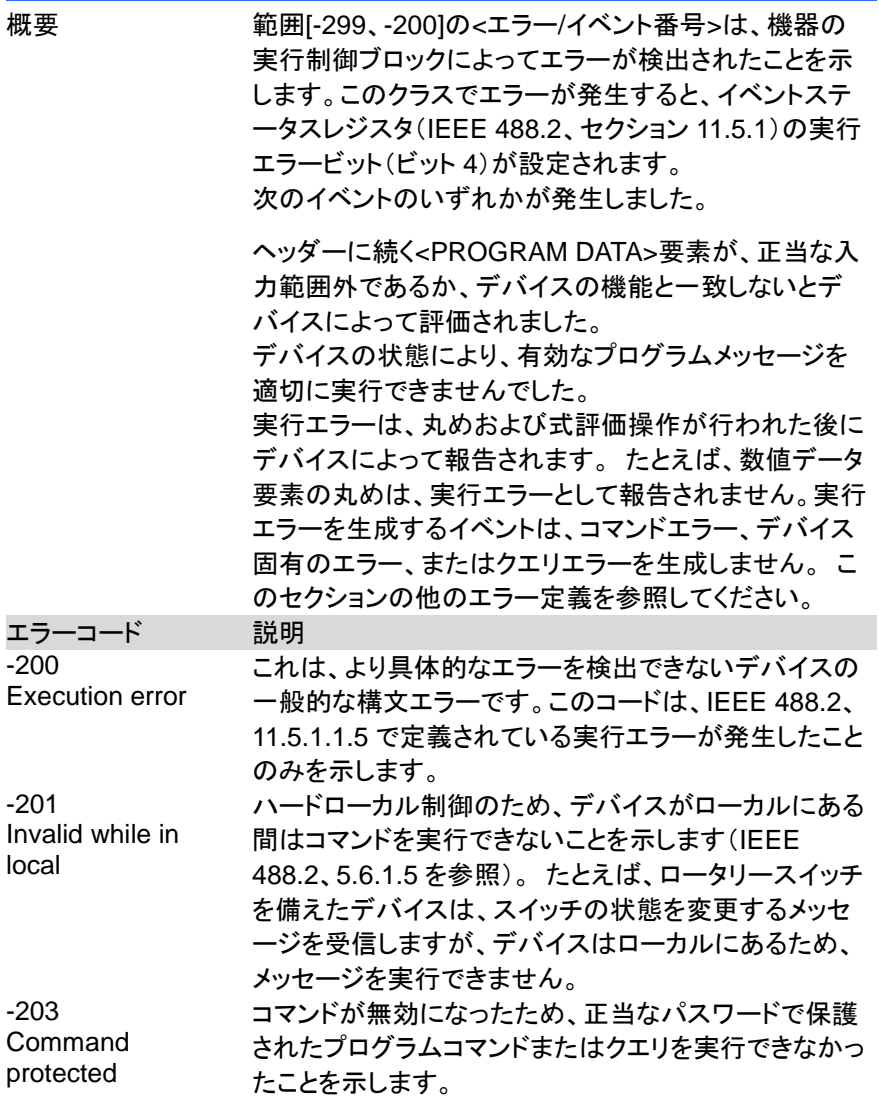

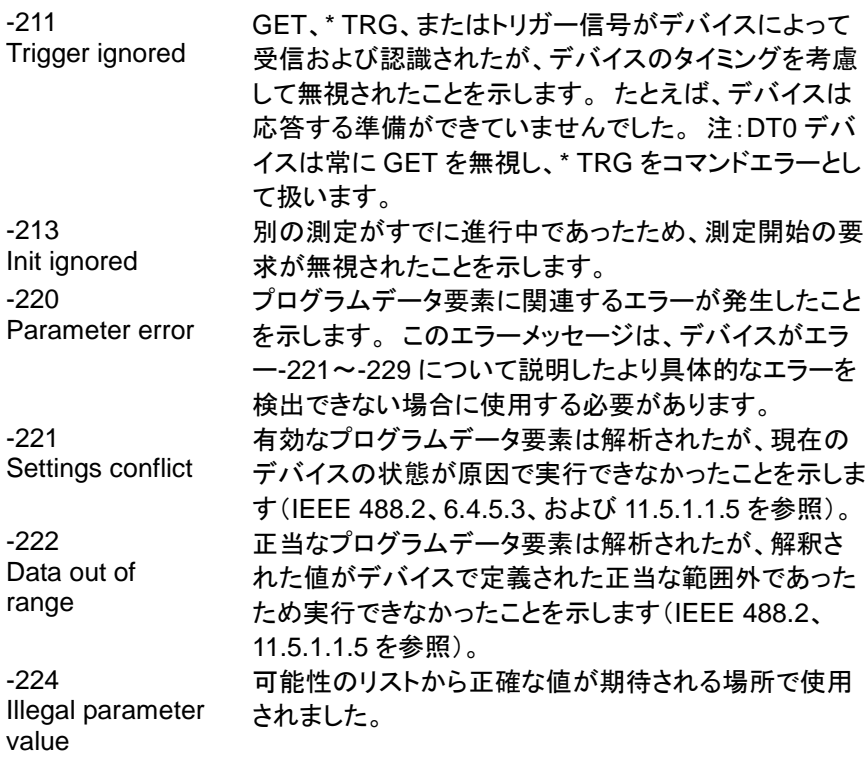

#### **5-3.** デバイス固有のエラー

概要 [-399、-300]または[1、32767]の範囲の<エラー/イベン ト番号>は、機器がコマンドエラー、クエリエラー、または 実行エラーではないエラーを検出したことを示します。 一部のデバイス操作は、ハードウェアまたはファームウ ェアの異常状態が原因で適切に完了しませんでした。 これらのコードは、セルフテストの応答エラーにも使用さ れます。このクラスでエラーが発生すると、イベントステ ータスレジスタ(IEEE 488.2、セクション 11.5.1)のデバ イス固有のエラービット(ビット 3)が設定されます。正の エラーコードの意味はデバイスに依存し、列挙またはビ ットマッピングされる場合があります。 正のエラーコー ドの<エラーメッセージ>文字列は SCPI によって定義さ れておらず、デバイス設計者が利用できます。 文字列は省略可能ではないことに注意してください。 設計者が特定のエラーに対して文字列を実装すること を望まない場合は、null 文字列を送信する必要があり ます(たとえば、42、 "")。このクラスでエラーが発生す ると、イベントステータスレジスタ(IEEE 488.2、セクショ ン 11.5.1)のデバイス固有のエラービット(ビット 3)が設

> 定されます。デバイス固有のエラーを生成するイベント は、コマンドエラー、実行エラー、またはクエリエラーを 生成しません。 このセクションの他のエラー定義を参 照してください。

エラーコード 説明

-310 System error デバイスによって「システムエラー」と呼ばれるエラーが 発生したことを示します。 このコードはデバイスに依存 しています。

-320 Storage fault データストレージの使用中にファームウェアが障害を検 出したことを示します。 このエラーは、物理的な損傷や 大容量記憶素子の故障を示すものではありません。

# **5-4.** クエリエラー

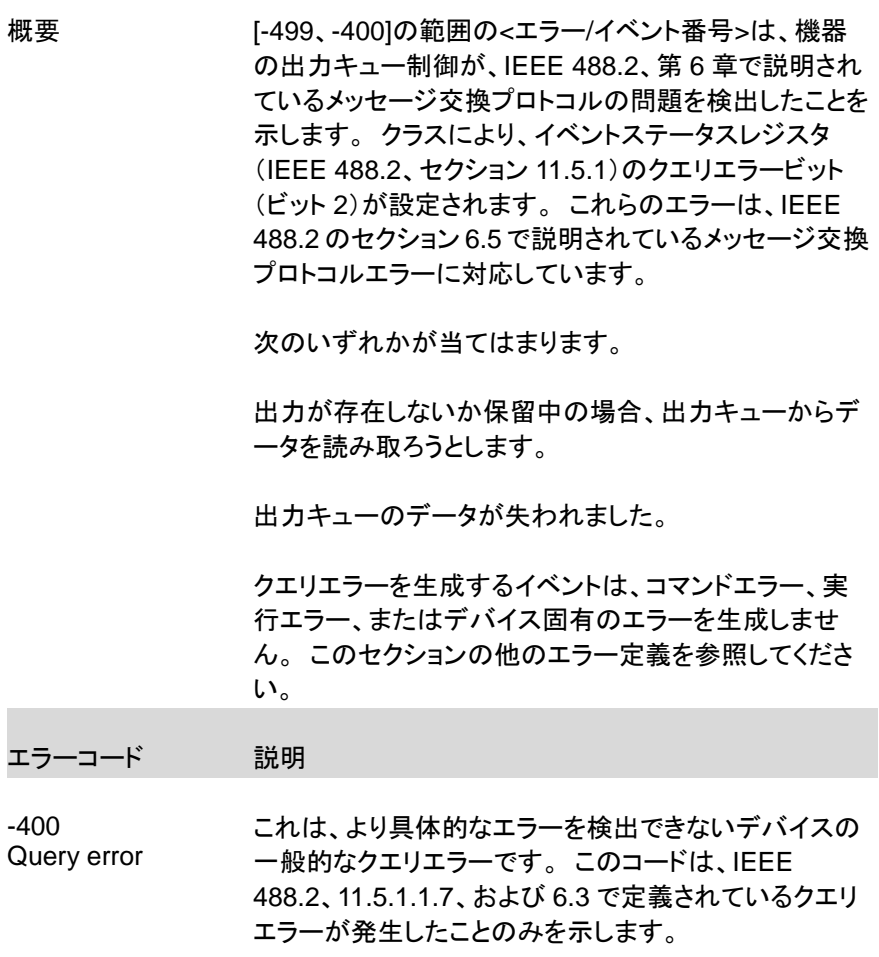

# 第**6**章 付録

## **6-1.** 工場出荷時の初期設定

次のデフォルト設定は、ASR シリーズの工場出荷時の構成設定です。 工場 出荷時のデフォルト設定に戻す方法の詳細については、取扱説明書を参照し てください。

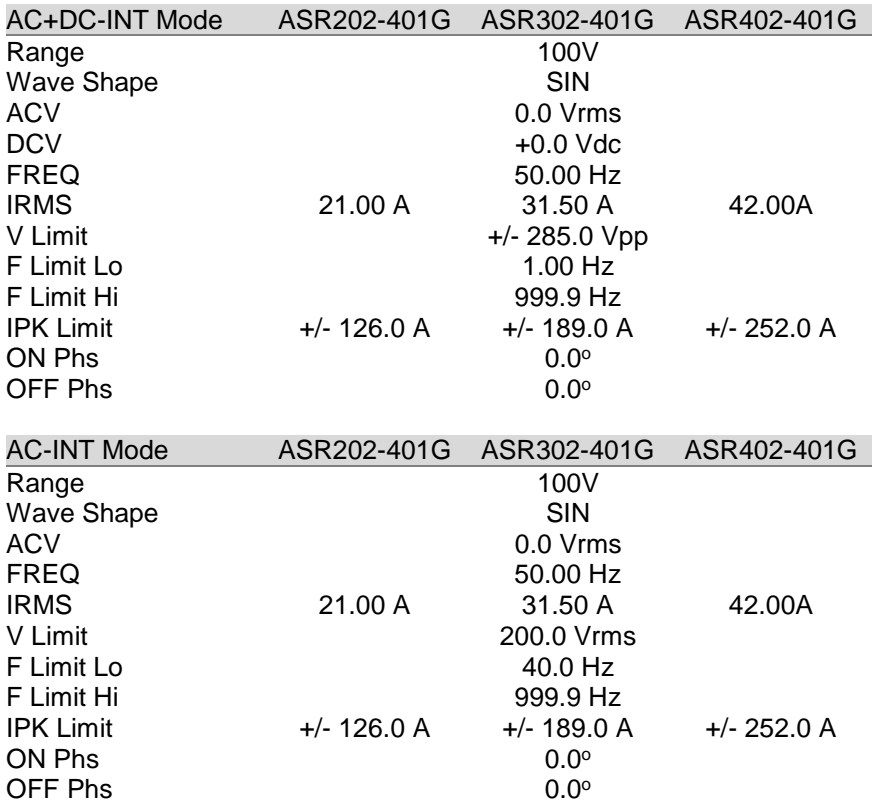

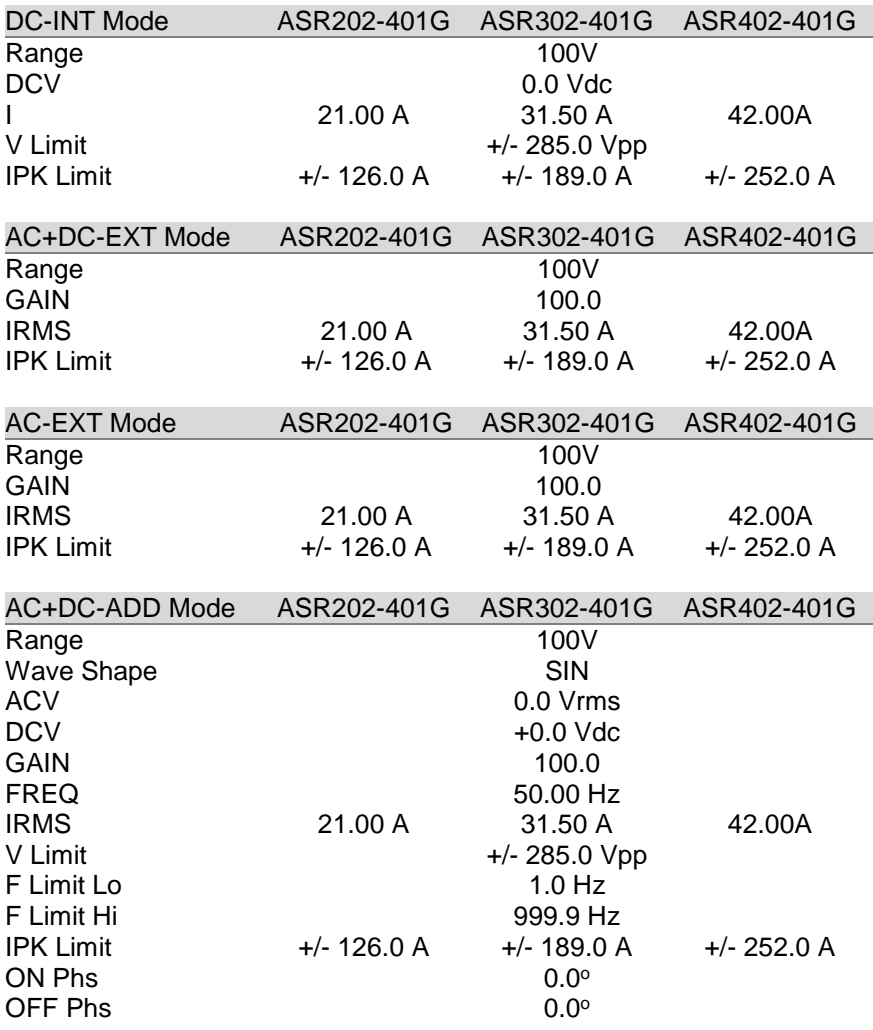

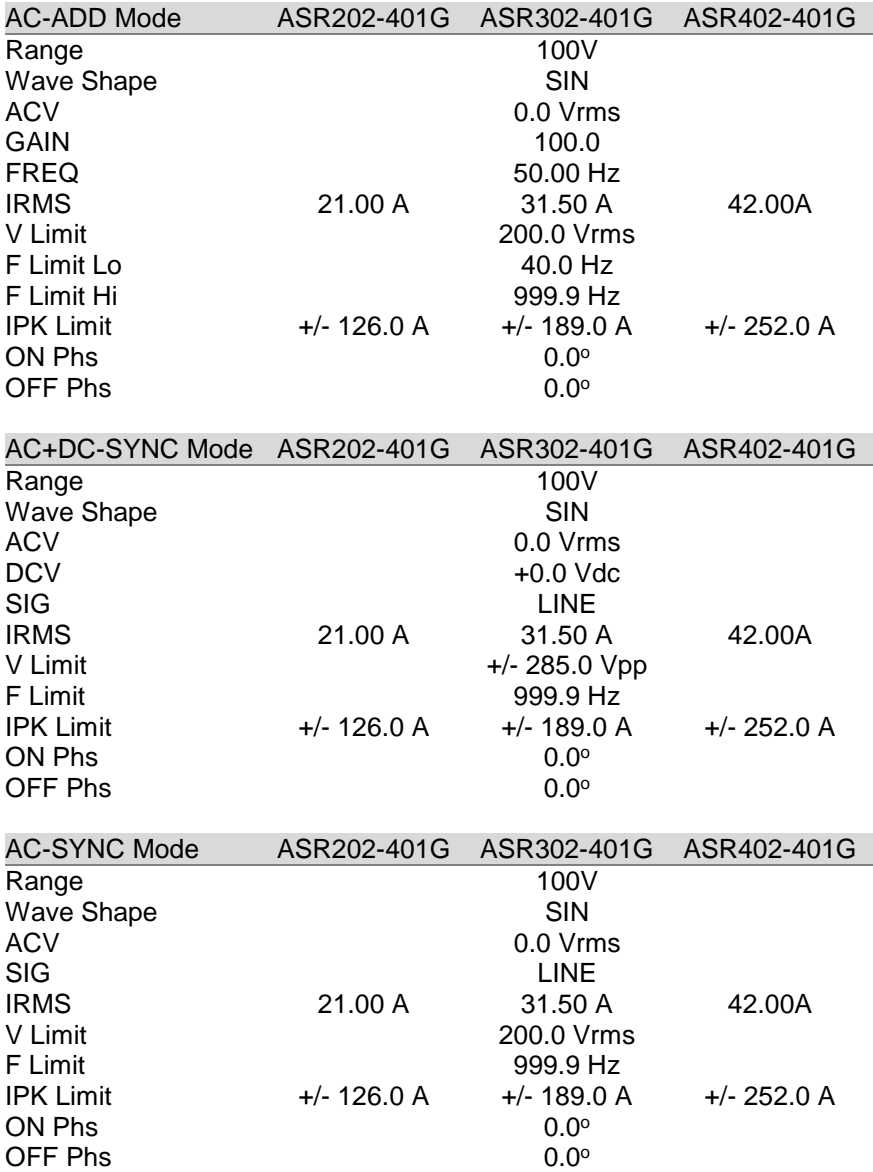

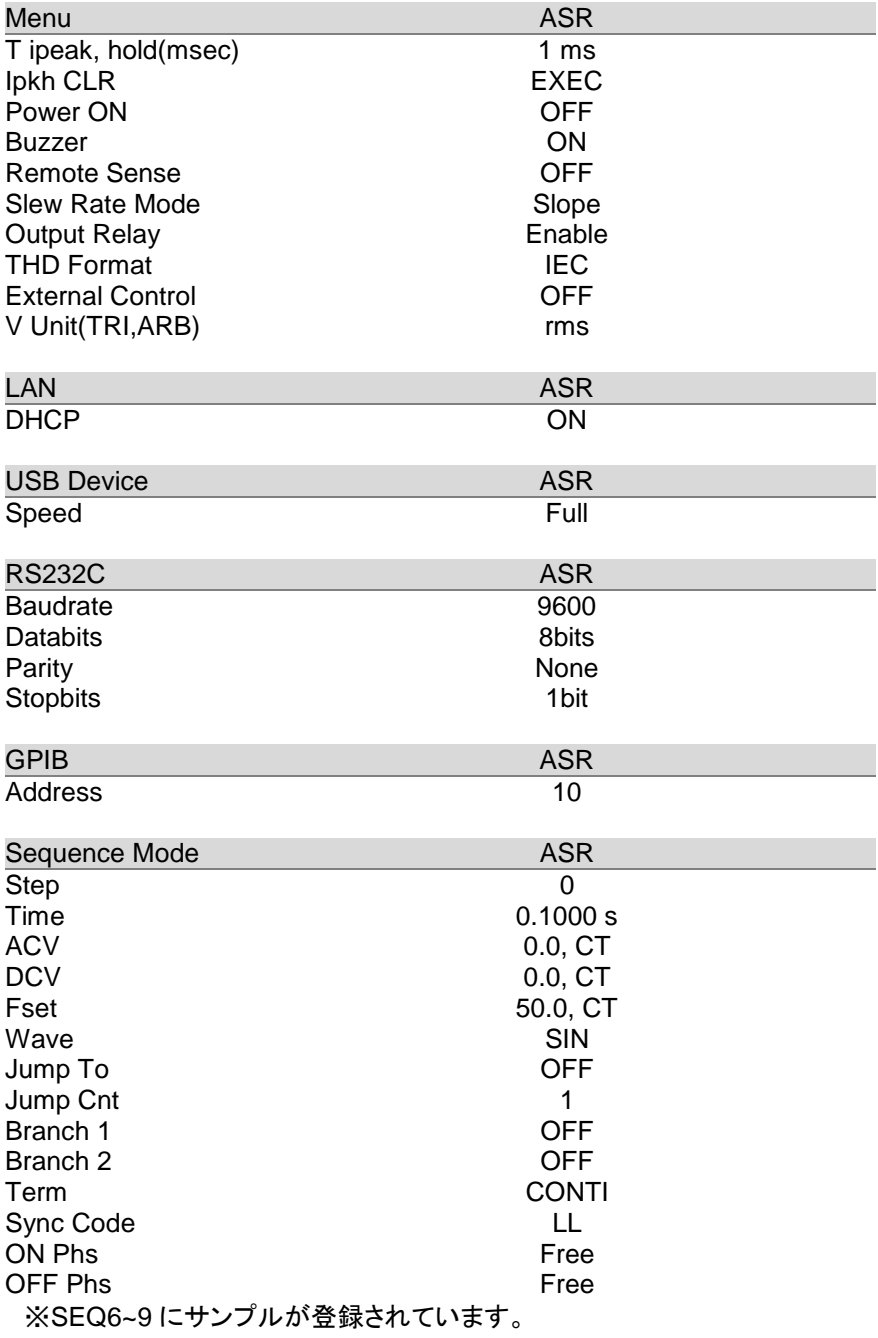

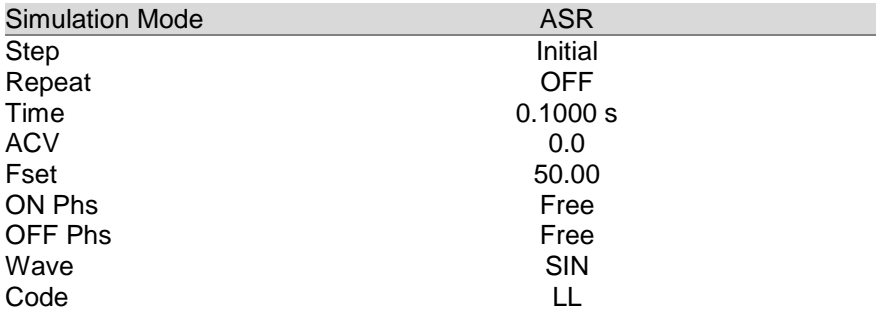

# ARB 1~16 Waveform Pattern

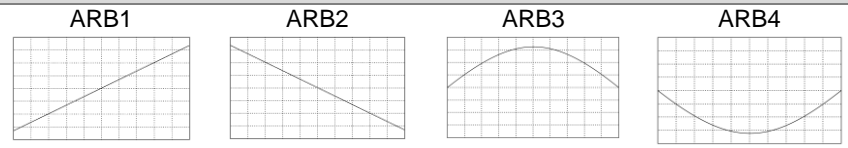

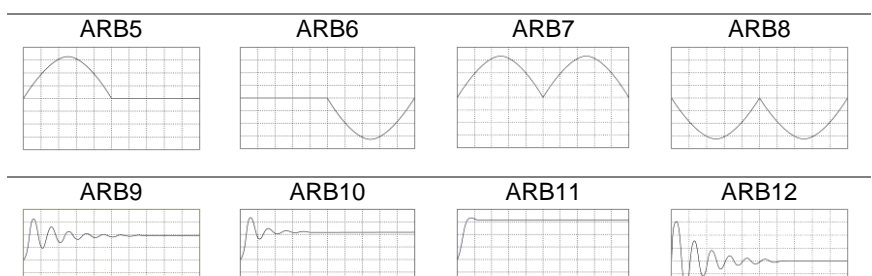

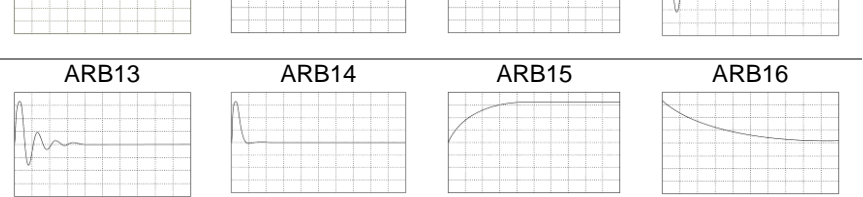

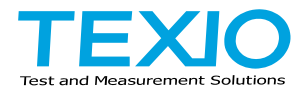

# 株式会社テクシオ・テクノロジー

〒222-0033 神奈川県横浜市港北区新横浜 2-18-13 藤和不動産新横浜ビル 7F <https://www.texio.co.jp/>

アフターサービスに関しては下記サービスセンターへ サービスセンター 〒222-0033 神奈川県横浜市港北区新横浜 2-18-13 藤和不動産新横浜ビル 8F TEL.045-620-2786